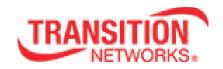

# SISPM1040-384-LRT-B Industrial Managed Ethernet Switch

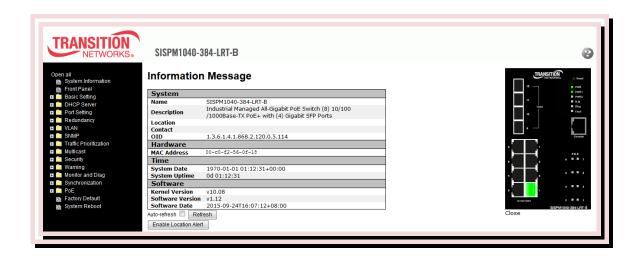

## **User Guide**

33667 Rev. C v1.12 Jan. 2016

#### **Trademarks**

All trademarks and registered trademarks are the property of their respective owners.

## **Copyright Notice/Restrictions**

Copyright © 2015-2016 Transition Networks. All rights reserved.No part of this work may be reproduced or used in any form or by any means (graphic, electronic or mechanical) without written permission from Transition Networks. The information contained herein is confidential property of Transition Networks, Inc. The use, copying, transfer or disclosure of such information is prohibited except by express written agreement with Transition Networks, Inc. Printed in the U.S.A.

#### **Contact Information**

Transition Networks 10900 Red Circle Drive Minnetonka, MN 55343 USA

Tel: 952- 941-7600 or 1-800-526-9267

Fax: 952-941-2322

#### **Revision History**

| Rev | Date    | Description                                                     |  |
|-----|---------|-----------------------------------------------------------------|--|
| А   | 11/9/15 | Initial release for v1.12.                                      |  |
| В   | 12/3/15 | Update power supply, wiring, and Regulatory Agency information. |  |
| С   | 1/11/16 | Add power connection information.                               |  |

## **Table of Contents**

| 1. | Getting | Started                              | . 8 |
|----|---------|--------------------------------------|-----|
|    | 1.1     | About the SISPM1040-384-LRT-B        | . 8 |
|    | Pack    | age Contents                         | . 8 |
|    | 1.2     | Hardware Specifications              | . 8 |
|    | 1.3     | Software Features                    | . 9 |
| 2. | Hardwa  | re Overview                          | 10  |
|    | 2.1     | Front Panel                          | 10  |
|    | 2.1.1   | Ports and Connectors                 | 10  |
|    | 2.1.2   | LEDs                                 | 11  |
|    | 2.2     | Top Panel                            | 11  |
|    | 2.2     | Rear Panel                           | 12  |
| 3. | Hardwa  | re Installation                      | 13  |
|    | 3.1     | DIN-Rail Installation                | 13  |
|    | 3.2     | Wall Mounting                        | 14  |
|    | 3.3     | Warning                              | 16  |
|    | 3.3.1   | Grounding                            | 16  |
|    | 3.3.2   | Fault Relay                          | 16  |
|    | 3.3.3   | Redundant Power Inputs               | 17  |
|    | 3.4     | Connection                           | 17  |
|    | 3.4.1   | Cables                               | 17  |
|    | 1000    | /100BASE-TX/10BASE-T Pin Assignments | 17  |
|    | RS-2    | 232 console port wiring              | 19  |
|    | SFPs    | 3                                    | 20  |
|    | 3.4.2   | Redundant Ring and Multiple Ring     | 20  |
|    | Redu    | undant Ring                          | 20  |
| 4. | Redund  | dancydancy                           | 24  |
|    | 4.3     | MRP                                  | 24  |
|    | 4.3.1   | Introduction                         | 24  |
|    | 4.3.2   | Configurations                       | 24  |
|    | 4.1     | Redundant Ring                       | 25  |
|    | 4.1.1   | Introduction                         | 25  |
|    | 4.1.2   | Redundant Ring Configuration         | 26  |
|    | 4.2     | Multiple Ring Configuration          | 27  |
|    | 4.2.1   | Introduction                         | 27  |
|    | 4.2.2   | Multiple Ring Configuration          | 27  |

|    | 4.4        | STP/     | RSTP/MSTP2                         | 28 |
|----|------------|----------|------------------------------------|----|
|    | 4.4.1      | STP/     | RSTP2                              | 28 |
|    | STP Bri    | dge S    | Status                             | 28 |
|    | STP Sta    | atistics | s                                  | 30 |
|    | STP Bri    | dge C    | Configuration                      | 31 |
|    | 4.4.2      | MST      | P                                  | 33 |
|    | MSTI Po    | ort Se   | ettings                            | 33 |
|    | Mapping    | g        | ;                                  | 35 |
|    | Priority . |          |                                    | 36 |
|    | 4.4.3      | CIST     |                                    | 37 |
|    | Port Set   | ttings   |                                    | 37 |
|    | 4.4 G.8    | 8032     | Ethernet Ring Protection Switching | 39 |
|    | 4.5        | Fast     | Recovery                           | 42 |
| 5. | Manage     | ement    | t                                  | 43 |
|    | 5.1        | Basic    | Settings                           | 46 |
|    | 5.1.1      | Syste    | em Information Configuration       | 46 |
|    | 5.1        | 1.2      | Admin & Password                   | 47 |
|    | 5.1        | 1.3      | Authentication Method              | 48 |
|    | 5.1        | 1.4      | IP Setting                         | 49 |
|    | 5.1        | 1.5      | Daylight Saving Time               | 50 |
|    | 5.1        | 1.6      | HTTPS                              | 52 |
|    | 5.1        | 1.7      | SSH                                | 53 |
|    | 5.1        | 1.8      | LLDP                               | 54 |
|    | 5.1        | 1.9      | Modbus TCP                         | 57 |
|    | 5.1        | 1.10     | Backup/Restore Configurations      | 58 |
|    | 5.1        | 1.11     | Upgrade Firmware                   | 58 |
|    | 5.2        | DHC      | P Server                           | 59 |
|    | 5.2        | 2.1      | Basic Settings                     | 59 |
|    | 5.2        | 2.2      | Dynamic Client List                | 59 |
|    | 5.2        | 2.3      | Static Client List                 | 59 |
|    | 5.3        | Port :   | Setting                            | 60 |
|    | 5.3        | 3.1      | Port Control                       | 60 |
|    | 5.3        |          | Port Alias                         |    |
|    | 5.3        | 3.3      | Port Trunk                         | 62 |
|    | 5.3        |          | Loop Protection Configuration      |    |
|    | 5.3        | 3.6      | Loop Protection Status             | 69 |
|    | 5.4        | VLAN     | N                                  | 70 |

| 5.4.1     | VLAN Membership                                     | 70         |
|-----------|-----------------------------------------------------|------------|
| 5.4.2     | Port Configurations                                 | 71         |
| Introdu   | ction of Port Types                                 | <b>7</b> 3 |
| Examp     | les of VLAN Settings                                | 75         |
| 5.4.3     | Private VLAN Membership                             | 80         |
| 5.4.4     | Port Isolation                                      | 81         |
| 5.5 SNM   | 1P                                                  | 82         |
| 5.5.1     | SNMP System Configuration                           | 82         |
| 5.5.2     | SNMP Community Configurations                       | 84         |
| 5.5.3     | SNMP User Configurations                            | 85         |
| 5.5.4     | SNMP Group Configurations                           | 87         |
| 5.5.5     | SNMP View Configurations                            | 88         |
| 5.5.6     | SNMP Access Configurations                          | 89         |
| 5.6 Traff | ic Prioritization                                   | 90         |
| 5.6.1     | Storm Control                                       | 90         |
| 5.6.2     | Port Classification                                 | 91         |
| 5.6.3     | Port Tag Remaking                                   | 93         |
| 5.6.4     | Port DSCP                                           | 94         |
| 5.6.5     | Policing                                            | 96         |
| Queue     | Policing                                            | 97         |
| 5.6.6     | Scheduling and Shaping                              | 97         |
| 5.6.7     | Port Scheduler                                      | 100        |
| 5.6.8     | Port Shaping                                        | 101        |
| 5.6.9     | DSCP-based QoS                                      | 102        |
| 5.6.10    | DSCP Translation                                    | 103        |
| 5.6.11    | DSCP Classification                                 | 104        |
| 5.6.12    | QoS Control List                                    | 105        |
| 5.6.13    | QoS Counters                                        | 107        |
| 5.6.14    | QCL Status                                          | 108        |
| 5.7 Mult  | icast                                               | 109        |
| 5.7.1     | IGMP Snooping                                       | 109        |
| 5.7.2     | IGMP Snooping VLAN Configuration                    | 110        |
| 5.7.3     | IGMP Snooping Status                                | 111        |
| 5.7.4     | Groups Information of IGMP Snooping                 | 112        |
| 5.8 Secu  | urity                                               | 112        |
| 5.8.1     | ACL                                                 | 112        |
| 5.8.2     | Authentication, Authorization, and Accounting (AAA) | 126        |

|          | Authent  | ication and Accounting Server Status                     | 129 |
|----------|----------|----------------------------------------------------------|-----|
|          | Authent  | cication and Accounting Server Statistics                | 131 |
|          | 5.8.4    | TACACS+ Server Configuration                             | 133 |
|          | 5.8.5    | NAS (802.1x)                                             | 134 |
| 5.9      | ) Warr   | ning                                                     | 145 |
|          | 5.9.1    | Fault Alarm                                              | 145 |
|          | 5.9.2    | System Warning                                           | 146 |
| 5.1      | 0 Moni   | tor and Diag                                             | 149 |
|          | 5.10.1   | MAC Table                                                | 149 |
|          | 5.10.2   | Port Statistics                                          | 152 |
|          | 5.10.3   | Port Mirroring                                           | 154 |
|          | 5.10.4   | System Log Information                                   | 155 |
|          | 5.10.5   | VeriPHY Cable Diagnostics                                | 156 |
|          | 5.10.6   | SFP Monitor                                              | 156 |
|          | 5.10.7   | ICMP Ping                                                | 157 |
|          | 5.10.8   | ICMPv6 Ping                                              | 158 |
| 5.1      | 1 Sync   | hronization                                              | 159 |
| 5.1      | 2 POE    |                                                          | 161 |
| 5.1      | 2.1      | Power Over Ethernet Configuration                        | 161 |
| 5.1      | 2.2      | PoE Status                                               | 163 |
| 5.1      | 2.3      | POE Schedule Configuration                               | 164 |
| 5.1      | 2.4      | Auto-Ping Check                                          | 164 |
| 5.1      | 3 TRO    | UBLESHOOTING                                             | 165 |
| 5.1      | 3.1      | Factory Defaults                                         | 165 |
| 5.1      | 3.2      | System Reboot                                            | 165 |
| 6. Radiu | ıs Serv  | er and Switch Settings                                   | 166 |
| Radiu    | ıs Serve | er and Switch Setting                                    | 166 |
| User     | PC Sett  | ings                                                     | 168 |
| 7. SNTP  | Serve    | Setup                                                    | 170 |
| 8. Comr  | mand L   | ine Interface                                            | 173 |
| CLI M    | 1anager  | ment by RS-232 Serial Console (115200, 8, none, 1, none) | 173 |
| CLI M    | 1anager  | ment by Telnet                                           | 176 |
| CLI C    | omman    | nd Groups                                                | 177 |
| 9. Techi | nical Sp | pecifications                                            | 193 |
| 10. Serv | vice, Wa | arranty & Compliance Information                         | 196 |
| Servi    | ce       |                                                          | 196 |
| Warra    | anty     |                                                          | 196 |

| Limited Lifetime Warranty         | 196 |
|-----------------------------------|-----|
| Return Authorization              | 197 |
| Service Hours                     | 197 |
| Direct Contact Numbers            | 197 |
| 11. Regulatory Agency Information | 199 |
| Declaration of Conformity         | 199 |
| 12. Power Supply Information      | 200 |
| Mean Well SDR-240-48              | 200 |
| Voltage Isolation                 | 201 |
| Power Budget Behavior             | 201 |
| PoE Behavior                      | 201 |

## 1. Getting Started

#### 1.1 About the SISPM1040-384-LRT-B

The SISPM1040-384-LRT-B is managed redundant ring Ethernet PoE switch with eight 10/100/1000Base-T(X) ports and four 100/1000Base-X SFP ports. The switch supports Ethernet Redundancy protocol, Redundant Ring (recovery time < 30ms over 250 units of connection) and MSTP (RSTP/STP compatible) that can protect your mission-critical applications from network interruptions or temporary malfunctions with its fast recovery technology. The switch also supports Power over Ethernet, a system to transmit electrical power up to 30 watts, along with data, to remote devices over standard twisted-pair cable in an Ethernet network. The switch has eight 10/100/1000Base-T(X) PSE (Power Sourcing Equipment) ports. PSE devices, such as a switch or hub provide power in a PoE connection. The switch supports wide operating temperatures (-40° C to 70° C).

#### **Package Contents**

Contact your point of purchase if you have not received these items:

- One SISPM1040-384-LRT-B switch
- One Console cable
- One Wall Mount Kit

- One DIN Rail Mount Kit
- Flat Screws (M3 X5)
- One six-pin Terminal Block

## 1.2 Hardware Specifications

- Eight 10/100/1000Base-T(X) Ethernet POE Ports
- Four 100/1000Base-X SFP ports
- One Console port
- Redundant DC power inputs (50-57Vdc)
- Rigid IP-30 housing design
- DIN-Rail and wall mounting supported
- Operating temperature: -40 to 70°C; Storage temperature: -40 to 85°C
- Operating humidity: 5% to 95%, non-condensing
- Dimensions: 96.4 (W) x 105.5 (D) x 154 (H) mm (3.8 x 4.15 x 6.06 inches)
- IEEE 802.3az Energy-Efficient Ethernet technology
- Eight port PoE+ compliant with IEEE802.3at standard, provides up to 30 Watts per port (25.5 W at load). Compliant with 802.3at in Environment A when using an isolated power supply. For 802.3at Environment B applications: 1) use an isolated AC/DC power source, e.g. TN 25080, and/or 2) use mid-span injector (s), e.g. MIL-L100i, L1000i-at, between this switch's PSE port and link partner PD port.

#### 1.3 Software Features

- Redundant Ring (recovery time < 30ms over 250 units of connection) and MSTP (RSTP/STP compatible) for Ethernet Redundancy</li>
- Redundant Ring supports other vendor's ring technology in open architecture
- Multiple Ring allows multiple redundant network rings
- Standard IEC 62439-2 MRP (Media Redundancy Protocol) function
- PoE scheduled configuration and PoE auto-ping check function
- IEEE 1588v2 clock synchronization
- IPV6 new internet protocol version
- Modbus TCP protocol
- Provides HTTPS/SSH protocol to enhance network security
- Support sSMTP client
- IP-based bandwidth management
- Supports application-based QoS management
- IGMP v2/v3 (IGMP snooping support) for filtering multicast traffic
- SNMP v1/v2c/v3 & RMON & 802.1Q VLAN Network Management
- ACL, TACACS+ and 802.1x User Authentication for security
- 9.6K Bytes Jumbo Frames
- Multiple notifications for warning of unexpected events
- Web-based ,Telnet, Console (CLI), and Windows utility configuration
- LLDP (Link Level Discovery Protocol)Protocol

## 2. Hardware Overview

## 2.1 Front Panel

#### 2.1.1 Ports and Connectors

The switch front panel is shown and described below.

| Port         | Description                       |
|--------------|-----------------------------------|
| SFP ports    | Four 100 /1000Base-X ports.       |
| Copper ports | Eight 10/100/1000Base-T(X) ports. |
| Console port | One Console port.                 |

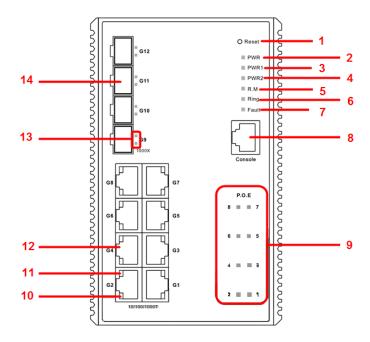

- 1. Reset Button
- 2. Power system LED
- 3. Power 1 LED
- 4. Power 2 LED
- 5. R.M (Ring Master) LED
- 6. Ring status LED
- 7. Fault indicator
- 8. Console port
- 9. POE Status LED
- Link/action LED for Gigabit Ethernet ports
- Duplex LED for Gigabit Ethernet ports
- 12. Gigabit Ethernet ports
- 13. Link/Act LED for SFP port
- 14. SFP Port

#### 2.1.2 LEDs

| LED         | Color             | Status                                  | Description                                   |  |
|-------------|-------------------|-----------------------------------------|-----------------------------------------------|--|
| PWR         | Green             | On                                      | System power on                               |  |
| PW1         | Green             | On                                      | Power module 1 activated                      |  |
| PW2         | Green             | On                                      | Power module 2 activated                      |  |
| R.M         | Green             | On                                      | System operated in Redundant Ring Master mode |  |
| Ring        | Green             | On                                      | System operated in Redundant Ring mode        |  |
|             |                   | Slowly blinking                         | Ring structure is broken                      |  |
| Fault       | Amber             | er On Errors occur (power failure or po |                                               |  |
| 10/100/1000 | Base-T(X) Fast Et | hernet ports                            |                                               |  |
| LNK/ACT     | Green             | On                                      | Port is Linked                                |  |
| LNNACI      |                   | Blinking                                | Transmitting data                             |  |
| Duplex      | Amber             | On                                      | Port in full duplex mode                      |  |
| SFP ports   |                   |                                         |                                               |  |
| LNK/ACT     | Green             | On                                      | Port is linked                                |  |
| LINK/ACT    | Green             | Blinking                                | Transmitting data                             |  |

## 2.2 Top Panel

Below are the SISPM1040-384-LRT-B top panel components:

- 1. Terminal blocks: PWR1, PWR2 (52-57 VDC)
- 2. Chassis/Frame

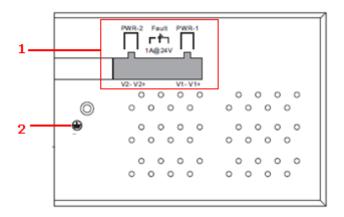

## 2.2 Rear Panel

The rear panel contains three sets of screw holes. The two sets placed in triangular patterns on both ends of the rear panel are used for wall-mounting, and the set of four holes in the middle are used for Din-rail installation. For more information on installation, please refer to 3.1 Din-rail Installation.

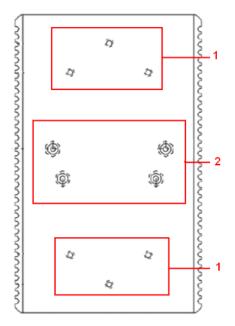

- 1. Wall-mount screw holes
- 2. Din-rail screw holes

## 3. Hardware Installation

## 3.1 DIN-Rail Installation

The device comes with a DIN-rail kit to allow you to fasten the switch to a DIN-rail in any environment.

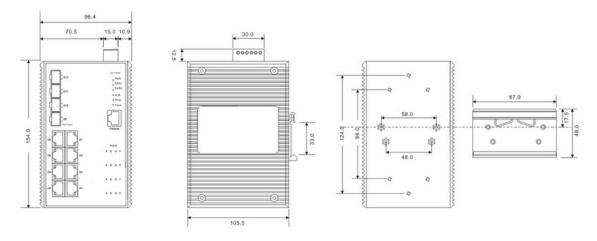

**DIN-Rail Measurement** 

Installing the switch on the DIN-rail is easy. First, screw the Din-rail kit onto the back of the switch, right in the middle of the back panel. Then slide the switch onto a DIN-rail from the Din-rail kit and make sure the switch clicks into the rail firmly.

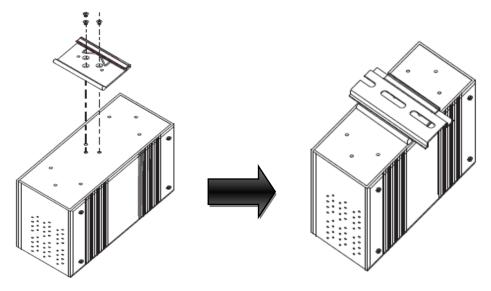

## 3.2 Wall Mounting

The switch can also be fixed to the wall via a wall mount panel (included in the package).

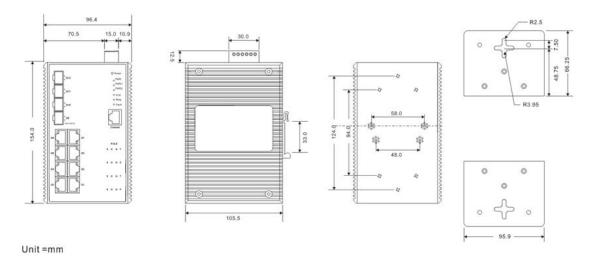

Wall-Mounting Measurement

To mount the switch onto the wall, follow these steps:

1. Screw the two pieces of wall-mount kits onto both ends of the rear panel of the switch.

A total of six screws are required, as shown below.

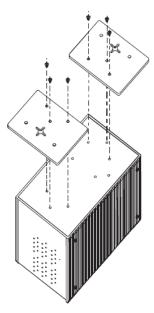

- 2. Use the switch, with wall mount plates attached, as a guide to mark the correct locations of the four screws.
- 3. Insert four screw heads through the large parts of the keyhole-shaped apertures, and then slide the switch downwards. Tighten the four screws for added stability.

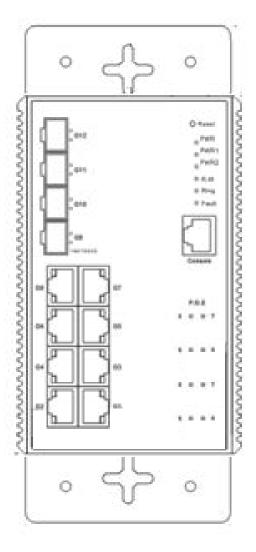

Switch with Wall Mount Plates Attached

## 3.3 Warning

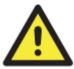

#### **WARNING**

Do not disconnect modules or wires unless power has been switched off or the area is known to be non-hazardous. The devices may only be connected to the supply voltage shown on the type plate.

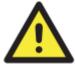

#### **ATTENTION**

- Be sure to disconnect the power cord before installing and/or wiring your switches.
- Calculate the maximum possible current in each power wire and common wire. Observe all electrical codes dictating the maximum current allowable for each wire size.
- 3. If the current goes above the maximum ratings, the wiring could overheat, causing serious damage to your equipment.
- 4. Use separate paths to route wiring for power and devices. If power wiring and device wiring paths must cross, make sure the wires are perpendicular at the intersection point.
- 5. Do not run signal or communications wiring and power wiring through the same wire conduit. To avoid interference, wires with different signal characteristics should be routed separately.
- You can use the type of signal transmitted through a wire to determine which wires should be kept separate. The rule of thumb is that wiring sharing similar electrical characteristics can be bundled together
- 7. You should separate input wiring from output wiring
- 8. It is advised to label the wiring to all devices in the system

#### 3.3.1 Grounding

Grounding and wire routing help limit the effects of noise due to electromagnetic interference (EMI). Run the ground connection from the ground screw to the grounding surface prior to connecting devices. When used with an isolated AC/DC input power supply, earth ground the power supply but leave the switch frame/chassis ground float.

#### 3.3.2 Fault Relay

The two sets of relay contacts of the 6-pin terminal block connector are used to detect user-configured events. The two wires attached to the fault contacts form an open circuit when a user-configured when an event is triggered. If a user-configured event does not occur, the fault circuit remains closed.

#### 3.3.3 Redundant Power Inputs

The switch has two sets of power inputs, power input 1 and power input 2. The top two contacts and the bottom two contacts of the 6-pin terminal block connector on the switch's top panel are used for the two digital inputs.

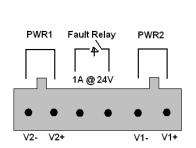

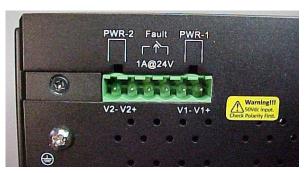

Follow the steps below to wire redundant power inputs. **Caution**: before applying power, insert screw terminal connectors into the SISPM1040-384-LRT-B switch and verify all connections.

Step 1: insert the negative/positive wires into the V-/V+ terminals, respectively.

Step 2: to keep the DC wires from pulling loose, use a small flat-blade screwdriver to tighten the wire-clamp screws on the front of the terminal block connector.

#### 3.4 Connection

#### **3.4.1 Cables**

#### 1000/100BASE-TX/10BASE-T Pin Assignments

The series provides standard Ethernet ports. According to the link type, the switch uses CAT 3, 4, 5,5e UTP cables to connect to any other network devices (PCs, servers, switches, routers, or hubs). Please refer to the following table for cable specifications.

#### **Cable Types and Specifications:**

| Cable       | Туре                       | Max. Length        | Connector |
|-------------|----------------------------|--------------------|-----------|
| 10BASE-T    | Cat. 3, 4, 5 100-ohm       | UTP 100 m (328 ft) | RJ-45     |
| 100BASE-TX  | Cat. 5 100-ohm UTP         | UTP 100 m (328 ft) | RJ-45     |
| 1000BASE-TX | Cat. 5/Cat. 5e 100-ohm UTP | UTP 100 m (328ft)  | RJ-45     |

With 10/100/1000Base-T(X) cables, pins 1 and 2 are used for transmitting data, and pins 3 and 6 are used for receiving data.

10/100 Base-T(X) RJ-45 Pin Assignments:

| Pin Number | Assignment |
|------------|------------|
| 1          | TD+        |
| 2          | TD-        |
| 3          | RD+        |
| 4          | Not used   |
| 5          | Not used   |
| 6          | RD-        |
| 7          | Not used   |
| 8          | Not used   |

#### 1000 Base-T RJ-45 Pin Assignments:

| Pin Number | Assignment |
|------------|------------|
| 1          | BI_DA+     |
| 2          | BI_DA-     |
| 3          | BI_DB+     |
| 4          | BI_DC+     |
| 5          | BI_DC-     |
| 6          | BI_DB-     |
| 7          | BI_DD+     |
| 8          | BI_DD-     |

The series also supports auto MDI/MDI-X operation. You can use a cable to connect the switch to a PC. The tables below show the MDI and MDI-X port pin outs.

#### 10/100 Base-T(X) MDI/MDI-X Pin Assignments:

| Pin Number | MDI port      | MDI-X port    |
|------------|---------------|---------------|
| 1          | TD+(transmit) | RD+(receive)  |
| 2          | TD-(transmit) | RD-(receive)  |
| 3          | RD+(receive)  | TD+(transmit) |
| 4          | Not used      | Not used      |
| 5          | Not used      | Not used      |
| 6          | RD-(receive)  | TD-(transmit) |
| 7          | Not used      | Not used      |
| 8          | Not used      | Not used      |

| 1000Base-T( | X) | MDI/MDI-X F | Pin Assignr | nents: |
|-------------|----|-------------|-------------|--------|
|-------------|----|-------------|-------------|--------|

| Pin Number | MDI port | MDI-X port |
|------------|----------|------------|
| 1          | BI_DA+   | BI_DB+     |
| 2          | BI_DA-   | BI_DB-     |
| 3          | BI_DB+   | BI_DA+     |
| 4          | BI_DC+   | BI_DD+     |
| 5          | BI_DC-   | BI_DD-     |
| 6          | BI_DB-   | BI_DA-     |
| 7          | BI_DD+   | BI_DC+     |
| 8          | BI_DD-   | BI_DC-     |

Note: "+" and "-" signs represent the polarity of the wires that make up each wire pair.

#### **RS-232** console port wiring

The SISPM1040-384-LRT-B can be managed via console ports using a RS-232 cable which can be found in the package. You can connect the port to a PC via the RS-232 cable with a DB-9 female connector. The DB-9 female connector of the RS-232 cable should be connected the PC while the other end of the cable (RJ-45 connector) should be connected to the console port of the switch.

| PC pin out (male) assignment | RS-232 with DB9 female connector | DB9 to RJ 45 |
|------------------------------|----------------------------------|--------------|
| Pin #2 RD                    | Pin #2 TD                        | Pin #2       |
| Pin #3 TD                    | Pin #3 RD                        | Pin #3       |
| Pin #5 GD                    | Pin #5 GD                        | Pin #5       |

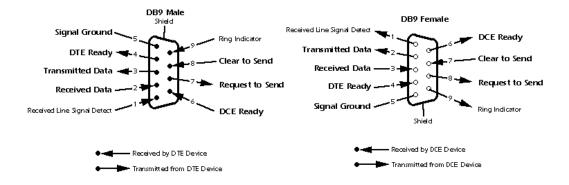

#### **SFPs**

The switch comes with fiber optical ports that utilize SFP connectors. The fiber optical ports are in multi-mode (0 to 550M, 850 nm with 50/125  $\mu$ m, 62.5/125  $\mu$ m fiber) and single-mode with LC connectors. Please remember that the TX port of Switch A should be connected to the RX port of Switch B.

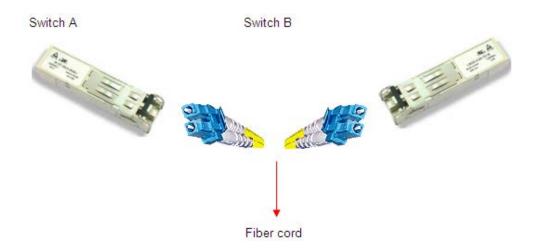

#### 3.4.2 Redundant Ring and Multiple Ring

#### **Redundant Ring**

You can connect three or more switches to form a ring topology to gain network redundancy capabilities by following these steps.

- 1. Connect each switch to form a daisy chain using an Ethernet cable.
- **2.** Set one of the connected switches to be the master and make sure the port setting of each connected switch on the management page corresponds to the physical ports connected. For information about the port setting, please refer to section <u>4.1.2 Configurations</u>.
- **3.** Connect the last switch to the first switch to form a ring topology.

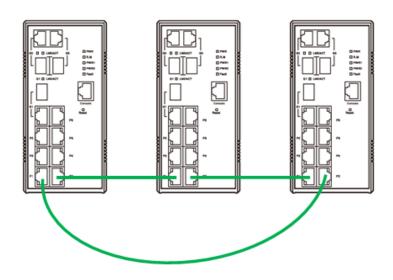

#### **Coupling Ring**

If you already have two Redundant Ring topologies and would like to connect the rings, you can form them into a coupling ring. All you need to do is select two switches from each ring to be connected, for example, switch A and B from Ring 1 and switch C and D from ring 2. Decide which port on each switch to be used as the coupling port and then link them together, for example, port 1 of switch A to port 2 of switch C and port 1 of switch B to port 2 of switch D. Then, enable Coupling Ring option by checking the checkbox on the management page and select the coupling ring in correspond dance to the connected port. For more information on port setting, please refer to 4.1.2 Configurations. Once the setting is completed, one of the connections will act as the main path while the other will act as the backup path.

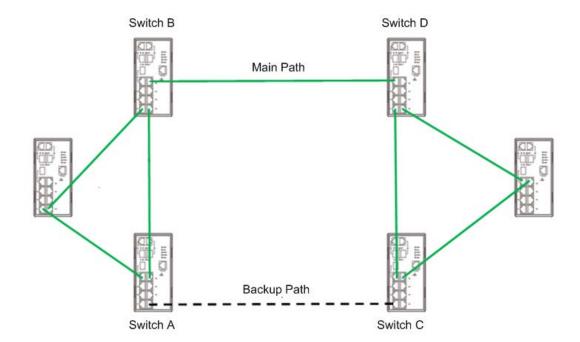

#### **Dual Homing**

If you want to connect your ring topology to a RSTP network environment, you can use dual homing. Choose two switches (Switches A and B) from the ring for connecting to the switches in the RSTP network (core switches). The connection of one of the switches (Switch A or B) will act as the primary path, while the other will act as the backup path that is activated when the primary path connection fails.

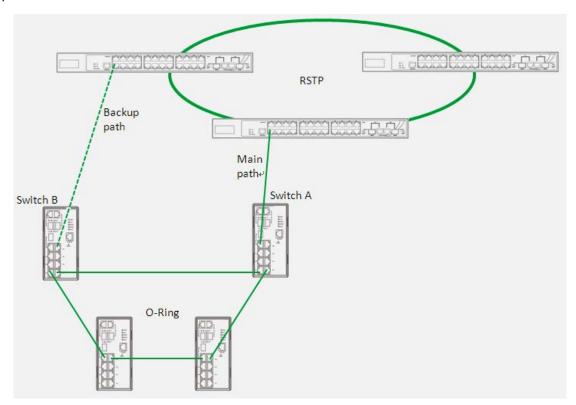

#### **Multiple Rings**

When connecting multiple Redundant Rings to meet your expansion demand, you can create a Multiple Rings topology through the following steps.

- **1.** Select two switches from the chain (Switch A & B) that you want to connect to the Redundant Ring and connect them to the switches in the ring (Switch C & D).
- **2.** For the port connected to the ring, configure an edge port for both of the connected switches in the chain by checking the box in the management page (see <u>4.1.2 Configurations</u>).
- **3.** Once the setting is completed, one of the connections will act as the main path, and the other as the backup path.

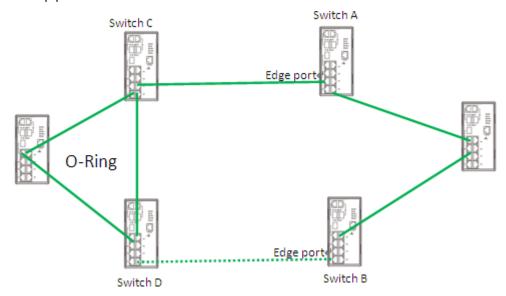

## 4. Redundancy

Redundancy for minimized system downtime is one of the most important concerns for industrial networking devices. Supported redundancy technologies include MRP, Redundant Ring, Multiple

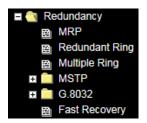

Ring, MSTP, G.8032, and Fast Recovery featuring faster recovery time than existing redundancy technologies widely used in commercial applications, such as STP, RSTP, etc. These redundancy technologies not only support different networking topologies, but also assure the reliability of the network.

#### 4.3 MRP

#### 4.3.1 Introduction

MRP (Media Redundancy Protocol) is an industry standard for high-availability Ethernet networks. MRP allows Ethernet switches in a ring configuration to rapidly recover from failure to ensure seamless data transmission. An MRP ring (IEC 62439) can support up to 50 devices and will enable a back-up link in 80ms (adjustable to max. 200ms/500ms).

#### 4.3.2 Configurations

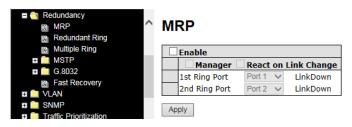

| Label                     | Description                                                    |  |
|---------------------------|----------------------------------------------------------------|--|
| Enable                    | Enables the MRP function.                                      |  |
|                           | Every MRP topology needs a MRP manager. One MRP                |  |
| Manager                   | topology can only have a Manager. If two or more switches are  |  |
|                           | set to be Manager, the MRP topology will fail.                 |  |
| React on Link Change      | Faster mode. Enabling this function will cause MRP topology to |  |
| (Advanced mode)           | converge more rapidly. This function only can be set in the    |  |
|                           | MRP manager switch.                                            |  |
| 1 <sup>st</sup> Ring Port | Chooses the port which connects to the MRP ring.               |  |
| 2 <sup>nd</sup> Ring Port | Chooses the port which connects to the MRP ring.               |  |

## 4.1 Redundant Ring

#### 4.1.1 Introduction

Redundant Ring technology can provide recovery time of less than 10 milliseconds on up to 250 nodes. The ring protocols identify one switch as the master of the network, and then automatically block packets from traveling through any of the network's redundant loops. In the event that one branch of the ring gets disconnected from the rest of the network, the protocol automatically readjusts the ring so that the part of the network that was disconnected can reestablish contact with the rest of the network. The Redundant Ring technology can protect mission-critical applications from network interruptions or temporary malfunction with its fast recover technology.

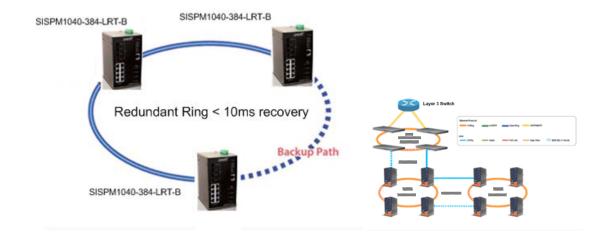

#### 4.1.2 Redundant Ring Configuration

Redundant Ring Protocol is a very fast network redundancy protocol that provides link fail-over protection with very fast self-healing recovery. Redundant Ring supports two ring topologies: **Coupling Ring**, and **Dual Homing**. You can configure the settings as shown below.

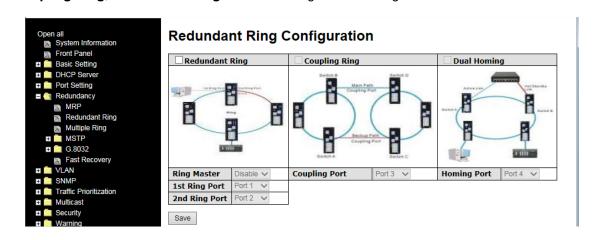

| Label                     | Description                                                                  |
|---------------------------|------------------------------------------------------------------------------|
| Redundant Ring            | Check to enable Redundant Ring topology.                                     |
|                           | Only one ring master is allowed in a ring. However, if more than one         |
|                           | switch is set to enable <b>Ring Master</b> , the switch with the lowest MAC  |
| Ring Master               | address will be the active ring master and the others will be backup         |
|                           | masters.                                                                     |
| 1 <sup>st</sup> Ring Port | The primary port when the switch is ring master                              |
| 2 <sup>nd</sup> Ring Port | The backup port when the switch is ring master                               |
|                           | Check to enable Coupling Ring. Coupling Ring can divide a big ring           |
| Coupling Ring             | into two smaller rings to avoid network topology changes affecting all       |
|                           | switches. It is a good method for connecting two rings.                      |
|                           | Ports for connecting multiple rings. A coupling ring needs four switches     |
| Coupling Port             | to build an active and a backup link. Links formed by the coupling ports     |
|                           | will run in active/backup mode.                                              |
|                           | Check to enable <b>Dual Homing</b> . When <b>Dual Homing</b> is enabled, the |
| Dual Homing               | ring will be connected to normal switches through two RSTP links (ex:        |
|                           | backbone Switch). The two links work in active/backup mode, and              |
|                           | connect each ring to the normal switches in RSTP mode.                       |
| Apply                     | Click to apply the configurations.                                           |

**Note:** due to heavy loading, setting one switch as ring master and coupling ring at the same time is not recommended. Note: all switchesin a ring should have Redundant Ring enabled.

## 4.2 Multiple Ring Configuration

#### 4.2.1 Introduction

Multiple Ring is an easy to use and powerful network redundancy protocol. The recovery speed of Multiple Ring is very quick. It provides the add-on network redundancy topology for any backbone network; the upper LAN could be Redundant Ring, Multiple Ring, RSTP, Single Switch, or any backbone.

Multiple redundant rings of different redundancy protocols

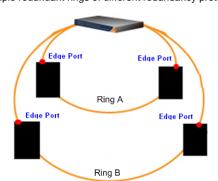

#### 4.2.2 Multiple Ring Configuration

Multiple Rings are easy to configure and manage. Only one edge port of the edge switch needs to be defined. Other switches beside them just need to have Multiple Ring enabled.

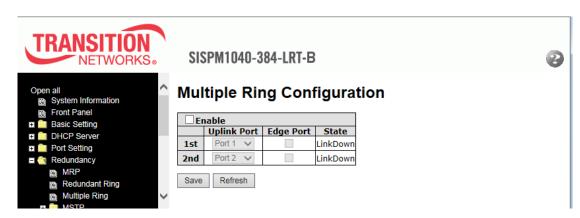

| Label       | Description                                                               |
|-------------|---------------------------------------------------------------------------|
| Enable      | Check to enable Multiple Ring function                                    |
| Uplink Port | There are two uplink ports for each device in the chain. You must specify |
|             | the ports according to topology of network.                               |
| Edge Port   | Only the edge (head or tail) device needs to specify edge port. The user  |
|             | must specify the edge port according to topology of network.              |
| Edge Port   | A Multiple Ring topology must begin with edge ports. Ports with a smaller |
|             | MAC address will serve as the backup link and the RM LED will light.      |
| State       | There three states for uplink port: Link Down, Blocking, and Forwarding.  |

Messages: MRP Error

Another redundancy protocol is running. Only one protocol is acitve at the same time.

#### 4.4 STP/RSTP/MSTP

#### 4.4.1 STP/RSTP

STP (Spanning Tree Protocol), and its advanced versions RSTP (Rapid Spanning Tree Protocol) and MSTP (Multiple Spanning Tree

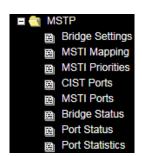

Protocol), are designed to prevent network loops and provide network redundancy.

Network loops occur frequently in large networks as when two or more paths run to the same destination, broadcast packets may get in to an infinite loop and hence causing congestion in the network. STP can identify the best path to the destination, and block all other paths.

The blocked links will stay connected but inactive. When the best path fails, the blocked links will be activated. Compared to STP which recovers a link in 30 to 50 seconds, RSTP can shorten the time to 5 to 6 seconds.

#### **STP Bridge Status**

This page shows the status for all STP bridge instance.

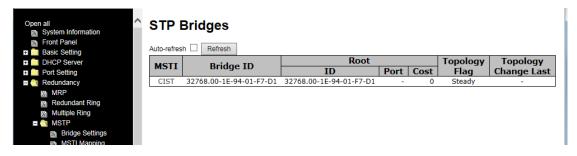

| Label           | Description                                                               |
|-----------------|---------------------------------------------------------------------------|
| MSTI            | The bridge instance. You can also link to the STP detailed bridge         |
|                 | status.                                                                   |
| Bridge ID       | The bridge ID of this bridge instance.                                    |
| Root ID         | The bridge ID of the currently selected root bridge.                      |
| Root Port       | The switch port currently assigned the root port role.                    |
| Root Cost       | Root path cost. For a root bridge, this is zero. For other bridges, it is |
| Root Cost       | the sum of port path costs on the least cost path to the Root Bridge.     |
| Topology Flag   | The current state of the Topology Change Flag for the bridge              |
|                 | instance.                                                                 |
| Topology Change | The time since last Topology Change occurred.                             |
| Last            | The time since last ropology change occurred.                             |
| Refresh         | Click to refresh the page immediately.                                    |
| Auto-refresh    | Check to enable an automatic refresh of the page at regular intervals.    |

#### **STP Port Status**

This page displays the STP CIST port status for physical ports of the switch.

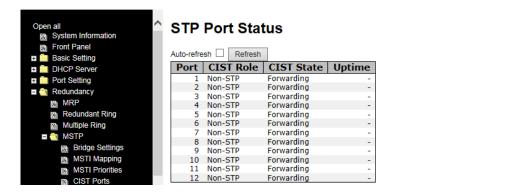

STP port status displayed includes:

| Label        | Description                                                      |  |
|--------------|------------------------------------------------------------------|--|
| Port         | The switch port number to which the following settings will be   |  |
|              | applied.                                                         |  |
| CIST Dala    | The current STP port role of the CIST port. The values include:  |  |
| CIST Role    | AlternatePort, BackupPort, RootPort, and DesignatedPort.         |  |
| CIST State   | The current STP port state of the CIST port. The values include: |  |
|              | Blocking, Learning, and Forwarding.                              |  |
| Uptime       | The time since the bridge port is last initialized               |  |
| Refresh      | Click to refresh the page immediately.                           |  |
| Auto-refresh | Check this box to enable an automatic refresh of the page at     |  |
|              | regular intervals.                                               |  |

#### **STP Statistics**

This page displays the STP port statistics for the currently selected switch.

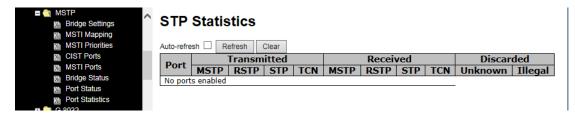

| Label                | Description                                                   |
|----------------------|---------------------------------------------------------------|
| Port                 | The switch port number to which the following settings apply. |
| MSTP                 | The number of MSTP BPDU's received/transmitted on the port.   |
| DETD                 | The number of RSTP configuration BPDUs received/transmitted   |
| RSTP                 | on the port.                                                  |
| CTD                  | The number of legacy STP configuration BPDUs                  |
| STP                  | received/transmitted on the port.                             |
| TCN                  | The number of (legacy) topology change notification BPDUs     |
| ICN                  | received/transmitted on the port                              |
| Discarded Unknown    | The number of unknown spanning tree BPDUs received (and       |
| Discarded Offkilowii | discarded) on the port.                                       |
| Discorded Illegal    | The number of illegal spanning tree BPDUs received (and       |
| Discarded Illegal    | discarded) on the port.                                       |
| Refresh              | Click to refresh the page immediately.                        |
| Clear                | : Click to reset the counters.                                |
| Auto-refresh         | Check to enable an automatic refresh of the page at regular   |
|                      | intervals.                                                    |

## STP Bridge Configuration STP Bridge Configuration

| Basic Settings         |          |
|------------------------|----------|
| Basic Settings         |          |
| Protocol Version       | MSTP V   |
| Bridge Priority        | 32768 🗸  |
| Forward Delay          | 15       |
| Max Age                | 20       |
| Maximum Hop Count      | 20       |
| Transmit Hold Count    | 5        |
|                        |          |
| Advanced Settings      |          |
| Edge Port BPDU Filter  |          |
| _                      | <u>9</u> |
| Edge Port BPDU Guard   |          |
| Port Error Recovery    |          |
| Port Error Recovery Ti | eout     |
|                        |          |
| Save Reset             |          |

| Label               | Description                                                        |
|---------------------|--------------------------------------------------------------------|
| Protocol Version    | The version of the STP protocol. Valid values include STP, RSTP    |
|                     | and MSTP.                                                          |
|                     | Controls the bridge priority. Lower numeric values have better     |
|                     | priority. The bridge priority plus the MSTI instance number,       |
| Bridge Brievity     | concatenated with the 6-byte MAC address of the switch forms a     |
| Bridge Priority     | Bridge Identifier.                                                 |
|                     | For MSTP operation, this is the priority of the CIST. Otherwise,   |
|                     | this is the priority of the STP/RSTP bridge.                       |
|                     | The delay used by STP bridges to transit root and designated       |
| Forward Delay       | ports to forwarding (used in STP compatible mode). The range of    |
|                     | valid values is <b>4</b> to <b>30</b> seconds.                     |
|                     | The maximum time the information transmitted by the root bridge    |
| Max Age             | is considered valid. The range of valid values is 6 to 40 seconds, |
|                     | and <b>Max Age</b> must be <= (FwdDelay-1)*2.                      |
|                     | This defines the initial value of remaining hops for MSTI          |
|                     | information generated at the boundary of an MSTI region. It        |
| Maximum Hop Count   | defines how many bridges a root bridge can distribute its BPDU     |
|                     | information to. The range of valid values is 4 to 30 seconds, and  |
|                     | MaxAge must be <= (FwdDelay-1)*2.                                  |
|                     | The number of BPDUs a bridge port can send per second. When        |
| Transmit Hold Count | exceeded, transmission of the next BPDU will be delayed. The       |
|                     | range of valid values is 1 to 10 BPDUs per second.                 |
| Edge Port BPDU      | Control whether a port explicitly configured as Edge will transmit |
| Filtering           | and receive BPDUs.                                                 |

| Edge Port BPDU<br>Guard     | Control whether a port explicitly configured as <b>Edge</b> will disable itself upon reception of a BPDU. The port will enter the |
|-----------------------------|----------------------------------------------------------------------------------------------------|
|                             | error-disabled state, and will be removed from the active topology.                                                               |
|                             | Control whether a port in the error-disabled state automatically                                                                  |
| Dort Error Bosovery         | will be enabled after a certain time. If recovery is not enabled,                                                                 |
| Port Error Recovery         | ports have to be disabled and re-enabled for normal STP                                                                           |
|                             | operation. The condition is also cleared by a system reboot.                                                                      |
| Bort Error Booyery          | The time to pass before a port in the error-disabled state can be                                                                 |
| Port Error Recovery Timeout | enabled. Valid values are between <b>30</b> and <b>86400</b> seconds (24                                                          |
|                             | hours).                                                                                                    |
| Save                        | Click to save changes.                                                                                                    |
| Reset                       | Click to undo any changes made locally and revert to previously                                                                   |
|                             | saved values.                                                                                                    |

#### 4.4.2 MSTP

Since the recovery time of STP and RSTP takes seconds, which is unacceptable in some industrial applications, MSTP was developed. The technology supports multiple spanning trees within a network by grouping and mapping multiple VLANs into different spanning-tree instances, known as MSTIs, to form individual MST regions. Each switch is assigned to an MST region. Hence, each MST region consists of one or more MSTP switches with the same VLANs, at least one MST instance, and the same MST region name. Therefore, switches can use different paths in the network to effectively balance loads.

#### **MSTI Port Settings**

This page allows you to examine and change the configurations of current MSTI ports.

An MSTI port is a virtual port, which is instantiated separately for each active CIST (physical) port for each MSTI instance configured and applicable for the port. Select a MSTI instance to be able to configure MSTI port settings.

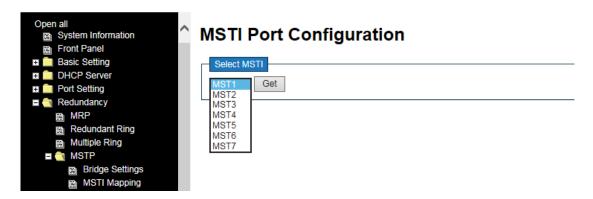

This page contains MSTI port settings for physical and aggregated ports. The aggregation settings are stack global.

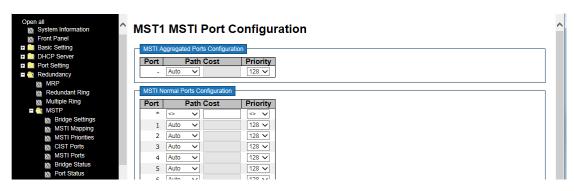

#### The MSTI port settings are described below.

| Label    | Description                                                                        |  |
|----------|------------------------------------------------------------------------------------|--|
| Port     | The switch port number of the corresponding STP CIST (and MSTI) port               |  |
|          | Configures the path cost incurred by the port. Auto will set the path cost         |  |
|          | according to the physical link speed by using the 802.1D-recommended               |  |
| Path     | values. <b>Specific</b> allows you to enter a user-defined value. The path cost is |  |
| Cost     | used when establishing an active topology for the network. Lower path cost         |  |
|          | ports are chosen as forwarding ports in favor of higher path cost ports.           |  |
|          | The range of valid values is 1 to 200000000.                                       |  |
| Priority | Configures the priority for ports having identical port costs. (See above).        |  |
| Get      | Click to retrieve settings for a specific MSTI.                                    |  |
| Save     | Click to save changes.                                                             |  |
| Reset    | Click to undo any changes made locally and revert to previously saved values.      |  |

#### **Mapping**

This page lets you view and change the current STP MSTI bridge instance configuration.

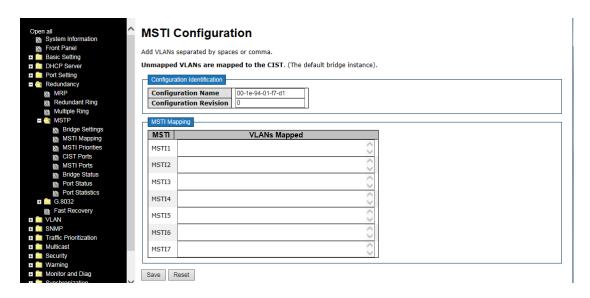

| Label              | Description                                                     |
|--------------------|-----------------------------------------------------------------|
|                    | The name which identifies the VLAN to MSTI mapping. Bridges     |
|                    | must share the name and revision (see below), as well as the    |
| Configuration Name | VLAN-to-MSTI mapping configurations in order to share spanning  |
|                    | trees for MSTIs (intra-region). The name should not exceed 32   |
|                    | characters.                                                     |
| Configuration      | Revision of the MSTI configuration named above. This must be    |
| Revision           | an integer between 0 and 65535.                                 |
| MOTI               | The bridge instance. The CIST is not available for explicit     |
| MSTI               | mapping, as it will receive the VLANs not explicitly mapped.    |
|                    | The list of VLANs mapped to the MSTI. The VLANs must be         |
| VI ANG Mannad      | separated with commas and/or space. A VLAN can only be          |
| VLANS Mapped       | mapped to one MSTI. An unused MSTI will be left empty (ex.      |
|                    | without any mapped VLANs).                                      |
| Save               | Click to save changes.                                          |
| Paget              | Click to undo any changes made locally and revert to previously |
| Reset              | saved values.                                                   |

#### **Priority**

This page allows you to examine and change the configurations of current STP MSTI bridge instance priority.

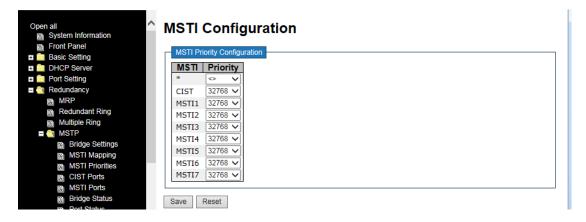

| Label    | Description                                                                                                    |  |
|----------|----------------------------------------------------------------------------------------------------|--|
| MSTI     | The bridge instance. CIST is the default instance, which is always active.                                                                                                    |  |
| Priority | Indicates bridge priority. The lower the value, the higher the priority. The bridge priority, MSTI instance number, and the 6-byte MAC address of the switch forms a bridge identifier. |  |
| Save     | Click to save changes                                                                                                    |  |
| Reset    | Click to undo any changes made locally and revert to previously saved values                                                                                                    |  |

### 4.4.3 CIST

With the ability to cross regional boundaries, CIST is used by MSTP to communicate with other MSTP regions and with any RSTP and STP single-instance spanning trees in the network. Any boundary port, that is, if it is connected to another region, will automatically belongs solely to CIST, even if it is assigned to an MSTI. All VLANs that are not members of particular MSTIs are members of the CIST.

### **Port Settings**

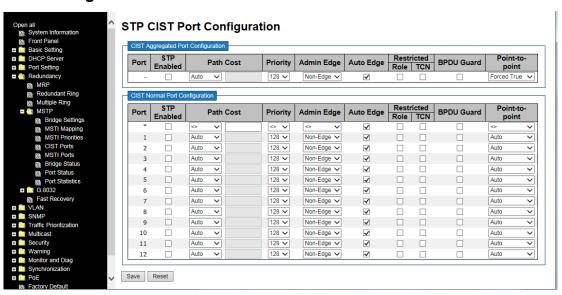

| Label           | Description                                                                     |  |
|-----------------|---------------------------------------------------------------------------------|--|
| Port            | The switch port number to which the following settings will be applied.         |  |
| STP Enabled     | Check to enable STP for the port                                                |  |
| Path Cost       | Configures the path cost incurred by the port. Auto will set the path cost      |  |
|                 | according to the physical link speed by using the 802.1D-recommended            |  |
|                 | values. <b>Specific</b> allows you to enter a user-defined value. The path cost |  |
|                 | is used when establishing an active topology for the network. Lower path        |  |
|                 | cost ports are chosen as forwarding ports in favor of higher path cost          |  |
|                 | ports. The range of valid values is 1 to 200000000.                             |  |
| Priority        | Configures the priority for ports having identical port costs. (See above).     |  |
| AdminEdge       | Configures the operEdge flag to start as set or cleared (the initial            |  |
| AdminEdge       | operEdge state when a port is initialized).                                     |  |
|                 | Check to enable the bridge to detect edges at the bridge port                   |  |
| AutoEdge        | automatically. This allows <b>operEdge</b> to be derived from whether BPDUs     |  |
|                 | are received on the port or not.                                                |  |
| Restricted Role | When enabled, the port will not be selected as root port for CIST or any        |  |

|                | MSTI, even if it has the best spanning tree priority vector. Such a port      |
|----------------|-------------------------------------------------------------------------------|
|                | will be selected as an alternate port after the root port has been            |
|                | selected. If set, spanning trees will lose connectivity. It can be set by a   |
|                | network administrator to prevent bridges outside a core region of the         |
|                | network from influencing the active spanning tree topology because            |
|                | those bridges are not under the full control of the administrator. This       |
|                | feature is also known as Root Guard.                                          |
|                | When enabled, the port will not propagate received topology change            |
|                | notifications and topology changes to other ports. If set, it will cause      |
|                | temporary disconnection after changes in an active spanning trees             |
| Restricted TCN | topology as a result of persistent incorrectly learned station location       |
|                | information. It is set by a network administrator to prevent bridges          |
|                | outside a core region of the network from causing address flushing in         |
|                | that region because those bridges are not under the full control of the       |
|                | administrator or is the physical link state for the attached LANs             |
|                | transitions frequently.                                                       |
|                | If enabled, causes the port to disable itself upon receiving valid BPDU's.    |
| BPDU Guard     | Contrary to the similar bridge setting, the port Edge status does not         |
| BPD0 Guard     | affect this setting. A port entering error-disabled state due to this setting |
|                | is subject to the bridge Port Error Recovery setting as well.                 |
|                | Configures whether the port connects to a point-to-point LAN rather than      |
| Point-to-Point | a shared medium. This can be configured automatically or set to true or       |
| Point-to-Point | false manually. Transiting to forwarding state is faster for point-to-point   |
|                | LANs than for shared media.                                                   |
| Save           | Click to save changes.                                                        |
| Beach          | Click to undo any changes made locally and revert to previously saved         |
| Reset          | values.                                                                       |
|                |                                                                               |

# 4.4 G.8032 Ethernet Ring Protection Switching

The **Redundancy** > **G.8032** menu path lets you configure G.8032 ERPS in terms of MEP and ERPS parameters.

# **MEP Configuration**

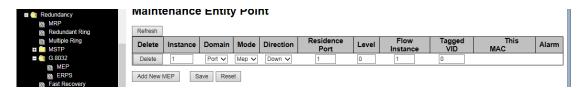

The Maintenance Entity end Point instances are configured here as described below.

| Label          | Description                                                                |
|----------------|----------------------------------------------------------------------------|
| Delete         | This box is used to mark a MEP for deletion in next Save operation.        |
| Instance       | The ID of the MEP. Click on the MEP ID to enter the configuration page.    |
|                | The Domain type, either:                                                   |
| Domain         | Port: This is a MEP in the Port Domain. 'Flow Instance' is a Port.         |
|                | Evc: This is a MEP in the EVC Domain. 'Flow Instance' is an EVC.           |
|                | The Mode of operation, either:                                             |
| Mode           | MEP: This is a Maintenance Entity End Point.                               |
|                | MIP: This is a Maintenance Entity Intermediate Point.                      |
|                | Up: This is a Down MEP - monitoring ingress OAM and traffic on             |
| Direction      | 'Residence Port'.                                                          |
| Direction      | Down: This is an Up MEP - monitoring egress OAM and traffic on             |
|                | 'Residence Port'.                                                          |
| Residence Port | The port where MEP is monitoring - see 'Direction'.                        |
| Level          | The MEG level of this MEP.                                                 |
| Flow Instance  | The MEP is related to this flow - See 'Domain'.                            |
|                | Port MEP: An outer C/S-tag (depending on VLAN Port Type) is added          |
| Tagged VID     | with this VID. Entering '0' means no TAG added.                            |
| Tagged VID     | <b>EVC MIP</b> : On Serval, this is the Subscriber VID that identifies the |
|                | subscriber flow in this EVC where the MIP is active.                       |
| This MAC       | The MAC of this MEP - can be used by other MEP when unicast is             |
| THIS WAC       | selected (Info only).                                                      |
| Alarm          | There is an active alarm on the MEP.                                       |
| Add New MEP    | Click to add a new MEP entry.                                              |
| Refresh        | Click to refresh the page immediately.                                     |
| Save           | Click to save changes.                                                     |
| Reset          | Click to undo any changes made locally and revert to saved values.         |

# **ERPS Configuration**

The Ethernet Ring Protection Switch instances are configured here.

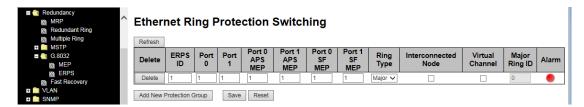

The ERPS parameters are described below.

| Label           | Description                                                                  |
|-----------------|------------------------------------------------------------------------------|
| Delete          | This box is used to mark an ERPS for deletion in next Save operation.        |
| EDDC ID         | Protection group ID: The ID of the created Protection group. Click on the    |
| ERPS ID         | ID of a Protection group to enter its configuration page.                    |
| Port 0          | This will create a Port 0 of the switch in the ring.                         |
|                 | This will create "Port 1" of the switch in the Ring. An interconnected       |
| Dowt 4          | sub-ring will have only one ring port; "Port 1" is configured as "0" for     |
| Port 1          | interconnected sub-ring. "0" in this field indicates that no "Port 1" is     |
|                 | associated with this instance.                                               |
|                 | The Port 0 APS PDU handling MEP. Port 1 APS MEPThe Port 1 APS                |
| Port 0 APS      | PDU handling MEP. As only one APS MEP is associated with                     |
|                 | interconnected sub-ring without virtual channel, it is configured as "0" for |
| MEP             | such ring instances. "0" in this field indicates that no Port 1              |
|                 | APS MEP is associated with this instance.                                    |
| Port 1 APS      |                                                                              |
| MEP             |                                                                              |
| Port 0 SF MEP   | The Port 0 Signal Fail reporting MEP.                                        |
|                 | The Port 1 Signal Fail reporting MEP. As only one SF MEP is associated       |
| Port 1 SF MEP   | with interconnected sub-ring without virtual channel, it is configured as    |
| POIL I SE WILE  | "0" for such ring instances. "0" in this field indicates that no Port 1 SF   |
|                 | MEP is associated with this instance.                                        |
| Ring Type       | The type of Protecting ring. It can be either major ring or sub-ring.        |
|                 | Interconnected Node indicates that the ring instance is interconnected.      |
| Interconnected  | Click on the checkbox to configure this. "Yes" indicates it is an            |
| Node            | interconnected node for this instance. "No" indicates that the configured    |
|                 | instance is not interconnected.                                              |
|                 | Sub-rings can either have virtual channel or not on the interconnected       |
| Virtual Channel | node. This is configured using "Virtual Channel" checkbox. "Yes"             |
|                 | indicates it is a sub-ring with virtual channel. "No" indicates, sub-ring    |

|               | doesn't have virtual channel.                                           |
|---------------|-------------------------------------------------------------------------|
|               | Major ring group ID for the interconnected sub-ring. It is used to send |
| Major Ring ID | topology change updates on major ring. If ring is major, this value is  |
|               | same as the protection group ID of this ring.                           |
| Alarm         | There is an active alarm on the ERPS.                                   |
| Add New       |                                                                         |
| Protection    | Click to add a new Protection group entry.                              |
| Group         |                                                                         |
| Refres        | Click to refresh the page immediately.                                  |
| Save          | Click to save changes.                                                  |
| Reset         | Click to undo any changes made locally and revert to previously saved   |
|               | values.                                                                 |

# 4.5 Fast Recovery

Fast recovery mode can be set to connect multiple ports to one or more switches. The device with fast recovery mode will provide redundant links. Fast recovery mode supports 12 priorities. Only the first priority will be the active port, and the other ports with different priorities will be backup ports.

Fast Recovery is a function for port redundancy. The port has the highest recovery priority (the lowest number) will be the active port; others will be blocked (if included).

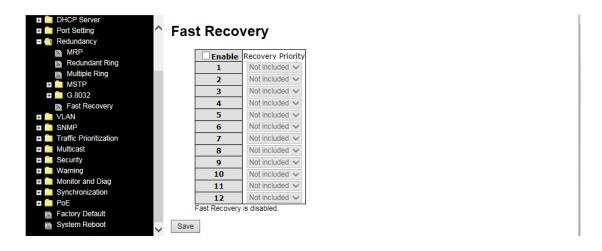

| Label             | Description                                                         |
|-------------------|---------------------------------------------------------------------|
| Enable            | Check to enable Fast Recovery function globally.                    |
|                   | The port that has the highest recovery priority (the lowest number) |
| Recovery Priority | will be the active port; others will be blocked (if included).      |
|                   | Select 0-12 or Not Included.                                        |
| Save              | Click to save changes.                                              |

# 5. Management

The switch can be controlled via a built-in web server which supports Internet Explorer (IE version 5.0 or above) and other Web browsers such as Chrome. Therefore, you can manage and configure the switch easily and remotely. You can also upgrade firmware via a Web browser. The Web management function not only reduces network bandwidth consumption, but also enhances access speed and provides a user-friendly viewing screen.

**Note:** By default, IE5.0 or later version do not allow Java applets to open sockets. You must modify the browser setting separately in order to enable Java applets for network ports.

### Management via Web Browser

Follow the steps below to manage your switch via a Web browser

#### **System Login**

- 1. Launch an Internet Explorer session.
- 2. Type http:// and the IP address of the switch. Press **Enter**.

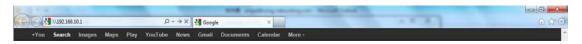

- 3. The login screen displays.
- 4. Type in the username and password. The default username and password is root.
- 5. Click Enter or OK button and the main interface of the management page displays.

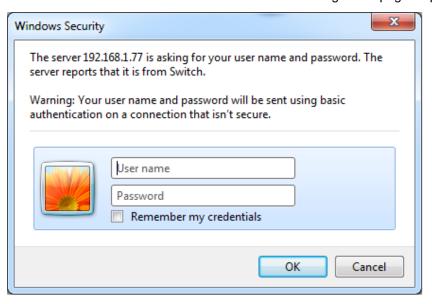

#### **Default Values**

IP Address: **192.168.1.77 /24**Subnet Mask: **255.255.255.0**Default Gateway: **192.168.1.254** 

User Name: root
Password: root

#### **System Information**

After logging in, the switch System Information displays as shown below.

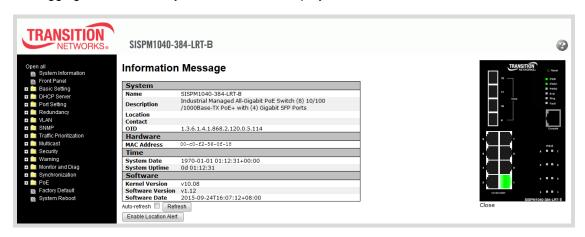

**Left panel menu system**: The left side of the management interface provides links to device and port settings. Clicking on the links will bring you to individual configuration pages.

**Open all / Close all:** expands and contracts the menu panel, alternately showing / hiding all of the sub-menu items.

**Front Panel**: Displays a graphic of the front panel. When displayed, click the **Close** button to hide the front panel graphic again. Check the **Auto Refresh** checkbox to ensure the on-screen interface LEDs update properly.

Name: The system name configured in Configuration > System > Information > System Name.

**Description**: e.g., Industrial Managed All-Gigabit PoE Switch (8) 10/100/1000Base-TX PoE+ with (4) Gigabit SFP Ports.

Location: System location configured at Configuration > System > Information > System > Location.

**Contact**: System contact configured at **Configuration** > **System** > **Information** > **System** > **Contact**.

**OID**: The object identifier (OID) identification mechanism jointly developed by ITU-T and ISO/IEC for naming any type of object, concept or "thing" with a globaly unambiguous name which requires a persistent name (long life-time). e.g., 1.3.6.1.4.1.868.2.120.0.5.114.

MAC Address: The MAC Address of this switch.

**System Date**: The current (GMT) system time and date. The system time is obtained through the Timing server running on the switch, if any.

System Uptime: The period of time the device has been operational (e.g., 0d 01:17:59).

**Software Version**: The software version of this switch (e.g., *v1.09*).

**Software Date**: The date the switch software was produced "2015-08-25T17:46:03+08:00".

#### **Buttons**

**Auto-refresh**: Check this box to refresh the page automatically every 3 seconds. Check the **Auto Refresh** checkbox should to ensure the on-screen interface LEDs on the front panel display update properly.

**Refresh**: Click to refresh the page immediately. Click to ensure the on-screen interface LEDs on the front panel display update properly.

Enable Location Alert / Disable Location Alert: reserved for future use.

# 5.1 Basic Settings

The Basic Settings page allows you to configure the basic functions of the switch.

## **5.1.1 System Information Configuration**

This page shows the general information of the switch.

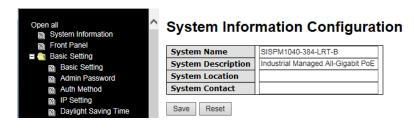

| Label              | Description                                                            |
|--------------------|------------------------------------------------------------------------|
|                    | An administratively assigned name for the managed node.                |
|                    | By convention, this is the node's fully-qualified domain name.         |
|                    | A domain name is a text string consisting of alphabets (A-Z, a-z),     |
| System Name        | digits (0-9), and minus sign (-). Space is not allowed to be part of   |
| System Name        | the name. The first character must be an alpha character, and the      |
|                    | first or last character must not be a minus sign. The allowed string   |
|                    | length is 0 to 255 characters. The default is                          |
|                    | "SISPM1040-384-LRT-B".                                                 |
|                    | Description of the device. The default is "Industrial Managed          |
| System Description | All-Gigabit PoE Switch (8) 10/100/1000Base-TX PoE+ with (4)            |
|                    | Gigabit SFP Ports".                                                    |
|                    | The physical location of the node (e.g., telephone closet, 3rd floor). |
| System Location    | The allowed string length is 0 to 255, and only ASCII characters       |
|                    | from 32 to 126 are allowed.                                            |
|                    | The textual identification of the contact person for this managed      |
| System Contact     | node, together with information on how to contact this person. The     |
| System Contact     | allowed string length is 0 to 255, and only ASCII characters from 32   |
|                    | to 126 are allowed.                                                    |
| Save               | Click to save changes.                                                 |
| Doort              | Click to undo any changes made locally and revert to previously        |
| Reset              | saved values.                                                          |

## 5.1.2 Admin & Password

This page allows you to configure the system password required to access the web pages or log in from CLI.

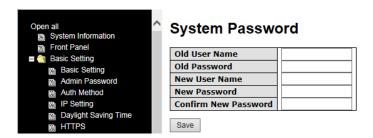

| Label         | Description                                                         |
|---------------|---------------------------------------------------------------------|
| Old User Name | The existing username.                                              |
| Old Password  | The existing password. If this is incorrect, you cannot set the new |
| Old Password  | password.                                                           |
| New User Name | The new username.                                                   |
| New Password  | The new system password. The allowed string length is 0 to 31,      |
| New Password  | and only ASCII characters from 32 to 126 are allowed.               |
| Confirm New   | Do two the new persword                                             |
| Password      | Re-type the new password.                                           |
| Save          | Click to save changes.                                              |

### **5.1.3 Authentication Method**

This page allows you to configure how a user is authenticated when he/she logs into the switch via one of the management interfaces.

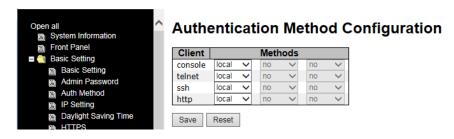

The table has one row for each client type and a number of columns, which are:

| Label          | Description                                                                   |
|----------------|-------------------------------------------------------------------------------|
| Client         | The management client for which the configuration below applies.              |
|                | The Auth Method can be set to one of the following values:                    |
|                | no: Authentication is disabled and login is not possible.                     |
|                | local: Use the local user database on the switch for authentication.          |
|                | radius: Use remote RADIUS server(s) for authentication.                       |
|                | tacacs+: Use remote TACACS+ server(s) for authentication.                     |
| Authentication | Methods that involve remote servers are timed out if the remote servers       |
| Method         | are offline. In this case the next method is tried. Each method is tried      |
|                | from left to right and continues until a method either approves or rejects    |
|                | a user. If a remote server is used for primary authentication it is           |
|                | recommended to configure secondary authentication as 'local'. This will       |
|                | enable the management client to login via the local user database if          |
|                | none of the configured authentication servers are alive.                      |
|                | Check to enable fallback to local authentication.                             |
|                | If none of the configured authentication servers are active, the local        |
| Fallback       | user database is used for authentication.                                     |
|                | This is only possible if <b>Authentication Method</b> is set to a value other |
|                | than <b>none</b> or <b>local</b> .                                            |
| Save           | Click to save changes                                                         |
| Reset          | Click to undo any changes made locally and revert to previously saved         |
| Reset          | values                                                                        |

# 5.1.4 IP Setting

This page lets you configure IPv4 or IPv6 information for the switch.

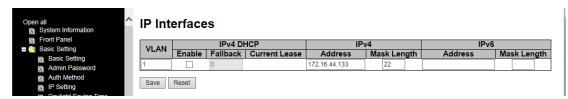

IPv6 is the next-generation IP that uses a 128-bit address standard. It is developed to supplement, and eventually replace the IPv4 protocol. You can configure IPv6 information of the switch on the following page.

| Label         | Description                                                                 |
|---------------|-----------------------------------------------------------------------------|
| Delete        | Select this option to delete an existing IP interface.                      |
|               | The VLAN associated with the IP interface. Only ports in this VLAN will     |
|               | be able to access the IP interface. This field is only available for input  |
|               | when creating a new interface. IPv4 DHCP Enable Enable the DHCP             |
| VLAN          | client by checking this box. If this option is enabled, the system will     |
|               | configure the IPv4 address and mask of the interface using the DHCP         |
|               | protocol. The DHCP client will announce the configured System Name as       |
|               | hostname to provide DNS lookup.                                             |
|               | The number of seconds for trying to obtain a DHCP lease. After this         |
| IPv4 DHCP     | period expires, a configured IPv4 address will be used as IPv4 interface    |
| Fallback      | address. A value of zero disables the fallback mechanism, such that         |
| (Timeout)     | DHCP will keep retrying until a valid lease is obtained. Legal values are 0 |
|               | to 4294967295 seconds.                                                      |
| IPv4 DHCP     | For DHCP interfaces with an active lease, this column shows the current     |
| Current Lease | interface address, as provided by the DHCP server.                          |
|               | The IPv4 address of the interface in dotted decimal notation. If DHCP is    |
| IPv4 Address  | enabled, this field is not used. The field may also be left blank if IPv4   |
|               | operation on the interface is not desired.                                  |
|               | The IPv4 network mask, in number of bits (prefix length). Valid values are  |
|               | between 0 and 30 bits for an IPv4 address. If DHCP is enabled, this field   |
| IPv4 Mask     | is not used. The field may also be left blank if IPv4 operation on the      |
| Length        | interface is not desired.                                                   |
|               | The IPv6 address of the interface. An IPv6 address is in 128-bit records    |
| ID 0.4 · · ·  | represented as eight fields of up to four hexadecimal digits with a colon   |
| IPv6 Address  | separating each field (:). For example, fe80::215:c5ff:fe03:4dc7.           |
|               | The symbol :: is a special syntax that can be used as a shorthand way of    |

|                     | representing multiple 16-bit groups of contiguous zeros; but it can appear  |
|---------------------|-----------------------------------------------------------------------------|
|                     | only once. It can also represent a legally valid IPv4 address. For          |
|                     | example, ::192.1.2.34. The field may be left blank if IPv6 operation on the |
|                     | interface is not desired.                                                   |
| IDuC Mook           | The IPv6 network mask, in number of bits (prefix length). Valid values are  |
| IPv6 Mask<br>Length | between 1 and 128 bits for an IPv6 address. The field may be left blank if  |
|                     | IPv6 operation on the interface is not desired.                             |
| Save                | Click to save changes.                                                      |
|                     | Click to undo any changes made locally and revert to previously saved       |
| Reset               | values.                                                                     |

# 5.1.5 Daylight Saving Time

## **Time Zone Configuration**

# **Time Zone Configuration**

|           | Time Zone Configuration |   |
|-----------|-------------------------|---|
| Time Zone | None                    | < |
| Acronym   | ( 0 - 16 characters )   |   |

| Label     | Description                                                      |
|-----------|------------------------------------------------------------------|
| Time Zone | Lists various Time Zones world wide. Select the appropriate Time |
| Time Zone | Zone from the drop down and click Save to set.                   |
|           | User can set the acronym of the time zone. This is a User        |
| Acronym   | configurable acronym to identify the time zone. (Range: Up to 16 |
|           | alpha-numeric characters and can contain '-', '_' or '.')        |

# **Daylight Saving Time Configuration**

# **Daylight Saving Time Configuration**

| Daylight Saving Time Mode |           |   |
|---------------------------|-----------|---|
| Daylight Saving Time      | Recurring | ~ |

| Label                | Description                                                        |
|----------------------|--------------------------------------------------------------------|
|                      | This is used to set the clock forward or backward according to the |
|                      | configurations set below for a defined Daylight Saving Time        |
|                      | duration. Select 'Disable' to disable the Daylight Saving Time     |
| Daylight Saving Time | configuration. Select 'Recurring' and configure the Daylight       |
|                      | Saving Time duration to repeat the configuration every year.       |
|                      | Select 'Non-Recurring' and configure the Daylight Saving Time      |
|                      | duration for single time configuration. ( Default : Disabled )     |

## **Start Time Settings**

| Sta     | rt Time settings |   |
|---------|------------------|---|
| Week    | 1                | ~ |
| Day     | Mon              | ~ |
| Month   | Jan              | ~ |
| Hours   | 0                | ~ |
| Minutes | 0                | ~ |

| Label   | Description                      |
|---------|----------------------------------|
| Week    | Select the starting week number. |
| Day     | Select the starting day.         |
| Month   | Select the starting month.       |
| Hours   | Select the starting hour.        |
| Minutes | Select the starting minute.      |

## **End Time Settings**

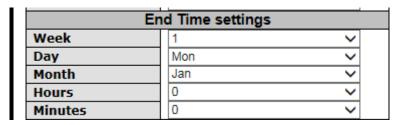

| Label   | Description                    |
|---------|--------------------------------|
| Week    | Select the ending week number. |
| Day     | Select the ending day.         |
| Month   | Select the ending month.       |
| Hours   | Select the ending hour.        |
| Minutes | Select the ending minute.      |

### **Offset Settings**

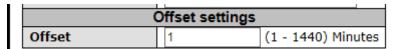

| Label | Description                                                     |
|-------|-----------------------------------------------------------------|
| Wools | Enter the number of minutes to add during Daylight Saving Time. |
| Week  | ( Range: 1 to 1440 )                                            |

## **5.1.6 HTTPS**

You can configure the HTTPS mode in the following page.

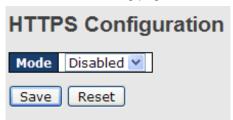

| Label | Description                                                      |
|-------|------------------------------------------------------------------|
|       | Indicates the selected HTTPS mode. When the current              |
|       | connection is HTTPS, disabling HTTPS will automatically redirect |
| Mode  | web browser to an HTTP connection. The modes include:            |
|       | Enabled: enable HTTPS.                                           |
|       | Disabled: disable HTTPS.                                         |
| Save  | Click to save changes                                            |

|  | Reset | Click to undo any changes made locally and revert to previously |
|--|-------|-----------------------------------------------------------------|
|  |       | saved values                                                    |

### 5.1.7 SSH

SSH (Secure Shell) is a cryptographic network protocol intended for secure data transmission and remote access by creating a secure channel between two networked PCs. You can configure the SSH mode in the following page.

# **SSH Configuration**

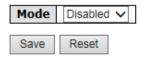

| Label | Description                                                     |
|-------|-----------------------------------------------------------------|
|       | Indicates the selected SSH mode. The modes include:             |
| Mode  | Enabled: enable SSH.                                            |
|       | Disabled: disable SSH.                                          |
| Save  | Click to save changes                                           |
| Deset | Click to undo any changes made locally and revert to previously |
| Reset | saved values                                                    |

#### 5.1.8 LLDP

### **LLDP Configuration**

LLDP (Link Layer Discovery Protocol) provides a method for networked devices to receive and/or transmit their information to other connected devices on the network that are also using the protocols, and to store the information that is learned about other devices. This page lets you view and configure current LLDP port settings.

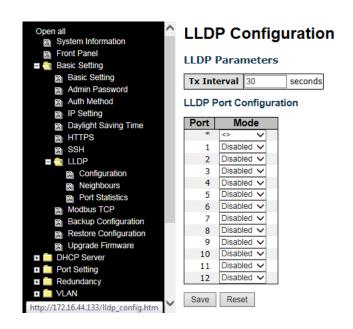

| Label       | Description                                                         |
|-------------|---------------------------------------------------------------------|
|             | The time between LLDP transmits in seconds. The switch              |
|             | periodically transmits LLDP frames to its neighbours for having     |
| Ty Interval | the network discovery information up-to-date. The interval          |
| Tx Interval | between each LLDP frame is determined by the Tx Interval value.     |
|             | Valid values are restricted to 5 - 32768 seconds. The default is 30 |
|             | seconds.                                                            |
| Port        | The switch port number to which the following settings will be      |
| Port        | applied.                                                            |
|             | Indicates the selected LLDP mode:                                   |
|             | Disabled: the switch will not send out LLDP information, and will   |
| Mode        | drop LLDP information received from its neighbors.                  |
|             | Enabled: the switch will send out LLDP information, and will        |
|             | analyze LLDP information received from its neighbors.               |

### **LLDP Neighbor Information**

This page provides a status overview for all LLDP neighbors. The displayed table contains a row for each port on which an LLDP neighbour is detected.

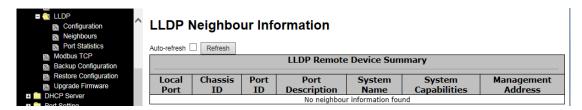

The columns include the following information:

| Label               | Description                                                           |
|---------------------|-----------------------------------------------------------------------|
| Local Port          | The port that you use to transmits and receives LLDP frames.          |
| Charaia ID          | The identification number of the neighbor sending out the LLDP        |
| Chassis ID          | frames.                                                               |
| Remote Port ID      | The identification of the neighbor port.                              |
| System Name         | The name advertised by the neighbor.                                  |
| Port Description    | The description of the port advertised by the neighbor.               |
|                     | Description of the neighbor's capabilities. The capabilities include: |
|                     | 1. Other                                                              |
|                     | 2. Repeater                                                           |
|                     | 3. Bridge                                                             |
|                     | 4. WLAN Access Point                                                  |
| System Capabilities | 5. Router                                                             |
| System Capabilities | 6. Telephone                                                          |
|                     | 7. DOCSIS Cable Device                                                |
|                     | 8. Station Only                                                       |
|                     | 9. Reserved                                                           |
|                     | When a capability is enabled, a (+) will be displayed. If the         |
|                     | capability is disabled, a (-) will be displayed.                      |
| Management          | The neighbor's address which can be used to help network              |
| Address             | management. This may contain the neighbor's IP address.               |
| Refresh             | Click to refresh the page immediately                                 |
| Auto-refresh        | Check to enable an automatic refresh of the page at regular           |
| Auto-refresh        | intervals                                                             |

#### **LLDP Statistics**

This page provides an overview of all LLDP traffic. Two types of counters are shown. Global counters are counters that refer to the whole switch, while local counters refer to per port counters for the currently selected switch.

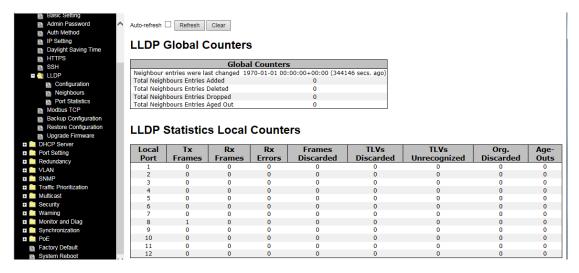

#### **LLDP Global Counters**

| Label                | Description                                                      |
|----------------------|------------------------------------------------------------------|
| Neighbor entries     | Shows the time when the last entry was deleted or added.         |
| were last changed at | Shows the time when the last entry was deleted of added.         |
| Total Neighbors      | Shows the number of new entries added since switch reboot        |
| Entries Added        | Shows the number of new enthes added since switch repool         |
| Total Neighbors      | Shows the number of new entries deleted since switch reboot      |
| Entries Deleted      | Shows the number of new enthes deleted since switch repoot       |
| Total Neighbors      | Chause the number of LLDD frames drapped due to full entry table |
| Entries Dropped      | Shows the number of LLDP frames dropped due to full entry table  |
| Total Neighbors      | Chause the number of entries deleted due to expired time to live |
| Entries Aged Out     | Shows the number of entries deleted due to expired time-to-live  |

#### **LLDP Local Counters**

| Label            | Description                                                       |
|------------------|-------------------------------------------------------------------|
| Local Port       | The port that receives or transmits LLDP frames                   |
| Tx Frames        | The number of LLDP frames transmitted on the port                 |
| Rx Frames        | The number of LLDP frames received on the port                    |
| Rx Errors        | The number of received LLDP frames containing errors              |
|                  | If a LLDP frame is received on a port, and the switch's internal  |
| Frames Discarded | table has run full, the LLDP frame is counted and discarded. This |
|                  | situation is known as "Too Many Neighbours" in the LLDP           |

| standard. LLDP frames require a new entry in the table when the Chassis ID or Remote Port ID is not already contained within the table. Entries are removed from the table when a given port's link is down, an LLDP shutdown frame is received, or when the entry ages out.  Each LLDP frame can contain multiple pieces of information, known as TLVs (Type Length Value). If a TLV is malformed, it will be counted and discarded.  TLVs Unrecognized  The number of well-formed TLVs, but with an unknown type value  If LLDP frame is received with an organizationally TLV, but the TLV is not supported the TLV is discarded and counted.  Each LLDP frame contains information about how long time the LLDP information is valid (age-out time). If no new LLDP frame is received within the age out time, the LLDP information is removed, and the Age-Out counter is incremented.  Refresh  Click to refresh the page immediately  Click to clear the local counters. All counters (including global counters) are cleared upon reboot.  Check to enable an automatic refresh of the page at regular intervals |                   |                                                                    |
|----------------------------------------------------------------------------------------------------|-------------------|--------------------------------------------------------------------|
| table. Entries are removed from the table when a given port's link is down, an LLDP shutdown frame is received, or when the entry ages out.  Each LLDP frame can contain multiple pieces of information, known as TLVs (Type Length Value). If a TLV is malformed, it will be counted and discarded.  TLVs Unrecognized The number of well-formed TLVs, but with an unknown type value If LLDP frame is received with an organizationally TLV, but the TLV is not supported the TLV is discarded and counted.  Each LLDP frame contains information about how long time the LLDP information is valid (age-out time). If no new LLDP frame is received within the age out time, the LLDP information is removed, and the Age-Out counter is incremented.  Click to refresh the page immediately  Click to clear the local counters. All counters (including global counters) are cleared upon reboot.  Check to enable an automatic refresh of the page at regular                                                                                                    |                   | standard. LLDP frames require a new entry in the table when the    |
| is down, an LLDP shutdown frame is received, or when the entry ages out.  Each LLDP frame can contain multiple pieces of information, known as TLVs (Type Length Value). If a TLV is malformed, it will be counted and discarded.  TLVs Unrecognized The number of well-formed TLVs, but with an unknown type value If LLDP frame is received with an organizationally TLV, but the TLV is not supported the TLV is discarded and counted.  Each LLDP frame contains information about how long time the LLDP information is valid (age-out time). If no new LLDP frame is received within the age out time, the LLDP information is removed, and the Age-Out counter is incremented.  Refresh Click to refresh the page immediately  Click to clear the local counters. All counters (including global counters) are cleared upon reboot.  Check to enable an automatic refresh of the page at regular                                                                                                    |                   | Chassis ID or Remote Port ID is not already contained within the   |
| ages out.  Each LLDP frame can contain multiple pieces of information, known as TLVs (Type Length Value). If a TLV is malformed, it will be counted and discarded.  TLVs Unrecognized The number of well-formed TLVs, but with an unknown type value If LLDP frame is received with an organizationally TLV, but the TLV is not supported the TLV is discarded and counted.  Each LLDP frame contains information about how long time the LLDP information is valid (age-out time). If no new LLDP frame is received within the age out time, the LLDP information is removed, and the Age-Out counter is incremented.  Refresh Click to refresh the page immediately  Click to clear the local counters. All counters (including global counters) are cleared upon reboot.  Check to enable an automatic refresh of the page at regular                                                                                                    |                   | table. Entries are removed from the table when a given port's link |
| Each LLDP frame can contain multiple pieces of information, known as TLVs (Type Length Value). If a TLV is malformed, it will be counted and discarded.  TLVs Unrecognized  The number of well-formed TLVs, but with an unknown type value  If LLDP frame is received with an organizationally TLV, but the TLV is not supported the TLV is discarded and counted.  Each LLDP frame contains information about how long time the LLDP information is valid (age-out time). If no new LLDP frame is received within the age out time, the LLDP information is removed, and the Age-Out counter is incremented.  Refresh  Click to refresh the page immediately  Click to clear the local counters. All counters (including global counters) are cleared upon reboot.  Check to enable an automatic refresh of the page at regular                                                                                                    |                   | is down, an LLDP shutdown frame is received, or when the entry     |
| Known as TLVs (Type Length Value). If a TLV is malformed, it will be counted and discarded.   TLVs Unrecognized   The number of well-formed TLVs, but with an unknown type value                                                                                                    |                   | ages out.                                                          |
| be counted and discarded.  TLVs Unrecognized The number of well-formed TLVs, but with an unknown type value  If LLDP frame is received with an organizationally TLV, but the TLV is not supported the TLV is discarded and counted.  Each LLDP frame contains information about how long time the LLDP information is valid (age-out time). If no new LLDP frame is received within the age out time, the LLDP information is removed, and the Age-Out counter is incremented.  Refresh Click to refresh the page immediately  Click to clear the local counters. All counters (including global counters) are cleared upon reboot.  Check to enable an automatic refresh of the page at regular                                                                                                    |                   | Each LLDP frame can contain multiple pieces of information,        |
| TLVs Unrecognized  The number of well-formed TLVs, but with an unknown type value  If LLDP frame is received with an organizationally TLV, but the  TLV is not supported the TLV is discarded and counted.  Each LLDP frame contains information about how long time the  LLDP information is valid (age-out time). If no new LLDP frame is received within the age out time, the LLDP information is removed, and the Age-Out counter is incremented.  Refresh  Click to refresh the page immediately  Click to clear the local counters. All counters (including global counters) are cleared upon reboot.  Check to enable an automatic refresh of the page at regular                                                                                                    | TLVs Discarded    | known as TLVs (Type Length Value). If a TLV is malformed, it will  |
| Org. Discarded  If LLDP frame is received with an organizationally TLV, but the TLV is not supported the TLV is discarded and counted.  Each LLDP frame contains information about how long time the LLDP information is valid (age-out time). If no new LLDP frame is received within the age out time, the LLDP information is removed, and the Age-Out counter is incremented.  Refresh  Click to refresh the page immediately  Click to clear the local counters. All counters (including global counters) are cleared upon reboot.  Check to enable an automatic refresh of the page at regular                                                                                                    |                   | be counted and discarded.                                          |
| TLV is not supported the TLV is discarded and counted.  Each LLDP frame contains information about how long time the LLDP information is valid (age-out time). If no new LLDP frame is received within the age out time, the LLDP information is removed, and the Age-Out counter is incremented.  Refresh Click to refresh the page immediately  Click to clear the local counters. All counters (including global counters) are cleared upon reboot.  Check to enable an automatic refresh of the page at regular                                                                                                    | TLVs Unrecognized | The number of well-formed TLVs, but with an unknown type value     |
| TLV is not supported the TLV is discarded and counted.  Each LLDP frame contains information about how long time the LLDP information is valid (age-out time). If no new LLDP frame is received within the age out time, the LLDP information is removed, and the Age-Out counter is incremented.  Refresh Click to refresh the page immediately  Click to clear the local counters. All counters (including global counters) are cleared upon reboot.  Check to enable an automatic refresh of the page at regular                                                                                                    | Ora Disserded     | If LLDP frame is received with an organizationally TLV, but the    |
| Age-Outs  LLDP information is valid (age-out time). If no new LLDP frame is received within the age out time, the LLDP information is removed, and the Age-Out counter is incremented.  Refresh  Click to refresh the page immediately  Click to clear the local counters. All counters (including global counters) are cleared upon reboot.  Check to enable an automatic refresh of the page at regular                                                                                                    | Org. Discarded    | TLV is not supported the TLV is discarded and counted.             |
| received within the age out time, the LLDP information is removed, and the Age-Out counter is incremented.  Refresh  Click to refresh the page immediately  Click to clear the local counters. All counters (including global counters) are cleared upon reboot.  Check to enable an automatic refresh of the page at regular                                                                                                    |                   | Each LLDP frame contains information about how long time the       |
| received within the age out time, the LLDP information is removed, and the Age-Out counter is incremented.  Refresh  Click to refresh the page immediately  Click to clear the local counters. All counters (including global counters) are cleared upon reboot.  Check to enable an automatic refresh of the page at regular                                                                                                    | Ama Outo          | LLDP information is valid (age-out time). If no new LLDP frame is  |
| Click to refresh the page immediately  Click to clear the local counters. All counters (including global counters) are cleared upon reboot.  Check to enable an automatic refresh of the page at regular                                                                                                    | Age-Outs          | received within the age out time, the LLDP information is          |
| Clear  Click to clear the local counters. All counters (including global counters) are cleared upon reboot.  Check to enable an automatic refresh of the page at regular                                                                                                    |                   | removed, and the Age-Out counter is incremented.                   |
| Clear  counters) are cleared upon reboot.  Check to enable an automatic refresh of the page at regular                                                                                                    | Refresh           | Click to refresh the page immediately                              |
| counters) are cleared upon reboot.  Check to enable an automatic refresh of the page at regular                                                                                                    | Clear             | Click to clear the local counters. All counters (including global  |
| Auto-refresh                                                                                                    | Clear             | counters) are cleared upon reboot.                                 |
|                                                                                                    | Auto motivo de    | Check to enable an automatic refresh of the page at regular        |
|                                                                                                    | Auto-retresn      | intervals                                                          |

## 5.1.9 Modbus TCP

Modbus TCP uses TCP/IP and Ethernet to carry the data of the Modbus message structure between compatible devices. The protocol is commonly used in SCADA systems for communications between a human-machine interface (HMI) and programmable logic controllers. This page enables you to enable and disable Modbus TCP support of the switch.

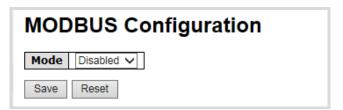

| Label | Description                                               |  |  |  |  |  |
|-------|-----------------------------------------------------------|--|--|--|--|--|
| Mode  | Disable or enable Modbus function. (Disabled by default.) |  |  |  |  |  |

## 5.1.10 Backup/Restore Configurations

You can save/view or load switch configurations through the following pages. The configuration file is in XML format.

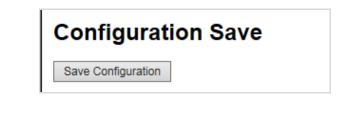

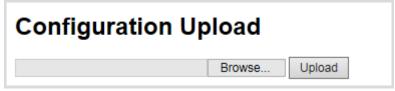

## 5.1.11 Upgrade Firmware

This page allows you to update the firmware controlling the switch.

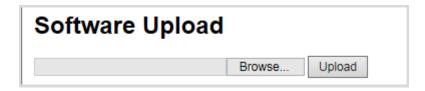

Browse to the location of a software image and click **Upload**.

After the software image is uploaded, a page announces that the firmware update is initiated. After about a minute, the firmware is updated and the switch restarts.

**Warning**: While the firmware is being updated, Web access appears to be defunct. The front LED flashes Green/Off with a frequency of 10 Hz while the firmware update is in progress.

**Do not** restart or power off the device at this time or the switch may fail to function afterwards.

## 5.2 DHCP Server

The switch provides DHCP server functions. By enabling DHCP, the switch will become a DHCP server and

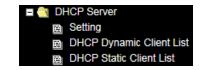

dynamically assign IP addresses and related IP information to network clients.

## 5.2.1 Basic Settings

This page allows you to set up DHCP settings for the switch. You can check the **Enabled** checkbox to activate the function. Once the box is checked, you will be able to input information in each column.

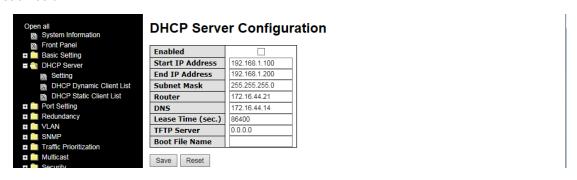

### 5.2.2 Dynamic Client List

When DHCP server functions are activated, the switch will collect DHCP client information and display in the following table.

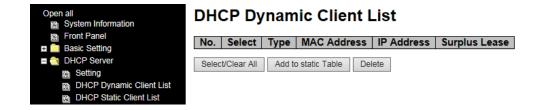

#### 5.2.3 Static Client List

You can assign a specific IP address within the dynamic IP range to a specific port. When a device is connected to the port and requests for dynamic IP assigning, the switch will assign the IP address that has previously been assigned to the connected device.

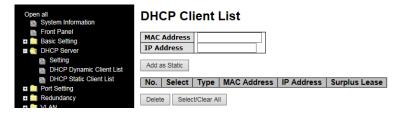

# 5.3 Port Setting

Port Setting lets you manage individual ports of the switch, including traffic, power, and trunks.

### 5.3.1 Port Control

This page shows current port configurations. Ports can also be configured here.

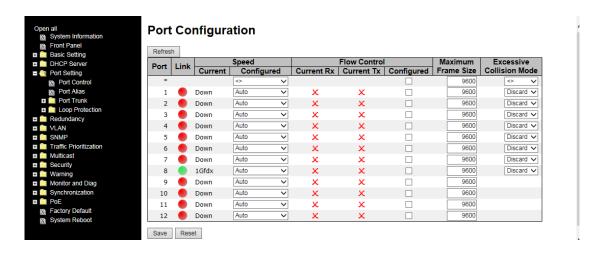

| Label              | Description                                                          |  |  |  |
|--------------------|----------------------------------------------------------------------|--|--|--|
| Port               | This is the logical port number for this row.                        |  |  |  |
| Link               | The current link state is displayed graphically. Green indicates the |  |  |  |
| LIIIK              | link is up and red that it is down.                                  |  |  |  |
| Current Link Speed | Indicates the current link speed of the port.                        |  |  |  |
|                    | The drop-down list provides available link speed options for a given |  |  |  |
|                    | switch port. Selects any available link speed for the given          |  |  |  |
|                    | switch port. Only speeds supported by the specific port are          |  |  |  |
|                    | shown. Possible speeds are:                                          |  |  |  |
|                    | <b>Disabled</b> - Disables the switch port operation.                |  |  |  |
|                    | Auto - Port auto negotiating speed with the link partner and         |  |  |  |
| Configured Link    | selects the highest speed that is compatible with the link           |  |  |  |
| Configured Link    | partner.                                                             |  |  |  |
| Speed              | 10Mbps HDX - Forces the cu port in 10Mbps half duplex mode.          |  |  |  |
|                    | 10Mbps FDX - Forces the cu port in 10Mbps full duplex mode.          |  |  |  |
|                    | 100Mbps HDX - Forces the cu (Copper) port to 100Mbps half            |  |  |  |
|                    | duplex mode.                                                         |  |  |  |
|                    | 100Mbps FDX - Forces the cu port in 100Mbps full duplex              |  |  |  |
|                    | mode.                                                                |  |  |  |
|                    | 1Gbps FDX - Forces the port in 1Gbps full duplex                     |  |  |  |

|                | <> configures all ports                                             |  |  |  |
|----------------|---------------------------------------------------------------------|--|--|--|
|                | When Auto is selected for the speed, the flow control will be       |  |  |  |
|                | negotiated to the capacity advertised by the link partner.          |  |  |  |
|                | When a fixed-speed setting is selected, that is what is used.       |  |  |  |
|                | Current Rx indicates whether pause frames on the port are obeyed,   |  |  |  |
| Flow Control   | and Current Tx indicates whether pause frames on the port are       |  |  |  |
|                | transmitted. The Rx and Tx settings are determined by the result of |  |  |  |
|                | the last auto-negotiation.                                          |  |  |  |
|                | You can check the Configured column to use flow control. This       |  |  |  |
|                | setting is related to the setting of Configured Link Speed.         |  |  |  |
|                | You can enter the maximum frame size allowed for the switch port in |  |  |  |
| Maximum Frame  | this column, including FCS. The allowed range is 1518 bytes to      |  |  |  |
|                | 9600 bytes.                                                         |  |  |  |
|                | Shows the current power consumption of each port in percentage.     |  |  |  |
|                | The Configured column allows you to change power saving             |  |  |  |
|                | parameters for each port.                                           |  |  |  |
| Power Control  | Disabled: all power savings functions are disabled.                 |  |  |  |
|                | ActiPHY: link down and power savings enabled.                       |  |  |  |
|                | PerfectReach: link up and power savings enabled.                    |  |  |  |
|                | Enabled: both link up and link down power savings enabled.          |  |  |  |
| Excessive      | Configure port transmit collision behavior.                         |  |  |  |
| Collision Mode | Discard: Discard frame after 16 collisions (default).               |  |  |  |
| Comsion wode   | Restart: Restart backoff algorithm after 16 collisions.             |  |  |  |
| Save           | Click to save changes                                               |  |  |  |
| Reset          | Click to undo any changes made locally and revert to previously     |  |  |  |
| NOSEL          | saved values                                                        |  |  |  |
| Refresh        | Click to refresh the page. Any changes made locally will be undone. |  |  |  |

### 5.3.2 Port Alias

This page provides alias IP address configuration. Some devices might have more than one IP addresses. You could specify other IP addresses here.

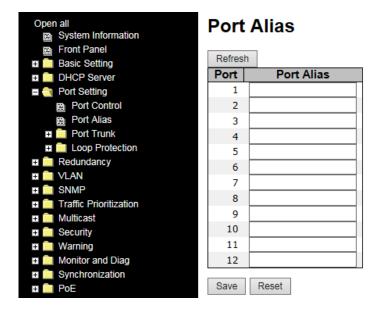

### 5.3.3 Port Trunk

A port trunk is a group of ports that have been grouped together to function as one logical path. This method provides an economical way for you to increase the bandwidth between the switch and another networking device. In addition, it is useful when a single physical link between the devices is insufficient to handle the traffic load. This page allows you to configure the aggregation hash mode and the aggregation group.

# **Aggregation Mode Configuration**

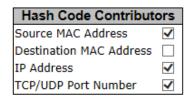

| Label              | Description                                                      |  |  |
|--------------------|------------------------------------------------------------------|--|--|
|                    | Calculates the destination port of the frame. You can check this |  |  |
| Source MAC Address | box to enable the source MAC address, or uncheck to disable.     |  |  |
|                    | By default, <b>Source MAC Address</b> is enabled.                |  |  |
| Destination MAC    | Calculates the destination port of the frame. You can check this |  |  |
| Address            | box to enable the destination MAC address, or uncheck to         |  |  |
| Address            | disable. By default, <b>Destination MAC Address</b> is disabled. |  |  |
| IP Address         | Calculates the destination port of the frame. You can check this |  |  |

|              | box to enable the IP address, or uncheck to disable. By default, IP |  |  |
|--------------|---------------------------------------------------------------------|--|--|
|              | Address is enabled.                                                 |  |  |
| TCP/UDP Port | Calculates the destination port of the frame. You can check this    |  |  |
|              | box to enable the TCP/UDP port number, or uncheck to disable.       |  |  |
| Number       | By default, TCP/UDP Port Number is enabled.                         |  |  |

# **Aggregation Group Configuration**

|          | Port Members |         |         |         |         |         |         |         |         |         |         |         |
|----------|--------------|---------|---------|---------|---------|---------|---------|---------|---------|---------|---------|---------|
| Group ID | 1            | 2       | 3       | 4       | 5       | 6       | 7       | 8       | 9       | 10      | 11      | 12      |
| Normal   | $\odot$      | $\odot$ | $\odot$ | $\odot$ | $\odot$ | $\odot$ | $\odot$ | $\odot$ | $\odot$ | $\odot$ | $\odot$ | $\odot$ |
| 1        | $\circ$      | $\circ$ | $\circ$ | $\circ$ | $\circ$ | $\circ$ | $\circ$ | $\circ$ | $\circ$ | $\circ$ | $\circ$ | $\circ$ |
| 2        |              |         |         |         |         |         |         |         |         | $\circ$ |         | $\circ$ |
| 3        | $\circ$      | $\circ$ | $\circ$ | $\circ$ | $\circ$ | $\circ$ | $\circ$ | $\circ$ | $\circ$ | $\circ$ | $\circ$ | $\circ$ |
| 4        | $\circ$      | $\circ$ | $\circ$ | $\circ$ | $\circ$ | $\circ$ | $\circ$ | $\circ$ | $\circ$ | $\circ$ | $\circ$ | $\circ$ |
| 5        | $\circ$      | $\circ$ | $\circ$ | $\circ$ | $\circ$ | $\circ$ | $\circ$ | $\circ$ | $\circ$ | $\circ$ | $\circ$ | $\circ$ |
| 6        | $\circ$      | $\circ$ |         |         |         |         | $\circ$ |         |         | $\circ$ | $\circ$ | $\circ$ |

| Label        | Description                                                           |
|--------------|-----------------------------------------------------------------------|
| Croup ID     | Indicates the ID of each aggregation group. Normal means no           |
| Group ID     | aggregation. Only one group ID is valid per port.                     |
|              | Lists each switch port for each group ID. Select a radio button to    |
|              | include a port in an aggregation, or clear the radio button to remove |
| Port Members | the port from the aggregation. By default, no ports belong to any     |
|              | aggregation group. Only full duplex ports can join an aggregation and |
|              | the ports must be in the same speed in each group.                    |

#### 5.3.4 LACP

LACP (Link Aggregation Control Protocol) trunks are similar to static port trunks, but they are more flexible because LACP is compliant with the IEEE 802.3ad standard. Hence, it is interoperable with equipment from other vendors that also comply with the standard. This page allows you to enable LACP functions to group ports together to form single virtual links and change associated settings, thereby increasing the bandwidth between the switch and other LACP-compatible devices.

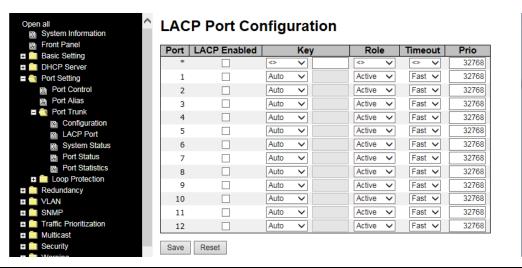

| Label        | Description                                                                   |
|--------------|-------------------------------------------------------------------------------|
| Port         | Indicates the ID of each aggregation group. Normal indicates there is         |
| Port         | no aggregation. Only one group ID is valid per port.                          |
|              | Lists each switch port for each group ID. Check to include a port in an       |
|              | aggregation, or clear the box to remove the port from the aggregation.        |
| LACP Enabled | By default, no ports belong to any aggregation group. Only full duplex        |
|              | ports can join an aggregation and the ports must be in the same speed         |
|              | in each group.                                                                |
|              | The <b>Key</b> value varies with the port, ranging from 1 to 65535.           |
|              | Auto will set the key according to the physical link speed (10Mb = 1,         |
| Key          | 100Mb = 2, 1Gb = 3).                                                          |
| Rey          | Specific allows you to enter a user-defined value. Ports with the same        |
|              | key value can join in the same aggregation group, while ports with            |
|              | different keys cannot.                                                        |
| Role         | Indicates LACP activity status. Active will transmit LACP packets             |
|              | every second, while <b>Passive</b> will wait for a LACP packet from a partner |
|              | (speak if spoken to).                                                         |
| Save         | Click to save changes.                                                        |
| Reset        | Click to undo changes made locally and revert to previous values              |

## **LACP System Status**

This page provides a status overview for all LACP instances.

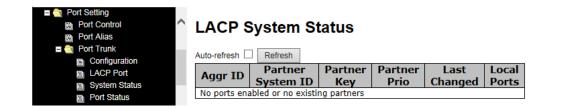

| Label             | Description                                                     |  |  |
|-------------------|-----------------------------------------------------------------|--|--|
|                   | The aggregation ID is associated with the aggregation instance. |  |  |
| Aggr ID           | For LLAG, the ID is shown as 'isid:aggr-id' and for GLAGs as    |  |  |
|                   | 'aggr-id'.                                                      |  |  |
| Partner System ID | System ID (MAC address) of the aggregation partner.             |  |  |
| Partner Key       | The key assigned by the partner to the aggregation ID.          |  |  |
| Last Changed      | The time since this aggregation changed.                        |  |  |
| Local Ports       | Indicates which ports belong to the aggregation of the          |  |  |
| Local Ports       | switch/stack. The format is: "Switch ID:Port".                  |  |  |
| Refresh           | Click to refresh the page immediately                           |  |  |
| A d d l           | Check to enable an automatic refresh of the page at regular     |  |  |
| Auto-refresh      | intervals.                                                      |  |  |

#### **LACP Status**

This page provides an overview of the LACP status for all ports.

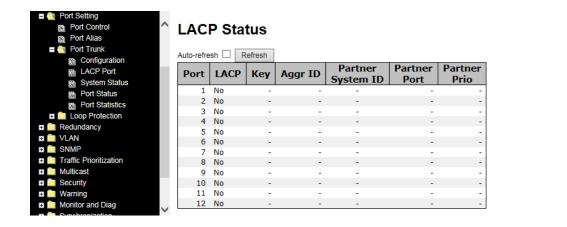

| Label             | Description                                                       |
|-------------------|-------------------------------------------------------------------|
| Port              | Switch port number.                                               |
| LACP              | Yes means LACP is enabled and the port link is up.                |
|                   | No means LACP is not enabled or the port link is down.            |
|                   | Backup means the port cannot join in the aggregation group        |
|                   | unless other ports are removed. The LACP status is disabled.      |
| Key               | The key assigned to the port. Only ports with the same key can be |
|                   | aggregated.                                                       |
| Aggr ID           | The aggregation ID assigned to the aggregation group.             |
| Partner System ID | The partner's system ID (MAC address).                            |
| Partner Port      | The partner's port number associated with the port.               |
| Refresh           | Click to refresh the page immediately.                            |
| Auto-refresh      | Check to enable an automatic refresh of the page at regular       |
|                   | intervals.                                                        |

### **LACP Statistics**

This page provides an overview of the LACP statistics for all ports.

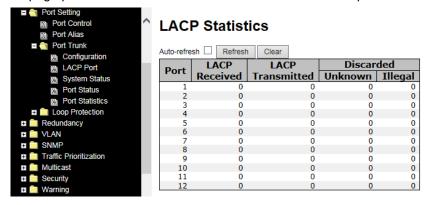

| Label            | Description                                                    |
|------------------|----------------------------------------------------------------|
| Port             | Switch port number.                                            |
| LACP Received    | The number of LACP frames received at each port                |
| LACP Transmitted | The number of LACP frames sent from each port.                 |
| Discarded        | The number of unknown or illegal LACP frames discarded at each |
|                  | port.                                                          |
| Refresh          | Click to refresh the page immediately.                         |
| Auto-refresh     | Check to enable an automatic refresh of the page at regular    |
|                  | intervals.                                                     |
| Clear            | Click to clear the counters for all ports.                     |

## **5.3.5 Loop Protection Configuration**

This feature prevents loop attacks. When receiving loop packets, the port will be disabled automatically, preventing the loop attack from affecting other network devices.

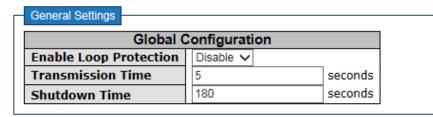

| Label                         | Description                                                    |
|-------------------------------|----------------------------------------------------------------|
| <b>Enable Loop Protection</b> | Activate loop protection functions (as a whole).               |
| Transmission Time             | The interval between each loop protection PDU sent on each     |
|                               | port. The valid value is 1 to 10 seconds.                      |
|                               | The period (in seconds) for which a port will be kept disabled |
|                               | when a loop is detected (shutting down the port). The valid    |
| Shutdown Time                 | value is 0 to 604800 seconds (7 days). A value of zero will    |
|                               | keep a port disabled permanently (until the device is          |
|                               | restarted).                                                    |

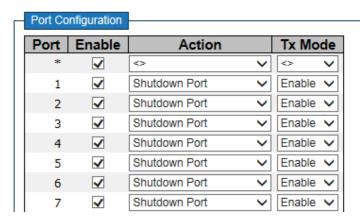

| Label   | Description                                                         |
|---------|---------------------------------------------------------------------|
| Port    | Switch port number.                                                 |
| Enable  | Activate loop protection functions (as a whole).                    |
| Action  | Configures the action to take when a loop is detected. Valid values |
|         | include Shutdown Port, Shutdown Port and Log, or Log Only.          |
| Tx Mode | Controls whether the port is actively generating loop protection    |
|         | PDUs or only passively look for looped PDUs.                        |

## 5.3.6 Loop Protection Status

This page displays the loop protection port status the ports of the switch.

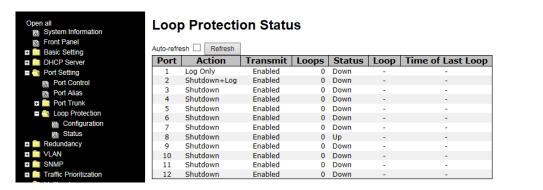

Loop protection port status is described below.

| Label             | Description                                       |
|-------------------|---------------------------------------------------|
| Port              | The switch port number of the logical port.       |
| Action            | The currently configured port action.             |
| Transmit          | The currently configured port transmit mode.      |
| Loops             | The number of loops detected on this port.        |
| Status            | The current loop protection status of the port.   |
| Loop              | Whether a loop is currently detected on the port. |
| Time of Last Loop | The time of the last loop event detected.         |

## **5.4 VLAN**

### 5.4.1 VLAN Membership

A VLAN (Virtual LAN) is a logical LAN based on a physical LAN with links that does not consist of a physical (wired or wireless) connection between two computing devices but is implemented using methods of network virtualization. A VLAN can be created by partitioning a physical LAN into multiple logical LANs using a VLAN ID. You can assign switch ports to a VLAN and add new VLANs in this page.

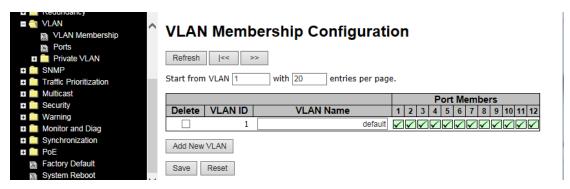

| Label        | Description                                                              |
|--------------|--------------------------------------------------------------------------|
| Delete       | Check to delete the entry. It will be deleted during the next save.      |
| VLAN ID      | The VLAN ID for the entry                                                |
| VLAN Name    | Indicates the name of the VLAN. Maximum length of the VLAN               |
|              | Name String is 32. VLAN Name can be null. If it is not null, it must     |
|              | contain alpha or numeric characters. At least one alpha character        |
|              | must be present in a non-null VLAN name. VLAN name can be                |
|              | edited for the existing VLAN entries or it can be added to the new       |
|              | entries.                                                                 |
| Port Members | Checkmarks indicate which ports are members of the entry.                |
|              | Check or uncheck as needed to modify the entry.                          |
| Add New VLAN | Click to add a new VLAN ID. An empty row is added to the table,          |
|              | and the VLAN can be configured as needed. Valid values for a             |
|              | VLAN ID are 1 through 4095. After clicking Save, the new VLAN            |
|              | will be enabled on the selected switch stack but contains no port        |
|              | members. A VLAN without any port members on any stack will be            |
|              | deleted when you click Save. Click <b>Delete</b> to undo the addition of |
|              | new VLANs.                                                               |

# **5.4.2 Port Configurations**

This page is used for configuring the switch port VLAN.

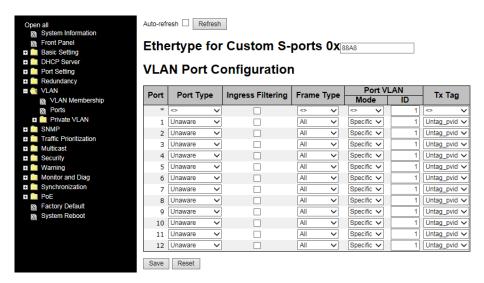

| Label                | Description                                                                 |
|----------------------|-----------------------------------------------------------------------------|
| Ethertype for Custom | This field specifies the Ether type used for custom S-ports. This is        |
| S-ports              | a global setting for all custom S-ports.                                    |
| Port                 | The switch port number to which the following settings will be              |
|                      | applied.                                                                    |
|                      | Port can be one of the following types: Unaware, Customer                   |
| Port type            | (C-port), Service (S-port), Custom Service (S-custom-port).                 |
| Port type            | If port type is <b>Unaware</b> , all frames are classified to the port VLAN |
|                      | ID and tags are not removed.                                                |
|                      | Enable ingress filtering on a port by checking the box. This                |
|                      | parameter affects VLAN ingress processing. If ingress filtering is          |
| Ingress Filtering    | enabled and the ingress port is not a member of the classified              |
|                      | VLAN of the frame, the frame will be discarded. By default,                 |
|                      | ingress filtering is disabled (no check mark).                              |
|                      | Determines whether the port accepts all frames or only                      |
| Frame Type           | tagged/untagged frames. This parameter affects VLAN ingress                 |
|                      | processing. If the port only accepts tagged frames, untagged                |
|                      | frames received on the port will be discarded. By default, the field        |
|                      | is set to All.                                                              |
| Port VLAN Mode       | Configures the Port VLAN Mode. The allowed values are <b>None</b> or        |
|                      | Specific. This parameter affects VLAN ingress and egress                    |
|                      | processing.                                                                 |

|              | If <b>None</b> is selected, a VLAN tag with the classified VLAN ID is     |
|--------------|---------------------------------------------------------------------------|
|              | inserted in frames transmitted on the port. This mode is normally         |
|              | used for ports connected to VLAN-aware switches. Tx tag should            |
|              | be set to Untag_pvid when this mode is used.                              |
|              | If <b>Specific</b> (the default value) is selected, a port VLAN ID can be |
|              | configured (see below). Untagged frames received on the port are          |
|              | classified to the port VLAN ID. If VLAN awareness is disabled, all        |
|              | frames received on the port are classified to the port VLAN ID. If        |
|              | the classified VLAN ID of a frame transmitted on the port is              |
|              | different from the port VLAN ID, a VLAN tag with the classified           |
|              | VLAN ID will be inserted in the frame.                                    |
|              | Configures the VLAN identifier for the port. The allowed range of         |
|              | the values is 1 through 4095. The default value is 1.                     |
| Port VLAN ID | Note: The port must be a member of the same VLAN as the port              |
|              | VLAN ID.                                                                  |
|              | Determines egress tagging of a port.                                      |
| Tx Tag       | Untag_pvid: all VLANs except the configured PVID will be                  |
|              | tagged.                                                                   |
|              | Tag_all: all VLANs are tagged.                                            |
|              | Untag_all: all VLANs are untagged.                                        |

# **Introduction of Port Types**

Below is a description of each port type (Unaware, C-port, S-port, and S-custom-port).

| Туре                                                                   | Ingress action                                                                                                    | Egress action                                                                                                    |
|------------------------------------------------------------------------|----------------------------------------------------------------------------------------------------|----------------------------------------------------------------------------------------------------|
| Unaware The function of Unaware can be used for 802.1QinQ (double tag) | When the port receives untagged frames, an untagged frame obtains a tag (based on PVID) and is forwarded.  When the port receives tagged frames:  1. If the tagged frame contains a TPID of 0x8100, it will become a double-tag frame and will be forwarded.  2. If the TPID of tagged frame is not 0x8100 (ex. 0x88A8), it will be discarded. | The TPID of a frame transmitted by Unaware port will be set to 0x8100. The final status of the frame after egressing will also be affected by the Egress Rule. |
| C-port                                                                 | When the port receives untagged frames, an untagged frame obtains a tag (based on PVID) and is forwarded.  When the port receives tagged frames:  1. If the tagged frame contains a TPID of 0x8100, it will be forwarded.  2. If the TPID of tagged frame is not 0x8100 (ex. 0x88A8), it will be discarded.                                    | The TPID of a frame transmitted by C-port will be set to 0x8100.                                                                                               |
| S-port                                                                 | When the port receives untagged frames, an untagged frame obtains a tag (based on PVID) and is forwarded.  When the port receives tagged frames:  1. If the tagged frame contains a TPID of 0x8100, it will be forwarded.  2. If the TPID of tagged frame is not 0x88A8 (ex. 0x8100), it will be discarded.                                    | The TPID of a frame transmitted by S-port will be set to 0x88A8.                                                                                               |
| S-custom-port                                                          | When the port receives untagged frames, an untagged frame obtains a tag (based on PVID) and is forwarded.  When the port receives tagged frames:  1. If the tagged frame contains a TPID of 0x8100, it will be forwarded.  2. If the TPID of tagged frame is not 0x88A8 (ex. 0x8100), it will be discarded.                                    | The TPID of a frame transmitted by S-custom-port will be set to a self-customized value, which users can set via Ethertype for Custom S-ports.                 |

### Below are illustrations of the port types:

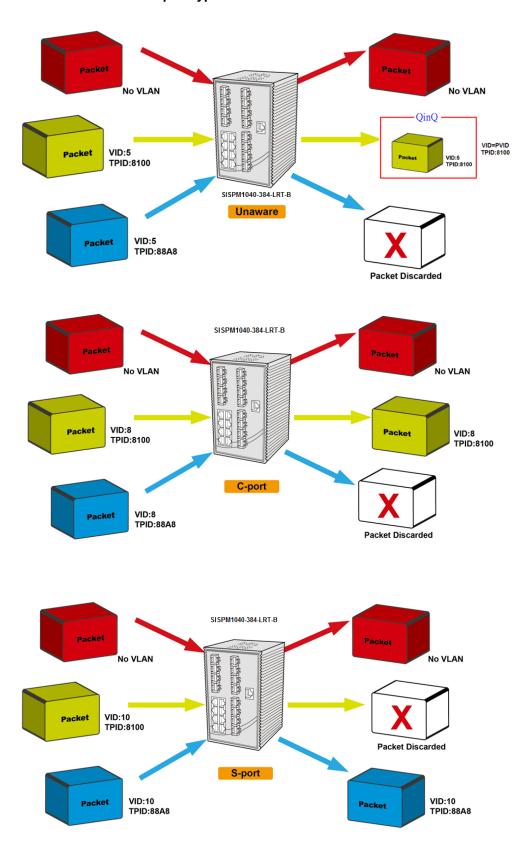

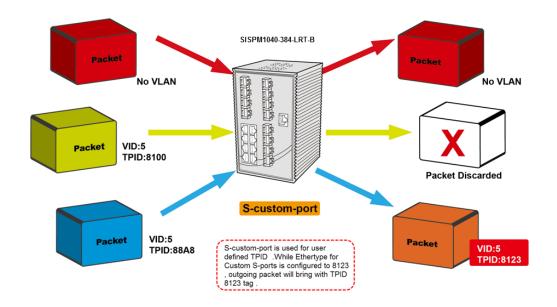

# Examples of VLAN Settings VLAN Access Mode:

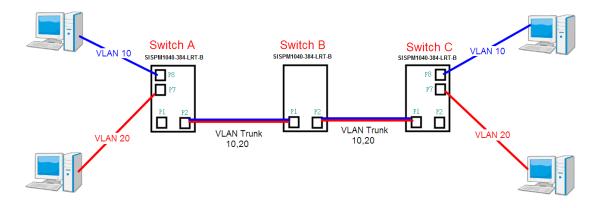

### Switch A,

Port 7 is VLAN Access mode = Untagged 20

Port 8 is VLAN Access mode = Untagged 10

#### Below are the switch settings.

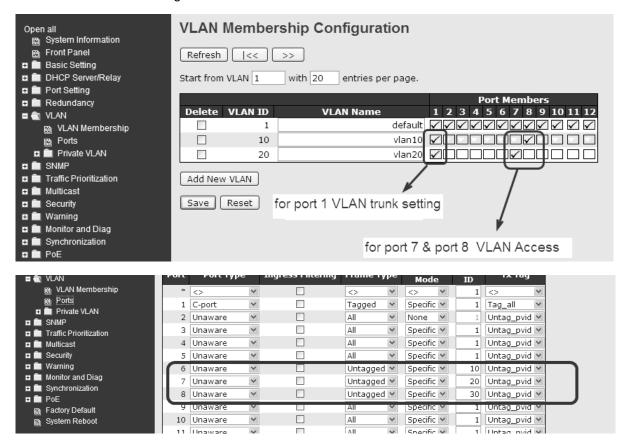

#### **VLAN 1Q Trunk Mode:**

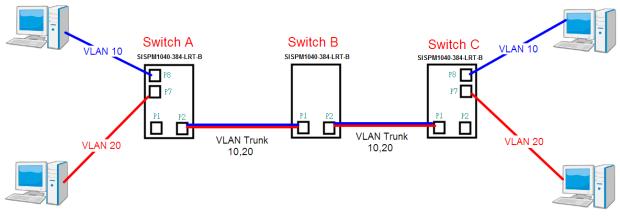

#### Switch B.

Port 1 = VLAN 1Qtrunk mode = tagged 10, 20

Port 2 = VLAN 1Qtrunk mode = tagged 10, 20

#### Below are the switch settings.

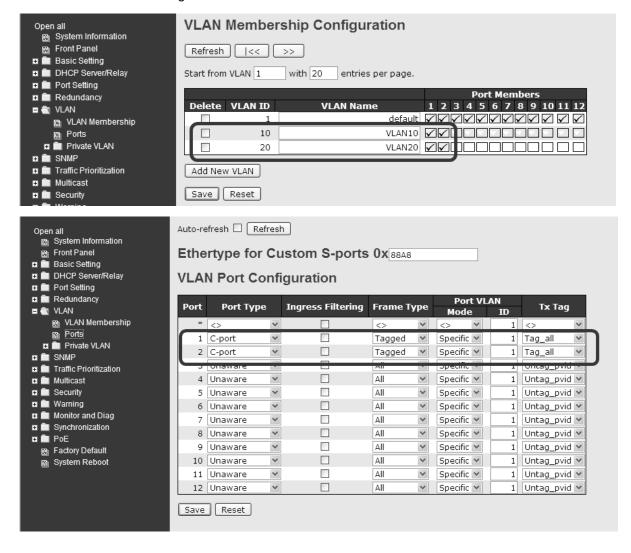

### **VLAN Hybrid Mode:**

Port 1 VLAN Hybrid mode = untagged 10 Tagged 10, 20

Below are the switch settings.

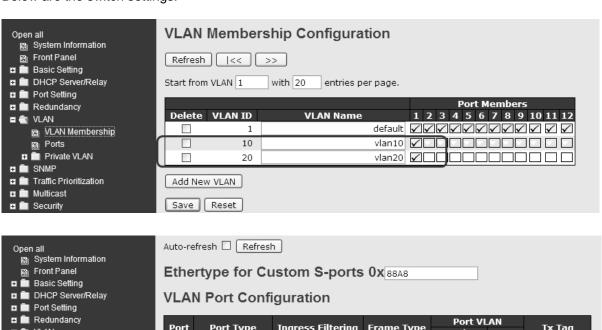

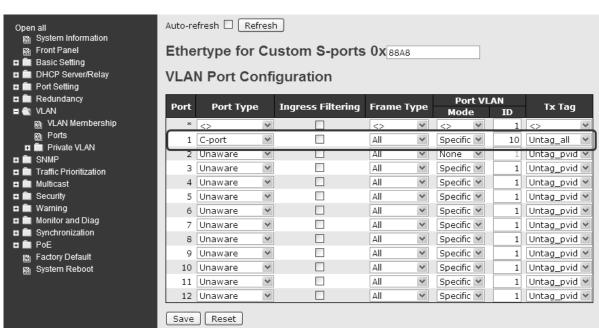

#### **VLAN QinQ Mode:**

VLAN QinQ mode is usually adopted when there are unknown VLANs, as shown in the figure below.

#### VLAN "X" = Unknown VLAN

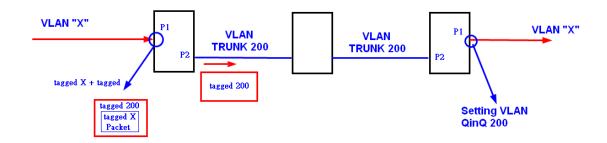

### **Port 1 VLAN Settings:**

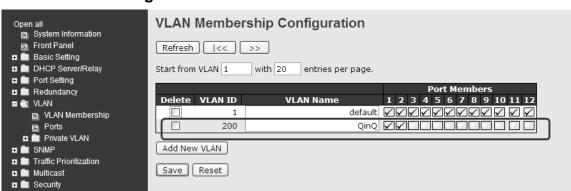

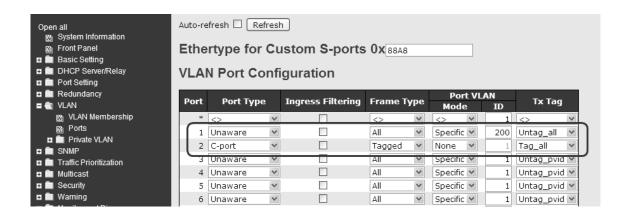

### **VLAN ID Settings**

When setting the management VLAN, only the same VLAN ID port is used to control the switch.

#### **VLAN Settings:**

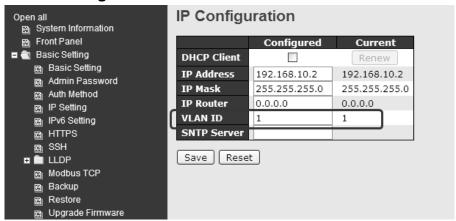

### 5.4.3 Private VLAN Membership

A private VLAN contains switch ports that can only communicate with a given "uplink". The restricted ports are called private ports. Each private VLAN typically contains many private ports and a single uplink. The switch forwards all frames received on a private port out the uplink port, regardless of VLAN ID or destination MAC address. A port must be a member of both a VLAN and a private VLAN to be able to forward packets. This page allows you to configure private VLAN memberships for the switch. By default, all ports are VLAN unaware and members of VLAN 1 and private VLAN 1.

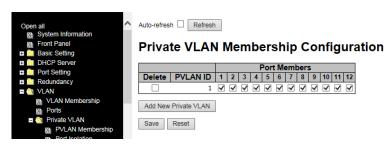

| Label               | Description                                                         |
|---------------------|---------------------------------------------------------------------|
| Delete              | Check to delete the entry. It will be deleted during the next save. |
| Private VLAN ID     | Indicates the ID of this particular private VLAN.                   |
| MAC Address         | The MAC address for the entry.                                      |
|                     | A row of check boxes for each port is displayed for each private    |
|                     | VLAN ID. You can check the box to include a port in a private       |
| Port Members        | VLAN. To remove or exclude the port from the private VLAN,          |
|                     | make sure the box is unchecked. By default, no ports are            |
|                     | members, and all boxes are unchecked.                               |
| Adding a New Static | Click Add new Private VLAN to add a new private VLAN ID. An         |

| Entry | empty row is added to the table, and the private VLAN can be          |
|-------|-----------------------------------------------------------------------|
|       | configured as needed. The allowed range for a private VLAN ID is      |
|       | the same as the switch port number range. Any values outside          |
|       | this range are not accepted, and a warning message appears.           |
|       | Click OK to discard the incorrect entry, or click Cancel to return to |
|       | the editing and make a correction.                                    |
|       | The private VLAN is enabled when you click Save.                      |
|       | The <b>Delete</b> button can be used to undo the addition of new      |
|       | private VLANs.                                                        |

### 5.4.4 Port Isolation

This page is used for enabling or disabling port isolation on ports in a Private VLAN.

A port member of a VLAN can be isolated to other isolated ports on the same VLAN and Private VLAN.

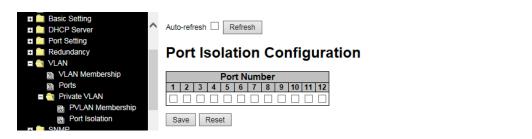

| Label        | Description                                               |
|--------------|-----------------------------------------------------------|
|              | A check box is provided for each port of a private VLAN.  |
| Port Members | When checked, port isolation is enabled for that port.    |
| Port Members | When unchecked, port isolation is disabled for that port. |
|              | By default, port isolation is disabled for all ports.     |

# **5.5 SNMP**

SNMP (Simple Network Management Protocol) is a protocol for managing devices on IP networks. It is mainly used network management systems to monitor the operational status of networked devices. In an event-triggered situation, traps and notifications will be sent to administrators.

# 5.5.1 SNMP System Configuration

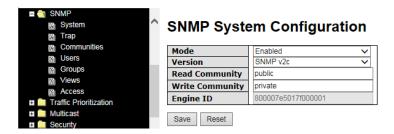

| Label           | Description                                                               |
|-----------------|---------------------------------------------------------------------------|
|                 | Indicates existing SNMP mode. Possible modes include:                     |
| Mode            | Enabled: enable SNMP mode.                                                |
|                 | Disabled: disable SNMP mode                                               |
|                 | Indicates the supported SNMP version. Possible versions include:          |
| Version         | SNMP v1: supports SNMP version 1.                                         |
| version         | SNMP v2c: supports SNMP version 2c.                                       |
|                 | SNMP v3: supports SNMP version 3.                                         |
|                 | Indicates the read community string to permit access to SNMP agent.       |
|                 | The allowed string length is 0 to 255, and only ASCII characters from     |
| Read Community  | 33 to 126 are allowed. The field only suits to SNMPv1 and SNMPv2c.        |
|                 | SNMPv3 uses USM for authentication and privacy and the                    |
|                 | community string will be associated with SNMPv3 community table.          |
|                 | Indicates the write community string to permit access to SNMP             |
|                 | agent. The allowed string length is 0 to 255, and only ASCII              |
| Write Community | characters from 33 to 126 are allowed.                                    |
| Write Community | The field only suits to SNMPv1 and SNMPv2c. SNMPv3 uses USM               |
|                 | for authentication and privacy and the community string will be           |
|                 | associated with SNMPv3 community table.                                   |
| Engine ID       | Indicates the SNMPv3 engine ID. The string must contain an even           |
|                 | number between 10 and 64 hexadecimal digits, but all-zeros and            |
| Lugine ib       | all-'F's are not allowed. Change of the Engine ID will clear all original |
|                 | local users.                                                              |

# **5.5.2 SNMP Trap Configuration**

Click the Add New Entry button to display the configurable parameters.

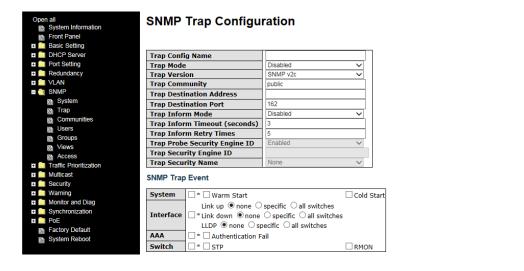

| Label            | Description                                                             |
|------------------|-------------------------------------------------------------------------|
|                  | Indicates existing SNMP trap mode. Possible modes include:              |
| Trap Mode        | Enabled: enable SNMP trap mode.                                         |
|                  | Disabled: disable SNMP trap mode.                                       |
|                  | Indicates the supported SNMP trap version. Versions can include:        |
| Trap Version     | SNMP v1: supports SNMP trap version 1.                                  |
| Trap version     | SNMP v2c: supports SNMP trap version 2c.                                |
|                  | SNMP v3: supports SNMP trap version 3.                                  |
|                  | Indicates the community access string when sending SNMP trap            |
| Trap Community   | packets. The allowed string length is 0 to 255, and only ASCII          |
|                  | characters from 33 to 126 are allowed.                                  |
| Trap Destination | Indicates the SNMP trap destination address                             |
| Address          |                                                                         |
|                  | Provides the trap destination IPv6 address of this switch. IPv6         |
|                  | address consists of 128 bits represented as eight groups of four        |
| Trap Destination | hexadecimal digits with a colon separating each field (:). For          |
| IPv6 Address     | example, in 'fe80::215:c5ff:fe03:4dc7', the symbol '::' is a special    |
| IF VO Address    | syntax that can be used as a shorthand way of representing multiple     |
|                  | 16-bit groups of contiguous zeros; but it can only appear once. It also |
|                  | uses a following legally IPv4 address. For example, '::192.1.2.34'.     |
| Trap             | Indicates the SNMP entity is permitted to generate authentication       |
| Authentication   | failure traps. Possible modes include:                                  |
| Failure          | Enabled: enable SNMP trap authentication failure.                       |
| Fallure          | Disabled: disable SNMP trap authentication failure                      |

|                   | Indicates the CNIMD translink up and link days made. Describle            |  |
|-------------------|---------------------------------------------------------------------------|--|
|                   | Indicates the SNMP trap link-up and link-down mode. Possible              |  |
| Trap Link-up and  | modes include:                                                            |  |
| Link-down         | Enabled: enable SNMP trap link-up and link-down mode                      |  |
|                   | Disabled: disable SNMP trap link-up and link-down mode                    |  |
|                   | Indicates the SNMP trap inform mode. Possible modes include:              |  |
| Trap Inform Mode  | Enabled: enable SNMP trap inform mode.                                    |  |
|                   | Disabled: disable SNMP trap inform mode.                                  |  |
| Trap Inform       | Configures the SNMP trap inform timeout. The allowed range is <b>0</b> to |  |
| Timeout(seconds)  | 2147.                                                                     |  |
| Trap Inform Retry | Configures the retry times for SNMP trap inform. The allowed range        |  |
| Times             | is <b>0</b> to <b>255</b> .                                               |  |

# **5.5.2 SNMP Community Configurations**

You can define access to the SNMP data on your devices by creating one or more SNMP communities. An SNMP community is the group that devices and management stations running SNMP belong to. It helps define where information is sent. A SNMP device or agent may belong to more than one SNMP community. It will not respond to requests from management stations that do not belong to one of its communities. This page allows you to configure SNMPv3 community table. The entry index key is **Community**.

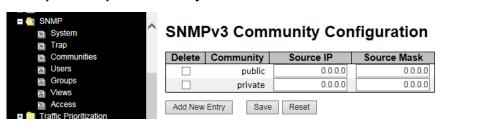

| Label       | Description                                                            |
|-------------|------------------------------------------------------------------------|
| Delete      | Check to delete the entry. It will be deleted during the next save.    |
|             | Indicates the community access string to permit access to SNMPv3       |
| Community   | agent. The allowed string length is 1 to 32, and only ASCII characters |
|             | from 33 to 126 are allowed.                                            |
| Source IP   | Indicates the SNMP source address.                                     |
| Source Mask | Indicates the SNMP source address mask.                                |

# **5.5.3 SNMP User Configurations**

Each SNMP user has a specified username, a group to which the user belongs, authentication password, authentication protocol, privacy protocol, and privacy password. When you create a user, you must associate it with an SNMP group. The user then inherits the security model of the group. This page allows you to configure the SNMPv3 user table. The entry index keys are **Engine ID** and **User Name**.

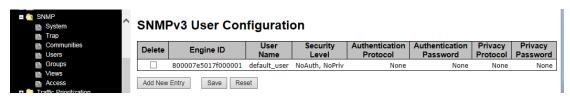

| Label          | Description                                                             |
|----------------|-------------------------------------------------------------------------|
| Delete         | Check to delete the entry. It will be deleted during the next save.     |
|                | An octet string identifying the engine ID that this entry should belong |
|                | to. The string must contain an even number between 10 and 64            |
|                | hexadecimal digits, but all-zeros and all-'F's are not allowed. The     |
|                | SNMPv3 architecture uses User-based Security Model (USM) for            |
|                | message security and View-based Access Control Model (VACM) for         |
| Engine ID      | access control. For the USM entry, the usmUserEngineID and              |
| Engine ib      | usmUserName are the entry keys. In a simple agent,                      |
|                | usmUserEngineID is always that agent's own snmpEngineID value.          |
|                | The value can also take the value of the snmpEngineID of a remote       |
|                | SNMP engine with which this user can communicate. In other words,       |
|                | if user engine ID is the same as system engine ID, then it is local     |
|                | user; otherwise it's remote user.                                       |
|                | A string identifying the user name that this entry should belong to.    |
| User Name      | The allowed string length is 1 to 32, and only ASCII characters from    |
|                | 33 to 126 are allowed.                                                  |
|                | Indicates the security model that this entry should belong to. Possible |
|                | security models include:                                                |
|                | NoAuth, NoPriv: no authentication and none privacy.                     |
| Security Level | Auth, NoPriv: Authentication and no privacy.                            |
| Security Level | Auth, Priv: Authentication and privacy.                                 |
|                | The value of security level cannot be modified if the entry already     |
|                | exists, which means the value must be set correctly at the time of      |
|                | entry creation.                                                         |
| Authentication | Indicates the authentication protocol that this entry should belong to. |
| Protocol       | Possible authentication protocols include:                              |

|                  | None: no authentication protocol                                        |
|------------------|-------------------------------------------------------------------------|
|                  | MD5: an optional flag to indicate that this user is using MD5           |
|                  | authentication protocol.                                                |
|                  | SHA: an optional flag to indicate that this user is using SHA           |
|                  | authentication protocol.                                                |
|                  | The value of security level cannot be modified if the entry already     |
|                  | exists, which means the value must be set correctly at the time of      |
|                  | entry creation.                                                         |
|                  | A string identifying the authentication pass phrase. For MD5            |
| Authentication   | authentication protocol, the allowed string length is 8 to 32. For SHA  |
| Password         | authentication protocol, the allowed string length is 8 to 40. Only     |
|                  | ASCII characters from 33 to 126 are allowed.                            |
|                  | Indicates the privacy protocol that this entry should belong to.        |
|                  | Possible privacy protocols include:                                     |
| Privacy Protocol | None: no privacy protocol.                                              |
|                  | <b>DES</b> : an optional flag to indicate that this user is using DES   |
|                  | authentication protocol.                                                |
| Privacy Password | A string identifying the privacy pass phrase. The allowed string length |
|                  | is 8 to 32, and only ASCII characters from 33 to 126 are allowed.       |
| ·                | ·                                                                       |

### 5.5.4 SNMP Group Configurations

An SNMP group is an access control policy for you to add users. Each SNMP group is configured with a security model, and is associated with an SNMP view. A user within an SNMP group should match the security model of the SNMP group. These parameters specify what type of authentication and privacy a user within an SNMP group uses. Each SNMP group name and security model pair must be unique. This page allows you to configure the SNMPv3 group table. The entry index keys are **Security Model** and **Security Name**.

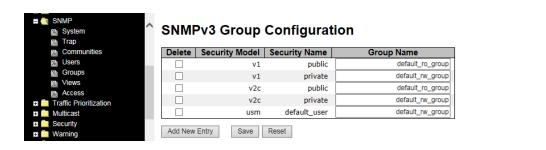

| Label             | Description                                                              |
|-------------------|--------------------------------------------------------------------------|
| Delete            | Check to delete the entry. It will be deleted during the next save.      |
|                   | Indicates the security model that this entry should belong to. Security  |
|                   | models can include:                                                      |
| Security Model    | v1: Reserved for SNMPv1.                                                 |
|                   | v2c: Reserved for SNMPv2c.                                               |
|                   | usm: User-based Security Model (USM).                                    |
|                   | A string identifying the security name that this entry should belong to. |
| Security Name     | The allowed string length is 1 to 32, and only ASCII characters from     |
|                   | 33 to 126 are allowed.                                                   |
|                   | A string identifying the group name that this entry should belong to.    |
| <b>Group Name</b> | The allowed string length is 1 to 32, and only ASCII characters from     |
|                   | 33 to 126 are allowed.                                                   |

# 5.5.5 SNMP View Configurations

The SNMP v3 View table specifies the MIB object access requirements for each View Name. You can specify specific areas of the MIB that can be accessed or denied based on the entries or create and delete entries in the View table in this page. The entry index keys are **View Name** and **OID Subtree**.

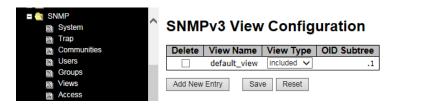

| Label       | Description                                                                          |
|-------------|--------------------------------------------------------------------------------------|
| Delete      | Check to delete the entry. It will be deleted during the next save.                  |
|             | A string identifying the view name that this entry should belong to. The             |
| View Name   | allowed string length is 1 to 32, and only ASCII characters from 33 to 126           |
|             | are allowed.                                                                         |
|             | Indicates the view type that this entry should belong to. View Types can             |
|             | include:                                                                             |
|             | Included: an optional flag to indicate that this view subtree should be              |
|             | included.                                                                            |
| View Type   | Excluded: An optional flag to indicate that this view subtree should be              |
|             | excluded.                                                                            |
|             | Generally, if an entry's view type is <b>Excluded</b> , it should exist with another |
|             | entry whose view type is <b>Included</b> , and its OID subtree oversteps the         |
|             | Excluded entry.                                                                      |
|             | The OID defining the root of the subtree to add to the named view. The               |
| OID Subtree | allowed OID length is 1 to 128. The allowed string content is digital                |
|             | number or asterisk (*).                                                              |

# **5.5.6 SNMP Access Configurations**

This page allows you to configure SNMPv3 access table. The entry index keys are **Group Name**, **Security Model**, and **Security Level**.

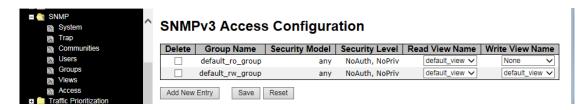

| Label           | Description                                                             |
|-----------------|-------------------------------------------------------------------------|
| Delete          | Check to delete the entry. It will be deleted during the next save.     |
|                 | A string identifying the group name that this entry should belong to.   |
| Group Name      | The allowed string length is 1 to 32, and only ASCII characters from    |
|                 | 33 to 126 are allowed.                                                  |
|                 | Indicates the security model that this entry should belong to. Security |
|                 | Models can include:                                                     |
| Security Medal  | any: Accepted any security model (v1 v2c usm).                          |
| Security Model  | v1: Reserved for SNMPv1.                                                |
|                 | v2c: Reserved for SNMPv2c.                                              |
|                 | usm: User-based Security Model (USM).                                   |
|                 | Indicates the security model that this entry should belong to. Security |
|                 | models can include:                                                     |
| Security Level  | NoAuth, NoPriv: no authentication and no privacy                        |
|                 | Auth, NoPriv: Authentication and no privacy                             |
|                 | Auth, Priv: Authentication and privacy                                  |
|                 | The name of the MIB view defining the MIB objects for which this        |
| Read View Name  | request may request the current values. The allowed string length is    |
|                 | 1 to 32, and only ASCII characters from 33 to 126 are allowed.          |
| Write View Name | The name of the MIB view defining the MIB objects for which this        |
|                 | request may potentially SET new values. The allowed string length is    |
|                 | 1 to 32, and only ASCII characters from 33 to 126 are allowed.          |

# 5.6 Traffic Prioritization

### 5.6.1 Storm Control

A LAN storm occurs when packets flood the LAN, creating excessive traffic and degrading network performance. Errors in the protocol-stack implementation, mistakes in network configuration, or users issuing a denial-of-service attack can cause a storm. Storm control prevents traffic on a LAN from being disrupted by a broadcast, multicast, or unicast storm on a port. In this page, you can specify the rate at which packets are received for unicast, multicast, and broadcast traffic. The unit of the rate can be either pps (packets per second) or kpps (kilopackets per second). Note: frames sent to the CPU of the switch are always limited to approximately 4 kpps. For example, broadcasts in the management VLAN are limited to this rate. The management VLAN is configured on the IP setup page.

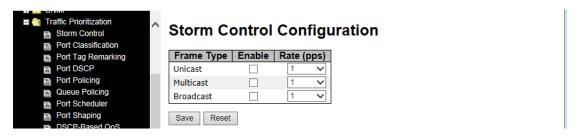

| Label      | Description                                                        |
|------------|--------------------------------------------------------------------|
| Eromo Tyno | Frame types supported by the Storm Control function, including     |
| Frame Type | Unicast, Multicast, and Broadcast.                                 |
| Status     | Enables or disables the given frame type                           |
|            | The rate is packet per second (pps), configure the rate as 1K, 2K, |
| Rate       | 4K, 8K, 16K, 32K, 64K, 128K, 256K, 512K, or 1024K.                 |
|            | The 1 kpps is actually 1002.1 pps.                                 |

### 5.6.2 Port Classification

QoS (Quality of Service) is a method to achieve efficient bandwidth utilization between devices by prioritizing frames according to individual requirements and transmit the frames based on their importance. Frames in higher priority queues receive a bigger slice of bandwidth than those in a lower priority queue.

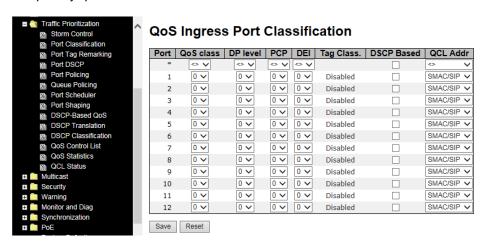

| Label     | Description                                                        |
|-----------|--------------------------------------------------------------------|
| Port      | The port number for which the configuration below applies          |
|           | Controls the default QoS class.                                    |
|           | All frames are classified to a QoS class. There is a one to one    |
|           | mapping between QoS class, queue, and priority. A QoS class of     |
|           | 0 (zero) has the lowest priority.                                  |
|           | If the port is VLAN aware and the frame is tagged, then the frame  |
|           | is classified to a QoS class that is based on the PCP value in the |
|           | tag as shown below. Otherwise the frame is classified to the       |
|           | default QoS class.                                                 |
| QoS Class | PCP value: 0 1 2 3 4 5 6 7                                         |
| Q05 Class | QoS class: 1 0 2 3 4 5 6 7                                         |
|           | If the port is VLAN aware, the frame is tagged, and Tag Class is   |
|           | enabled, then the frame is classified to a QoS class that is       |
|           | mapped from the PCP and DEI value in the tag. Otherwise the        |
|           | frame is classified to the default QoS class.                      |
|           | The classified QoS class can be overruled by a QCL entry.          |
|           | Note: if the default QoS class has been dynamically changed,       |
|           | then the actual default QoS class is shown in parentheses after    |
|           | the configured default QoS class.                                  |
| DR lovel  | Controls the default Drop Precedence Level                         |
| DP level  | All frames are classified to a DP level.                           |

|            | If the port is VLAN aware and the frame is tagged, then the frame      |
|------------|------------------------------------------------------------------------|
|            | is classified to a DP level that is equal to the DEI value in the tag. |
|            | Otherwise the frame is classified to the default DP level.             |
|            | If the port is VLAN aware, the frame is tagged, and Tag Class is       |
|            | enabled, then the frame is classified to a DP level that is mapped     |
|            | from the PCP and DEI value in the tag. Otherwise the frame is          |
|            | classified to the default DP level.                                    |
|            | The classified DP level can be overruled by a QCL entry.               |
|            | Controls the default PCP value. All frames are classified to a PCP     |
| PCP        | value. If the port is VLAN aware and the frame is tagged, then the     |
| PCP        | frame is classified to the PCP value in the tag. Otherwise the         |
|            | frame is classified to the default PCP value.                          |
|            | Controls the default DEI value. All frames are classified to a DEI     |
| DEL        | value. If the port is VLAN aware and the frame is tagged, then the     |
| DEI        | frame is classified to the DEI value in the tag. Otherwise the frame   |
|            | is classified to the default DEI value.                                |
|            | Shows the classification mode for tagged frames on this port           |
|            | Disabled: Use default QoS class and DP level for tagged frames         |
|            | Enabled: Use mapped versions of PCP and DEI for tagged                 |
| Tog Closs  | frames.                                                                |
| Tag Class  | Click on the mode to configure the mode and/or mapping                 |
|            | Note: this setting has no affect if the port is VLAN unaware.          |
|            | Tagged frames received on VLAN-unaware ports are always                |
|            | classified to the default QoS class and DP level.                      |
| DSCP Based | Click to enable DSCP-based QoS Ingress Port Classification.            |
|            |                                                                        |

# 5.6.3 Port Tag Remaking

You can set QoS egress queues on a port such as classifying data and marking it according to its priority and the policies. Packets will then travel across the switch's internal paths carrying their assigned QoS tag markers. At the egress port, these markers are read and used to determine which queue each data packet is forwarded to. When the traffic does not conform to the conditions set in a policer command, you can remark the traffic.

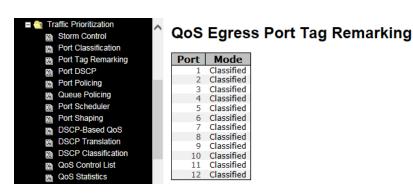

| Label | Description                                                    |
|-------|----------------------------------------------------------------|
| Port  | The switch port number to which the following settings will be |
|       | applied. Click on the port number to configure tag remarking.  |
|       | Shows the tag remarking mode for this port; either:            |
| Mode  | Classified: use classified PCP/DEI values.                     |
| Wode  | Default: use default PCP/DEI values.                           |
|       | Mapped: use mapped versions of QoS class and DP level.         |

### 5.6.4 Port DSCP

DSCP (Differentiated Services Code Point) is a measure of QoS. It can classify data packets by using the 6-bit DS field in the IP header so you can manage each traffic class differently and efficiently, thereby achieving optimized use of network bandwidth. DSCP-enabled routers on the network will read the DSCP value of the data packet and put the packet into different queues before transmission, such as high priority and most efficient transmission. With such QoS functions, you can ensure low-latency for critical traffic. This page allows you to configure DSCP settings for each port.

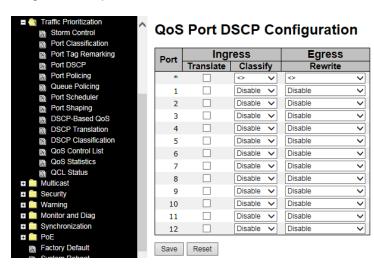

| Label   | Description                                                                |
|---------|----------------------------------------------------------------------------|
| Port    | Shows the list of ports for which you can configure DSCP Ingress           |
|         | and Egress settings.                                                       |
|         | In Ingress settings you can change ingress translation and                 |
|         | classification settings for individual ports.                              |
|         | There are two configuration parameters available in Ingress:               |
|         | Translate: check to enable the function.                                   |
|         | Classify: includes four values.                                            |
| Ingress | Disable: no Ingress DSCP classification.                                   |
|         | <b>DSCP=0</b> : classify if incoming (or translated if enabled) DSCP is 0. |
|         | Selected: classify only selected DSCP whose classification is              |
|         | enabled as specified in <b>DSCP Translation</b> window for the specific    |
|         | DSCP.                                                                      |
|         | All: classify all DSCP.                                                    |
|         | Port egress rewriting can be one of the following options:                 |
| Egross  | Disable: no Egress rewrite.                                                |
| Egress  | Enable: rewrite enabled without remapping.                                 |
|         | Remap DP Unaware: DSCP from the analyzer is remapped and                   |

the frame is remarked with a remapped DSCP value. The remapped DSCP value is always taken from the 'DSCP Translation > Egress Remap DP0' table.

Remap DP Aware: DSCP from the analyzer is remapped and the frame is remarked with a remapped DSCP value. Depending on the DP level of the frame, the remapped DSCP value is either taken from the 'DSCP Translation > Egress Remap DP0' table or from the 'DSCP Translation > Egress Remap DP1' table.

### 5.6.5 Policing

Policing is a traffic regulation mechanism for limiting the rate of traffic streams, thereby controlling the maximum rate of traffic sent or received on an interface. When the traffic rate exceeds the configured maximum rate, policing drops or remarks the excess traffic. This page lets you configure Policer for all switch ports.

# **Port Policing**

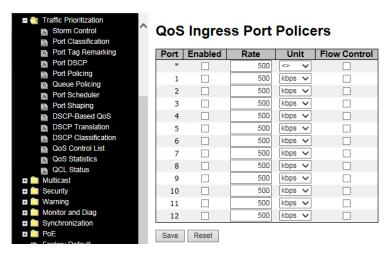

| Label        | Description                                                                             |
|--------------|-----------------------------------------------------------------------------------------|
| Port         | The port number for which the configuration below applies.                              |
| Enable       | Check to enable the policer for individual switch ports.                                |
|              | Configures the rate of each policer. The default value is <b>500</b> . This value is    |
| Rate         | restricted to 100 to 1000000 when the <b>Unit</b> is <b>kbps</b> or <b>fps</b> , and is |
|              | restricted to 1 to 3300 when the <b>Unit</b> is <b>Mbps</b> or <b>kfps</b> .            |
| Unti         | Configures the unit of measurement for each policer rate as kbps, Mbps,                 |
|              | fps, or kfps. The default value is kbps.                                                |
| Flow Control | If Flow Control is enabled and the port is in Flow Control mode, then                   |
|              | pause frames are sent instead of being discarded.                                       |

# **Queue Policing**

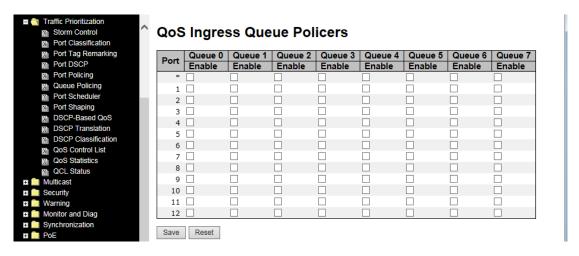

| Label     | Description                                                                        |
|-----------|------------------------------------------------------------------------------------|
| Port      | The port number for which the configuration below applies.                         |
| Enable(E) | Check to enable queue policer for individual switch ports                          |
|           | Configures the rate of each queue policer. The default value is <b>500</b> . This  |
| Rate      | value is restricted to 100 to 1000000 when the <b>Unit</b> is <b>kbps</b> , and is |
|           | restricted to 1 to 3300 when the <b>Unit</b> is <b>Mbps</b> .                      |
|           | This field is only shown if at least one of the queue policers is enabled.         |
|           | Configures the unit of measurement for each queue policer rate as kbps             |
| Unit      | or Mbps. The default value is <b>kbps</b> .                                        |
|           | This field is only shown if at least one of the queue policers is enabled.         |

# 5.6.6 Scheduling and Shaping

Port scheduling can solve performance degradation during network congestions. The schedulers allow switches to maintain separate queues for packets from each source and prevent specific traffic from using up all bandwidth. This page lets you configure Scheduler and Shapers for individual ports.

# **QoS Egress Port Scheduler and Shaper** Strict Priority

Strict Priority uses queues based only priority. When traffic arrives at the device, traffic on the highest priority queue will be transmitted first, followed by traffic on lower priorities. If there is always some content in the highest priority queue, then the other packets in the rest of queues will not be sent until the highest priority queue is empty. The SP (Strict Priority) algorithm is preferred when the received packets contain high priority data, such as voice and video.

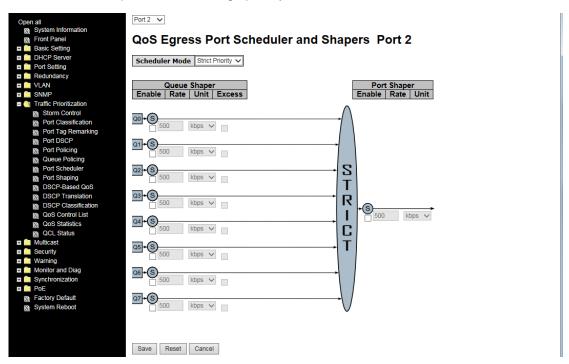

| Label                  | Description                                                                      |
|------------------------|----------------------------------------------------------------------------------|
| Scheduler Mode         | Two scheduling modes are available: Strict Priority or Weighted.                 |
| Queue Shaper<br>Enable | Check to enable queue shaper for individual switch ports                         |
|                        | Configures the rate of each queue shaper. The default value is                   |
| Queue Shaper Rate      | <b>500</b> . This value is restricted to 100 to 1000000 whn the <b>Unit</b> is   |
|                        | kbps", and it is restricted to 1 to 3300 when the Unit is Mbps.                  |
|                        | Configures the rate for each queue shaper. The default value is                  |
| Queues Shaper Unit     | <b>500</b> . This value is restricted to 100 to 1000000 when the <b>Unit</b> is  |
|                        | kbps, and it is restricted to 1 to 3300 when the Unit is Mbps.                   |
| Queue Shaper           | Allows the guere to use exceed bandwidth                                         |
| Excess                 | Allows the queue to use excess bandwidth                                         |
| Port Shaper Enable     | Check to enable port shaper for individual switch ports                          |
| Port Shaper Rate       | Configures the rate of each port shaper. The default value is 500                |
|                        | This value is restricted to 100 to 1000000 when the <b>Unit</b> is <b>kbps</b> , |

|                  | and it is restricted to 1 to 3300 when the <b>Unit</b> is <b>Mbps</b> . |
|------------------|-------------------------------------------------------------------------|
| Port Shaper Unit | Configures the unit of measurement for each port shaper rate as         |
|                  | kbps or Mbps. The default value is kbps.                                |

### Weighted

Weighted scheduling will deliver traffic on a rotating basis. It can guarantee each queue's minimum bandwidth based on their bandwidth weight when there is traffic congestion. Only when a port has more traffic than it can handle will this mode be activated. A queue is given an amount of bandwidth regardless of the incoming traffic on that port. Queue with larger weights will have more guaranteed bandwidth than others with smaller weights.

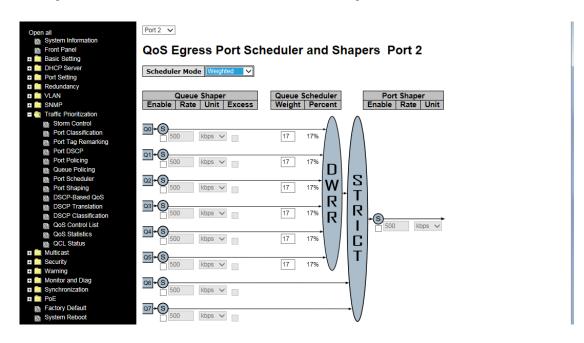

| Label              | Description                                                                     |
|--------------------|---------------------------------------------------------------------------------|
| Scheduler Mode     | Two scheduling modes are available: Strict Priority or Weighted.                |
| Queue Shaper       | Check to enable gueve shaper for individual quitab ports                        |
| Enable             | Check to enable queue shaper for individual switch ports.                       |
|                    | Configures the rate of each queue shaper. The default value is                  |
| Queue Shaper Rate  | <b>500</b> . This value is restricted to 100 to 1000000 when the <b>Unit</b> is |
|                    | kbps, and it is restricted to 1 to 3300 when the Unit is Mbps.                  |
| Queues Shaper Unit | Configures the rate of each queue shaper. The default value is                  |
|                    | 500. This value is restricted to 100 to 1000000 when the Unit" is               |
|                    | kbps, and it is restricted to 1 to 3300 when the Unit is Mbps.                  |
| Queue Shaper       | Allows the guero to use excess bandwidth                                        |
| Excess             | Allows the queue to use excess bandwidth.                                       |

| Queue Scheduler<br>Weight | Configures the weight of each queue. The default value is 17.                    |
|---------------------------|----------------------------------------------------------------------------------|
|                           | This value is restricted to 1 to 100. This parameter is only shown if            |
|                           | Scheduler Mode is set to Weighted.                                               |
| Queue Scheduler           | Shows the weight of the queue in percentage. This parameter is                   |
| Percent                   | only shown if <b>Scheduler Mode</b> is set to <b>Weighted</b> .                  |
| Port Shaper Enable        | Check to enable port shaper for individual switch ports                          |
|                           | Configures the rate of each port shaper. The default value is 500.               |
| Port Shaper Rate          | This value is restricted to 100 to 1000000 when the <b>Unit</b> is <b>kbps</b> , |
|                           | and it is restricted to 1 to 3300 when the <b>Unit</b> is <b>Mbps</b> .          |
| Port Shaper Unit          | Configures the unit of measurement for each port shaper rate as                  |
|                           | kbps or Mbps. The default value is kbps.                                         |

### 5.6.7 Port Scheduler

This page provides an overview of QoS Egress Port Schedulers for all switch ports.

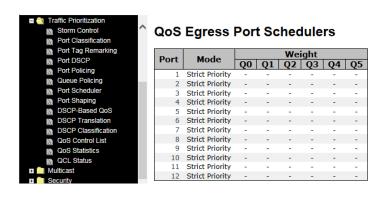

| Label | Description                                                                                                    |
|-------|----------------------------------------------------------------------------------------------------|
| Port  | The switch port number to which the following settings will be applied. Click on the port number to configure the schedulers. |
| Mode  | Shows the scheduling mode for this port.                                                                                      |
| Qn    | Shows the weight for this queue and port.                                                                                     |

# 5.6.8 Port Shaping

Port shaping enables you to limit traffic on a port, thereby controlling the amount of traffic passing through the port. With port shaping, you can shape the aggregate traffic through an interface to a rate that is less than the line rate for that interface. When configuring port shaping on an interface, you specify a value indicating the maximum amount of traffic allowable for the interface. This value must be less than the maximum bandwidth for that interface.

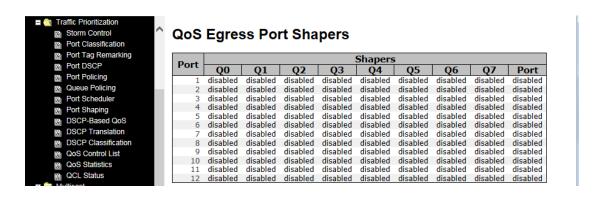

| Label | Description                                                         |
|-------|---------------------------------------------------------------------|
| Port  | The switch port number to which the following settings will be      |
|       | applied. Click on the port number to configure the shapers.         |
| Mode  | Shows disabled or actual queue shaper rate - e.g. "800 Mbps".       |
| Q0~Q7 | Shows <b>disabled</b> or actual port shaper rate - e.g. "800 Mbps". |

### 5.6.9 DSCP-based QoS

This page lets you configure DSCP-based QoS Ingress Classification settings for all ports.

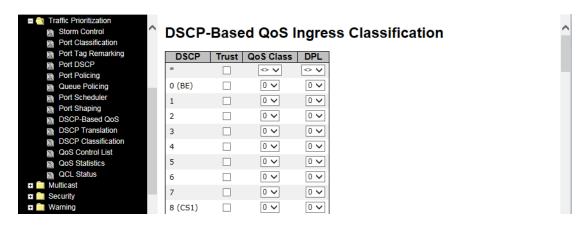

| Label     | Description                                                    |
|-----------|----------------------------------------------------------------|
| DSCP      | Maximum number of supported DSCP values is 64.                 |
| Trust     | Check to trust a specific DSCP value. Only frames with trusted |
|           | DSCP values are mapped to a specific QoS class and drop        |
|           | precedence level. Frames with untrusted DSCP values are        |
|           | treated as a non-IP frame.                                     |
| QoS Class | The QoS Class value can be any number from 0-7.                |
| DPL       | Drop Precedence Level (0-1).                                   |

# 5.6.10 DSCP Translation

This page allows you to configure basic QoS DSCP translation settings for all switches. DSCP translation can apply to **Ingress** or **Egress**.

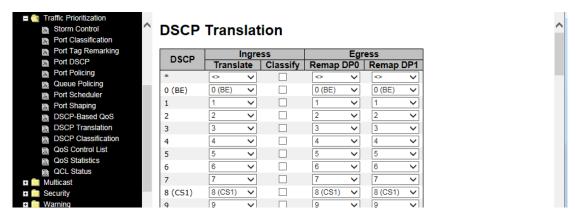

| Label   | Description                                                          |
|---------|----------------------------------------------------------------------|
| DSCP    | Maximum number of supported DSCP values is 64 and valid              |
|         | DSCP value ranges from 0 to 63.                                      |
|         | Ingress DSCP can be first translated to new DSCP before using        |
|         | the DSCP for QoS class and DPL map.                                  |
|         | There are two configuration parameters for DSCP Translation -        |
| Ingress | Translate: Enables ingress translation of DSCP values based          |
| ingress | on the specified classification method. DSCP can be translated to    |
|         | any of (0-63) DSCP values.                                           |
|         | 2. Classify: Enable Classification at ingress side as defined in the |
|         | QoS Port DSCP Configuration table.                                   |
|         | Configurable engress parameters include;                             |
|         | Remap DP0: Re-maps DP0 field to selected DSCP value. DP0             |
|         | indicates a drop precedence with a low priority. You can select the  |
|         | DSCP value from a selected menu to which you want to remap.          |
| Egress  | DSCP value ranges form 0 to 63.                                      |
|         | Remap DP1: Re-maps DP1 field to selected DSCP value. DP1             |
|         | indicates a drop precedence with a high priority. You can select     |
|         | the DSCP value from a selected menu to which you want to             |
|         | remap. DSCP value ranges form 0 to 63.                               |

# 5.6.11 DSCP Classification

This page allows you to configure the mapping of QoS class and Drop Precedence Level to DSCP value.

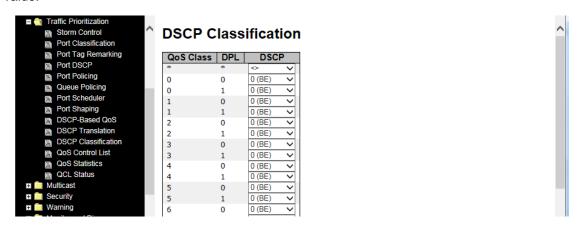

| Label     | Description                              |
|-----------|------------------------------------------|
| QoS Class | Actual QoS class.                        |
| DPL       | Actual Drop Precedence Level.            |
| DSCP      | Select the classified DSCP value (0-63). |

### 5.6.12 QoS Control List

This page shows all the QCE (Quality Control Entries) for a given QCL. You can edit or add new QoS control entries in this page. A QCE consists of several parameters. These parameters vary with the frame type you select.

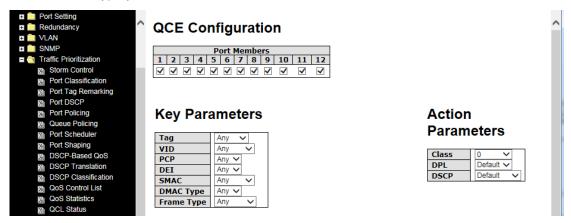

| Label          | Description                                                                   |
|----------------|-------------------------------------------------------------------------------|
| Port Members   | Check to include the port in the QCL entry. By default, all ports are         |
|                | included.                                                                     |
|                | Key configurations include:                                                   |
|                | Tag: value of tag, can be Any, Untag or Tag.                                  |
|                | VID: valid value of VLAN ID from 1 to 4095                                    |
|                | Any: can be a specific value or a range of VIDs.                              |
|                | <b>PCP</b> : Priority Code Point, can be specific numbers (0, 1, 2, 3, 4, 5,  |
|                | 6, 7), a range (0-1, 2-3, 4-5, 6-7, 0-3, 4-7) or <b>Any</b>                   |
| Kan Danamatana | <b>DEI</b> : Drop Eligible Indicator, can be any of values between 0 and      |
| Key Parameters | 1 or <b>Any</b>                                                               |
|                | SMAC: Source MAC Address, can be 24 MS bits (OUI) or Any                      |
|                | DMAC Type: Destination MAC type, can be unicast (UC),                         |
|                | multicast (MC), broadcast (BC) or Any                                         |
|                | Frame Type can be the following values: Any, Ethernet, LLC,                   |
|                | SNAP, IPv4, and IPv6                                                          |
|                | Note: all frame types are explained below.                                    |
| Any            | Allow all types of frames                                                     |
|                | Valid Ethernet values can range from 0x600 to 0xFFFF or Any' but              |
| Ethernet       | excluding 0x800 (IPv4) and 0x86DD (IPv6). The default value is                |
|                | Any.                                                                          |
|                | SSAP Address: valid SSAP (Source Service Access Point) values                 |
| LLC            | can range from 0x00 to 0xFF or <b>Any</b> . The default value is <b>Any</b> . |
|                | DSAP Address: valid DSAP (Destination Service Access Point)                   |

|                   | values can range from 0x00 to 0xFF or <b>Any</b> .                       |
|-------------------|--------------------------------------------------------------------------|
|                   | The default value is <b>Any</b> .                                        |
|                   | Control Valid Control: valid values can range from 0x00 to 0xFF or       |
|                   | Any. The default value is Any.                                           |
|                   | PID: valid PID (a.k.a ethernet type) values can range from 0x00 to       |
| SNAP              | 0xFFFF or Any. The default value is Any.                                 |
|                   | Protocol IP Protocol Number: (0-255, TCP or UDP) or <b>Any</b>           |
|                   | Source IP: specific Source IP address in value/mask format or            |
|                   | Any. IP and mask are in the format of x.y.z.w where x, y, z, and w       |
|                   | are decimal numbers between 0 and 255. When the mask is                  |
|                   | converted to a 32-bit binary string and read from left to right, all     |
|                   | bits following the first zero must also be zero.                         |
|                   | DSCP (Differentiated Code Point): can be a specific value, a             |
| IPv4              | range, or <b>Any</b> . DSCP values are in the range 0-63 including BE,   |
| 11                | CS1-CS7, EF or AF11-AF43.                                                |
|                   | IP Fragment: Ipv4 frame fragmented options include 'yes', 'no',          |
|                   | and 'any'.                                                               |
|                   | Sport Source TCP/UDP Port: (0-65535) or <b>Any</b> , specific value or   |
|                   | port range applicable for IP protocol UDP/TCP                            |
|                   | Dport Destination TCP/UDP Port: (0-65535) or <b>Any</b> , specific       |
|                   |                                                                          |
|                   | value or port range applicable for IP protocol UDP/TCP                   |
|                   | Protocol IP protocol number: (0-255, TCP or UDP) or <b>Any</b>           |
|                   | Source IP IPv6 source address: (a.b.c.d) or <b>Any</b> , 32 LS bits      |
|                   | DSCP (Differentiated Code Point): can be a specific value, a             |
|                   | range, or <b>Any</b> . DSCP values are in the range 0-63 including BE,   |
| IPv6              | CS1-CS7, EF or AF11-AF43.                                                |
|                   | Sport Source TCP/UDP port: (0-65535) or <b>Any</b> , specific value or   |
|                   | port range applicable for IP protocol UDP/TCP                            |
|                   | Dport Destination TCP/UDP port: (0-65535) or <b>Any</b> , specific value |
|                   | or port range applicable for IP protocol UDP/TCP                         |
|                   | Class QoS class: (0-7) or <b>Default</b>                                 |
| Action Parameters | Valid Drop Precedence Level value can be (0-1) or <b>Default</b> .       |
|                   | Valid DSCP value can be (0-63, BE, CS1-CS7, EF or AF11-AF43)             |
|                   | or Default.                                                              |
|                   | Default means that the default classified value is not modified by       |
|                   | this QCE.                                                                |

### 5.6.13 QoS Counters

This page shows information on the number of packets sent and received at each queue.

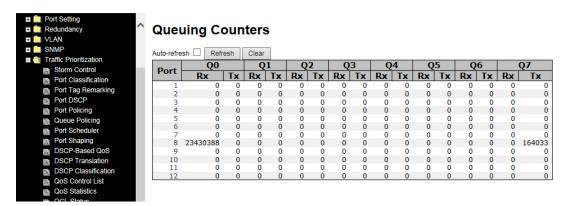

| Label   | Description                                                             |
|---------|-------------------------------------------------------------------------|
| Port    | The switch port number to which the following settings will be applied. |
| Qn      | There are 8 QoS queues per port. Q0 is the lowest priority.             |
| Rx / Tx | The number of received and transmitted packets per queue.               |

### **5.6.14 QCL Status**

This page shows the QCL status by different QCL users. Each row describes the QCE that is defined. A conflict will occur if a specific QCE is not applied to the hardware due to hardware limitations. The maximum number of QCEs is 256 on each switch.

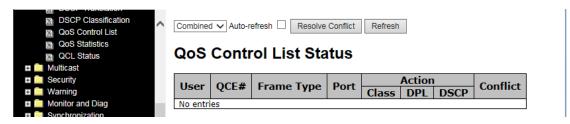

| Label      | Description                                                                              |
|------------|------------------------------------------------------------------------------------------|
| User       | Indicates the QCL user                                                                   |
| QCE#       | Indicates the index of QCE                                                               |
|            | Indicates the type of frame to look for incoming frames. Frame types are:                |
|            | Any: the QCE will match all frame type.                                                  |
|            | Ethernet: Only Ethernet frames with Ether Type 0x600-0xFFFF are                          |
| Frame Type | allowed.                                                                                 |
| Frame Type | LLC: Only (LLC) frames are allowed.                                                      |
|            | SNAP: Only (SNAP) frames are allowed.                                                    |
|            | IPv4: the QCE will match only IPV4 frames.                                               |
|            | IPv6: the QCE will match only IPV6 frames.                                               |
| Port       | Indicates the list of ports configured with the QCE.                                     |
|            | Indicates the classification action taken on ingress frame if parameters                 |
|            | configured are matched with the frame's content.                                         |
|            | There are three action fields: Class, DPL, and DSCP.                                     |
| Action     | Class: Classified QoS; if a frame matches the QCE, it is put in the queue.               |
| Action     | <b>DPL</b> : Drop Precedence Level; if a frame matches the QCE, then DP level            |
|            | will set to a value displayed under DPL column.                                          |
|            | <b>DSCP</b> : if a frame matches the QCE, then DSCP will be classified with the          |
|            | value displayed under DSCP column.                                                       |
| Conflict   | Displays the QCL entries conflict status. As hardware resources are shared               |
|            | by multiple applications, resources required to add a QCE may not be                     |
|            | available. In that case, it shows conflict status as <b>Yes</b> , otherwise it is always |
|            | No. Note that conflict can be resolved by releasing the hardware resources               |
|            | required to add the QCL entry by pressing Resolve Conflict button.                       |

## 5.7 Multicast

## 5.7.1 IGMP Snooping

IGMP (Internet Group Management Protocol) snooping monitors the IGMP traffic between hosts and multicast routers. The switch uses what IGMP snooping learns to forward multicast traffic only to interfaces that are connected to interested receivers. This conserves bandwidth by allowing the switch to send multicast traffic to only those interfaces that are connected to hosts that want to receive the traffic, instead of flooding the traffic to all interfaces in the VLAN. This page allows you to set up IGMP snooping configurations.

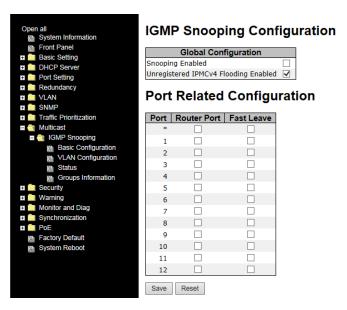

| Label            | Description                                                               |
|------------------|---------------------------------------------------------------------------|
| Snooping Enabled | Check to enable global IGMP snooping.                                     |
| Unregistered     |                                                                           |
| IPMCv4Flooding   | Check to enable unregistered IPMC traffic flooding.                       |
| enabled          |                                                                           |
|                  | Specifies which ports act as router ports. A router port is a port on the |
|                  | Ethernet switch that leads towards the Layer 3 multicast device or        |
| Router Port      | IGMP querier.                                                             |
|                  | If an aggregation member port is selected as a router port, the whole     |
|                  | aggregation will act as a router port.                                    |
| Fast Leave       | Check to enable fast leave on the port.                                   |

## 5.7.2 IGMP Snooping VLAN Configuration

If a VLAN is not IGMP snooping-enabled, it floods multicast data and control packets to the entire VLAN in hardware. When snooping is enabled, IGMP packets are trapped to the CPU. Data packets are mirrored to the CPU in addition to being VLAN flooded. The CPU then installs hardware resources, so that subsequent data packets can be switched to desired ports in hardware without going to the CPU.

Each page shows up to 99 entries from the VLAN table, depending on the value in the Entries Per Page field. By default, the page will show the first 20 entries from the beginning of the VLAN table. The first displayed will be the one with the lowest VLAN ID found in the VLAN Table.

The **VLAN** field allows the user to select the starting point in the VLAN Table. Clicking **Refresh** will update the displayed table starting from that or the next closest VLAN Table match.

The >> button will use the last entry of the currently displayed entry as a basis for the next lookup. When the end is reached, the text **No more entries** is shown in the displayed table. Use the |<< button to start over.

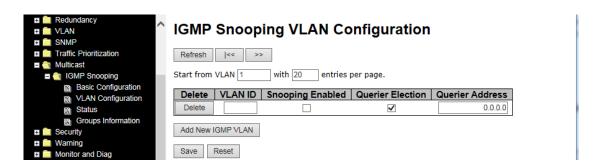

| Label         | Description                                                            |  |
|---------------|------------------------------------------------------------------------|--|
| Delete        | Check to delete the entry. The designated entry will be deleted during |  |
|               | the next save.                                                         |  |
| VLAN ID       | The VLAN ID of the entry                                               |  |
| IGMP Snooping | Check to enable IGMP snooping for individual VLAN. Up to 32            |  |
| Enable        | VLANs can be selected.                                                 |  |
| IGMP Querier  | Check to enable the IGMP Querier in the VLAN                           |  |

# 5.7.3 IGMP Snooping Status

This page provides IGMP snooping status.

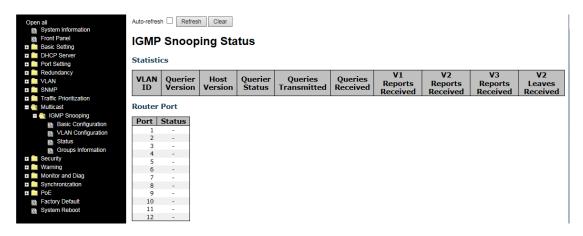

| Label            | Description                                                           |  |
|------------------|-----------------------------------------------------------------------|--|
| VLAN ID          | The VLAN ID of the entry                                              |  |
| Querier Version  | Active Querier version                                                |  |
| Host Version     | Active Host version                                                   |  |
| Querier Status   | Shows the Querier status as <b>ACTIVE</b> or <b>IDLE</b>              |  |
| Querier Receive  | The number of transmitted Querier                                     |  |
| V1 Reports       | The number of received V4 reports                                     |  |
| Receive          | The number of received V1 reports                                     |  |
| V2 Reports       | The number of received V2 reports                                     |  |
| Receive          | The number of received vz reports                                     |  |
| V3 Reports       | The number of received V2 reports                                     |  |
| Receive          | The number of received V3 reports                                     |  |
| V2 Leave Receive | The number of received V2 leave packets                               |  |
| Refresh          | Click to refresh the page immediately                                 |  |
| Clear            | Clear all statistics counters                                         |  |
| Auto-refresh     | Check to enable an automatic refresh of the page at regular intervals |  |
| Port             | Switch port number                                                    |  |
| Status           | Indicates whether a specific port is a router port or not             |  |

## 5.7.4 Groups Information of IGMP Snooping

Information about entries in the **IGMP Group Table** is shown in this page. The **IGMP Group Table** is sorted first by VLAN ID, and then by group.

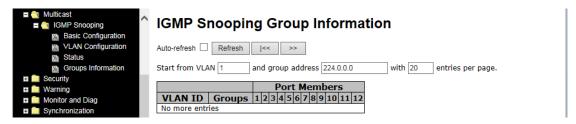

| Label        | Description                               |  |
|--------------|-------------------------------------------|--|
| VLAN ID      | The VLAN ID of the group.                 |  |
| Groups       | The group address of the group displayed. |  |
| Port Members | Ports under this group.                   |  |

# 5.8 Security

### 5.8.1 ACL

An ACL (Access Control List) is a list of permissions attached to an object. An ACL specifies which users or system processes are authorized to access the objects and what operations are allowed on given objects.

## **Port Configuration**

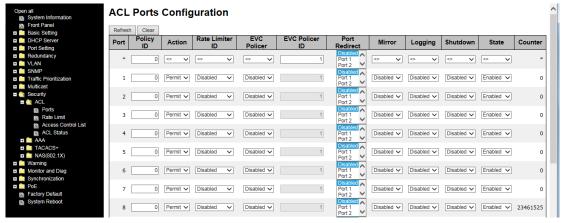

| Label     | Description                                                                      |  |
|-----------|----------------------------------------------------------------------------------|--|
| Port      | The switch port number to which the following settings will be applied           |  |
| Policy ID | Select to apply a policy to the port. The allowed values are 1 to 8.             |  |
|           | The default value is <b>1</b> .                                                  |  |
| Action    | Select to <b>Permit</b> to permit or <b>Deny</b> to deny forwarding. The default |  |
|           | value is <b>Permit</b> .                                                         |  |

| Rate Limiter ID | Select a rate limiter for the port. The allowed values are <b>Disabled</b> or     |
|-----------------|-----------------------------------------------------------------------------------|
|                 | numbers from 1 to 15. The default value is Disabled.                              |
|                 | Select which port frames are copied to. The allowed values are                    |
| Port Copy       | <b>Disabled</b> or a specific port number. The default value is <b>Disabled</b> . |
|                 | Specifies the logging operation of the port. The allowed values are:              |
|                 | Enabled: frames received on the port are stored in the system log                 |
| Logging         | Disabled: frames received on the port are not logged                              |
|                 | The default value is <b>Disabled</b> . Please note that system log memory         |
|                 | capacity and logging rate is limited.                                             |
|                 | Specifies the shutdown operation of this port. The allowed values                 |
|                 | are:                                                                              |
| Shutdown        | Enabled: if a frame is received on the port, the port will be disabled.           |
|                 | Disabled: port shut down is disabled.                                             |
|                 | The default value is <b>Disabled</b> .                                            |
| Counter         | Counts the number of frames that match this ACE.                                  |

#### **Rate Limiters**

This page allows you to define the rate limits applied to a port.

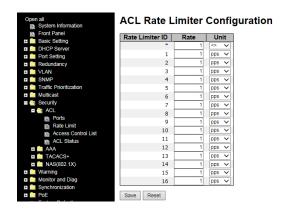

| Label           | Description                                                           |  |
|-----------------|-----------------------------------------------------------------------|--|
| Rate Limiter ID | The rate limiter ID for the settings contained in the same row.       |  |
| Rate            | The rate unit is packet per second (pps), which can be configured as  |  |
|                 | 1, 2, 4, 8, 16, 32, 64, 128, 256, 512, 1K, 2K, 4K, 8K, 16K, 32K, 64K, |  |
|                 | 128K, 256K, 512K, or 1024K.                                           |  |
|                 | The 1 kpps is actually 1002.1 pps.                                    |  |

#### **ACL Control List**

An ACE (Access Control Entry) is an element in an access control list (ACL). An ACL can have zero or more ACEs. Each ACE controls or monitors access to an object based on user-defined configurations. Each ACE consists of several parameters which vary with the frame type you have selected.

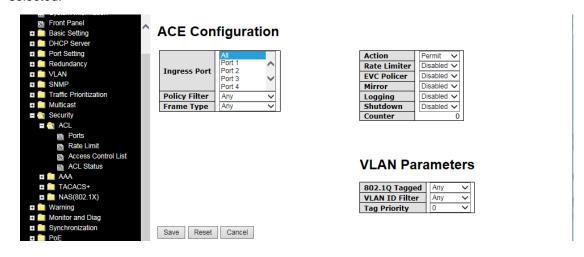

| Label        | Description                                             |
|--------------|---------------------------------------------------------|
| Ingress Port | Indicates the ingress port to which the ACE will apply. |
|              | Any: the ACE applies to any port.                       |

|              | Port n: the ACE applies to this port number, where n is the number of     |
|--------------|---------------------------------------------------------------------------|
|              | the switch port.                                                          |
|              | Policy n: the ACE applies to this policy number, where n can range        |
|              | from 1 to 8.                                                              |
|              | Indicates the frame type of the ACE. These frame types are mutually       |
|              | exclusive.                                                                |
|              | Any: any frame can match the ACE.                                         |
|              | Ethernet Type: only Ethernet type frames can match the ACE. The           |
| F            | IEEE 802.3 descripts the value of length/types should be greater          |
| Frame Type   | than or equal to 1536 decimal (equal to 0600 hexadecimal).                |
|              | ARP: only ARP frames can match the ACE. Notice the ARP frames             |
|              | will not match the ACE with Ethernet type.                                |
|              | IPv4: only IPv4 frames can match the ACE. Notice the IPv4 frames          |
|              | will not match the ACE with Ethernet type.                                |
|              | Specifies the action to take when a frame matches the ACE.                |
| Action       | Permit: takes action when the frame matches the ACE.                      |
|              | Deny: drops the frame matching the ACE.                                   |
| Rate Limiter | Specifies the rate limiter in number of base units. The allowed range     |
| Nate Limiter | is 1 to 15. <b>Disabled</b> means the rate limiter operation is disabled. |
|              | Frames matching the ACE are copied to the port number specified           |
| Port Copy    | here. The allowed range is the same as the switch port number             |
|              | range. Disabled means the port copy operation is disabled.                |
|              | Specifies the logging operation of the ACE. The allowed values are:       |
|              | Enabled: frames matching the ACE are stored in the system log.            |
| Logging      | Disabled: frames matching the ACE are not logged.                         |
|              | Please note that system log memory capacity and logging rate is           |
|              | limited.                                                                  |
|              | Specifies the shutdown operation of the ACE, either:                      |
| OL and Lance | Enabled: if a frame matches the ACE, the ingress port will be             |
| Shutdown     | disabled.                                                                 |
|              | Disabled: port shutdown is disabled for the ACE.                          |
| Counter      | Indicates the number of times the ACE matched by a frame.                 |

## **MAC Parameters**

Source MAC and Destination MAC parameters for an ACE are configured here.

## **MAC Parameters**

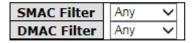

# **MAC Parameters**

| SMAC Filter | Specific V     |
|-------------|----------------|
| SMAC Value  | 00-00-00-00-01 |
| DMAC Filter | Specific ~     |
| DMAC Value  | 00-00-00-00-02 |

| Label       | Description                                                             |
|-------------|-------------------------------------------------------------------------|
|             | (Only displayed when the frame type is Ethernet Type or ARP.)           |
|             | Specifies the source MAC filter for the ACE.                            |
| SMAC Filter | Any: no SMAC filter is specified (SMAC filter status is "don't-care").  |
|             | Specific: if you want to filter a specific source MAC address with the  |
|             | ACE, choose this value. A field for entering an SMAC value appears.     |
|             | When <b>Specific</b> is selected for the SMAC filter, you can enter a   |
| SMAC Value  | specific source MAC address. The legal format is                        |
| SMAC Value  | "xx-xx-xx-xx-xx". Frames matching the ACE will use this SMAC            |
|             | value.                                                                  |
|             | Specifies the destination MAC filter for this ACE                       |
|             | Any: no DMAC filter is specified (DMAC filter status is "don't-care").  |
|             | MC: frame must be multicast.                                            |
| DMAC Filter | BC: frame must be broadcast.                                            |
| DMAC Filter | UC: frame must be unicast.                                              |
|             | Specific: If you want to filter a specific destination MAC address with |
|             | the ACE, choose this value. A field for entering a DMAC value           |
|             | appears.                                                                |
| DMAC Value  | When <b>Specific</b> is selected for the DMAC filter, you can enter a   |
|             | specific destination MAC address. The legal format is                   |
| DIMAC VAIUE | "xx-xx-xx-xx-xx". Frames matching the ACE will use this DMAC            |
|             | value.                                                                  |

### **VLAN Parameters**

VLAN parameters for an ACE are configured here.

## **VLAN Parameters**

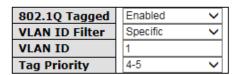

| Label          | Description                                                                    |
|----------------|--------------------------------------------------------------------------------|
| 802.1Q Tagged  | At the dropdown select IEEE 802.1Q tagging <b>Enabled</b> or <b>Disabled</b> . |
|                | The default is <b>Enabled</b> .                                                |
|                | Specifies the VLAN ID filter for the ACE:                                      |
|                | Any: no VLAN ID filter is specified (VLAN ID filter status is                  |
| VLAN ID Filter | "don't-care").                                                                 |
|                | Specific: if you want to filter a specific VLAN ID with the ACE,               |
|                | choose this value. A field for entering a VLAN ID number appears.              |
|                | When <b>Specific</b> is selected for the VLAN ID filter, you can enter a       |
| VLAN ID        | specific VLAN ID number. The allowed range is 1 to 4095. Frames                |
|                | matching the ACE will use this VLAN ID value.                                  |
|                | Specifies the tag priority for the ACE. A frame matching the ACE will          |
| Tag Priority   | use this tag priority. The allowed number range is 0 to 7. <b>Any</b> means    |
|                | that no tag priority is specified (tag priority is "don't-care").              |

## **IP Parameters**

IP parameters for an ACE are configured here.

## **IP Parameters**

| IP Protocol Filter | Any | ~ |
|--------------------|-----|---|
| IP TTL             | Any | ~ |
| IP Fragment        | Any | ~ |
| IP Option          | Any | ~ |
| SIP Filter         | Any | ~ |
| DIP Filter         | Any | ~ |

## **IP Parameters**

| IP Protocol Filter | Other         | ~ |
|--------------------|---------------|---|
| IP Protocol Value  | 255           |   |
| IP TTL             | Non-zero      | ~ |
| IP Fragment        | No            | ~ |
| IP Option          | Yes           | ~ |
| SIP Filter         | Host          | ~ |
| SIP Address        | 0.0.0.0       |   |
| DIP Filter         | Network       | ~ |
| DIP Address        | 0.0.0.0       |   |
| DIP Mask           | 255.255.255.0 |   |

| Label              | Description                                                                   |
|--------------------|-------------------------------------------------------------------------------|
|                    | Specifies the IP protocol filter for the ACE                                  |
|                    | Any: no IP protocol filter is specified ("don't-care").                       |
|                    | Specific: if you want to filter a specific IP protocol filter with the ACE,   |
|                    | choose this value. A field for entering an IP protocol filter appears.        |
|                    | ICMP: selects ICMP to filter IPv4 ICMP protocol frames. Extra fields          |
|                    | for defining ICMP parameters will appear. For more details of these           |
| IP Protocol Filter | fields, please refer to the help file.                                        |
|                    | <b>UDP</b> : selects UDP to filter IPv4 UDP protocol frames. Extra fields for |
|                    | defining UDP parameters will appear. For more details of these fields,        |
|                    | please refer to the help file.                                                |
|                    | TCP: selects TCP to filter IPv4 TCP protocol frames. Extra fields for         |
|                    | defining TCP parameters will appear. For more details of these fields,        |
|                    | please refer to the help file.                                                |
|                    | Specific allows you to enter a specific value. The allowed range is 0         |
| IP Protocol Value  | to 255. Frames matching the ACE will use this IP protocol value.              |
|                    | Specifies the time-to-live settings for the ACE                               |
|                    | Zero: IPv4 frames with a time-to-live value greater than zero must            |
| ID TTI             | not be able to match this entry.                                              |
| IP TTL             | Non-zero: IPv4 frames with a time-to-live field greater than zero             |
|                    | must be able to match this entry.                                             |
|                    | Any: any value is allowed ("don't-care").                                     |
|                    | Specifies the fragment offset settings for the ACE. This includes             |
| ID For our out     | settings of More Fragments (MF) bit and Fragment Offset (FRAG                 |
| IP Fragment        | OFFSET) for an IPv4 frame.                                                    |
|                    | No: IPv4 frames whose MF bit is set or the FRAG OFFSET field is               |

|             | greater than zero must not be able to match this entry.                                 |
|-------------|-----------------------------------------------------------------------------------------|
|             | Yes: IPv4 frames whose MF bit is set or the FRAG OFFSET field is                        |
|             | greater than zero must be able to match this entry.                                     |
|             | Any: any value is allowed ("don't-care").                                               |
|             | Specifies the options flag settings for the ACE                                         |
|             | No: IPv4 frames whose options flag is set must not be able to match                     |
| IP Option   | this entry.                                                                             |
| ir Option   | Yes: IPv4 frames whose options flag is set must be able to match this                   |
|             | entry.                                                                                  |
|             | Any: any value is allowed ("don't-care").                                               |
|             | Specifies the source IP filter for this ACE                                             |
|             | Any: no source IP filter is specified (Source IP filter is "don't-care").               |
|             | <b>Host</b> : source IP filter is set to <b>Host</b> . Specify the source IP address in |
| SIP Filter  | the SIP Address field that appears.                                                     |
|             | Network: source IP filter is set to Network. Specify the source IP                      |
|             | address and source IP mask in the SIP Address and SIP Mask fields                       |
|             | that appear.                                                                            |
|             | When <b>Host</b> or <b>Network</b> is selected for the source IP filter, you can        |
| SIP Address | enter a specific SIP address in dotted decimal notation.                                |
| 0.0.14      | When <b>Network</b> is selected for the source IP filter, you can enter a               |
| SIP Mask    | specific SIP mask in dotted decimal notation.                                           |
|             | Specifies the destination IP filter for the ACE                                         |
|             | Any: no destination IP filter is specified (destination IP filter is                    |
|             | "don't-care").                                                                          |
| DID 574     | Host: destination IP filter is set to Host. Specify the destination IP                  |
| DIP Filter  | address in the <b>DIP Address</b> field that appears.                                   |
|             | Network: destination IP filter is set to Network. Specify the                           |
|             | destination IP address and destination IP mask in the <b>DIP Address</b>                |
|             | and <b>DIP Mask</b> fields that appear.                                                 |
|             | When <b>Host</b> or <b>Network</b> is selected for the destination IP filter, you       |
| DIP Address | can enter a specific DIP address in dotted decimal notation.                            |
|             | When <b>Network</b> is selected for the destination IP filter, you can enter            |
| DIP Mask    | a specific DIP mask in dotted decimal notation.                                         |
| L           | 1                                                                                       |

## **ARP Parameters**

ARP parameters for an ACE are configured here.

## **ARP Parameters**

| ARP/RARP         | Any | ~ |
|------------------|-----|---|
| Request/Reply    | Any | ~ |
| Sender IP Filter | Any | ~ |
| Target IP Filter | Any | ~ |

| ARP Sender MAC Match  | Any 🗸 |
|-----------------------|-------|
| RARP Target MAC Match | Any 🗸 |
| IP/Ethernet Length    | Any 🗸 |
| IP                    | Any 🗸 |
| Ethernet              | Any 🗸 |

| Label              | Description                                                                             |
|--------------------|-----------------------------------------------------------------------------------------|
| ARP/RARP           | Specifies the available ARP/RARP opcode (OP) flag for the ACE                           |
|                    | Any: no ARP/RARP OP flag is specified (OP is "don't-care").                             |
|                    | ARP: frame must have ARP/RARP opcode set to ARP                                         |
|                    | <b>RARP</b> : frame must have ARP/RARP opcode set to RARP.                              |
|                    | Other: frame has unknown ARP/RARP Opcode flag.                                          |
|                    | Specifies the available ARP/RARP opcode (OP) flag for the ACE                           |
|                    | Any: no ARP/RARP OP flag is specified (OP is "don't-care").                             |
| Request/Reply      | Request: frame must have ARP Request or RARP Request OP flag                            |
|                    | set.                                                                                    |
|                    | Reply: frame must have ARP Reply or RARP Reply OP flag.                                 |
|                    | Specifies the sender IP filter for the ACE                                              |
|                    | <b>Any</b> : no sender IP filter is specified (sender IP filter is "don't-care").       |
|                    | <b>Host</b> : sender IP filter is set to <b>Host</b> . Specify the sender IP address in |
| Sender IP Filter   | the SIP Address field that appears.                                                     |
|                    | Network: sender IP filter is set to Network. Specify the sender IP                      |
|                    | address and sender IP mask in the SIP Address and SIP Mask                              |
|                    | fields that appear.                                                                     |
| Sender IP Address  | When Host or Network is selected for the sender IP filter, you can                      |
| Selluel IF Addless | enter a specific sender IP address in dotted decimal notation.                          |
| Sender IP Mask     | When Network is selected for the sender IP filter, you can enter a                      |
| Selluel IF Wask    | specific sender IP mask in dotted decimal notation.                                     |
|                    | Specifies the target IP filter for the specific ACE                                     |
| Target IP Filter   | Any: no target IP filter is specified (target IP filter is "don't-care").               |
|                    | Host: target IP filter is set to Host. Specify the target IP address in                 |
|                    | the Target IP Address field that appears.                                               |
|                    | Network: target IP filter is set to Network. Specify the target IP                      |
|                    | address and target IP mask in the Target IP Address and Target IP                       |

|                   | Mask fields that appear.                                                         |
|-------------------|----------------------------------------------------------------------------------|
|                   | When <b>Host</b> or <b>Network</b> is selected for the target IP filter, you can |
| Target IP Address | enter a specific target IP address in dotted decimal notation.                   |
| Target IP Mask    | When <b>Network</b> is selected for the target IP filter, you can enter a        |
|                   | specific target IP mask in dotted decimal notation.                              |
|                   | Specifies whether frames will meet the action according to their                 |
|                   | sender hardware address field (SHA) settings.                                    |
| ARP SMAC Match    | <b>0</b> : ARP frames where SHA is not equal to the SMAC address                 |
|                   | 1: ARP frames where SHA is equal to the SMAC address                             |
|                   | Any: any value is allowed ("don't-care").                                        |
|                   | Specifies whether frames will meet the action according to their                 |
|                   | target hardware address field (THA) settings.                                    |
| RARP SMAC         | 0: RARP frames where THA is not equal to the SMAC address                        |
| Match             | 1: RARP frames where THA is equal to the SMAC address                            |
|                   | Any: any value is allowed ("don't-care")                                         |
|                   | Specifies whether frames will meet the action according to their                 |
|                   | ARP/RARP hardware address length (HLN) and protocol address                      |
|                   | length (PLN) settings.                                                           |
| IP/Ethernet       | 0: ARP/RARP frames where the HLN is equal to Ethernet (0x06) and                 |
| Length            | the (PLN) is equal to IPv4 (0x04) must not match this entry.                     |
|                   | 1: ARP/RARP frames where the HLN is equal to Ethernet (0x06) and                 |
|                   | the (PLN) is equal to IPv4 (0x04) must match this entry.                         |
|                   | Any: any value is allowed ("don't-care").                                        |
|                   | Specifies whether frames will meet the action according to their                 |
|                   | ARP/RARP hardware address space (HRD) settings.                                  |
|                   | 0: ARP/RARP frames where the HLD is equal to Ethernet (1) must                   |
| IP                | not match this entry.                                                            |
|                   | 1: ARP/RARP frames where the HLD is equal to Ethernet (1) must                   |
|                   | match this entry.                                                                |
|                   | Any: any value is allowed ("don't-care").                                        |
|                   | Specifies whether frames will meet the action according to their                 |
| Ethernet          | ARP/RARP protocol address space (PRO) settings.                                  |
|                   | <b>0</b> : ARP/RARP frames where the PRO is equal to IP (0x800) must not         |
|                   | match this entry.                                                                |
|                   | 1: ARP/RARP frames where the PRO is equal to IP (0x800) must                     |
|                   | match this entry.                                                                |
|                   | Any: any value is allowed ("don't-care").                                        |

## **ICMP Parameters**

ICMP parameters for an ACE are configured here.

# **IPv6 Parameters**

## **ICMPv6 Parameters**

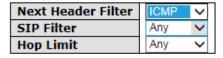

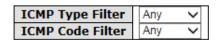

| Label            | Description                                                                       |
|------------------|-----------------------------------------------------------------------------------|
| ICMP Type Filter | Specifies the ICMP filter for the ACE                                             |
|                  | Any: no ICMP filter is specified (ICMP filter status is "don't-care").            |
|                  | Specific: if you want to filter a specific ICMP filter with the ACE, you          |
|                  | can enter a specific ICMP value. A field for entering an ICMP value               |
|                  | appears.                                                                          |
|                  | When Specific is selected for the ICMP filter, you can enter a                    |
| ICMP Type Value  | specific ICMP value. The allowed range is 0 to 255. A frame matching              |
|                  | the ACE will use this ICMP value.                                                 |
|                  | Specifies the ICMP code filter for the ACE                                        |
|                  | Any: no ICMP code filter is specified (ICMP code filter status is                 |
| ICMP Code Filter | "don't-care").                                                                    |
| ICMP Code Filter | <b>Specific</b> : if you want to filter a specific ICMP code filter with the ACE, |
|                  | you can enter a specific ICMP code value. A field for entering an                 |
|                  | ICMP code value appears.                                                          |
| ICMP Code Value  | When <b>Specific</b> is selected for the ICMP code filter, you can enter a        |
|                  | specific ICMP code value. The allowed range is 0 to 255. A frame                  |
|                  | matching the ACE will use this ICMP code value.                                   |

## **TCP and UDP Parameters**

TCP and UDP parameters for an ACE are configured here.

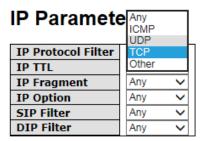

## **TCP Parameters**

| Source Port Filter | Any | ~ |
|--------------------|-----|---|
| Dest. Port Filter  | Any | ~ |
| TCP FIN            | Any | ~ |
| TCP SYN            | Any | ~ |
| TCP RST            | Any | ~ |
| TCP PSH            | Any | ~ |
| TCP ACK            | Any | ~ |
| TCP URG            | Any | ~ |

| Label              | Description                                                                |
|--------------------|----------------------------------------------------------------------------|
|                    | Specifies the TCP/UDP source filter for the ACE                            |
|                    | Any: no TCP/UDP source filter is specified (TCP/UDP source filter          |
|                    | status is "don't-care").                                                   |
| TCP/UDP Source     | Specific: if you want to filter a specific TCP/UDP source filter with the  |
| Filter             | ACE, you can enter a specific TCP/UDP source value. A field for            |
| riiter             | entering a TCP/UDP source value appears.                                   |
|                    | Range: if you want to filter a specific TCP/UDP source range filter        |
|                    | with the ACE, you can enter a specific TCP/UDP source range. A             |
|                    | field for entering a TCP/UDP source value appears.                         |
|                    | When <b>Specific</b> is selected for the TCP/UDP source filter, you can    |
| TCP/UDP Source     | enter a specific TCP/UDP source value. The allowed range is 0 to           |
| No.                | 65535. A frame matching the ACE will use this TCP/UDP source               |
|                    | value.                                                                     |
|                    | When <b>Range</b> is selected for the TCP/UDP source filter, you can enter |
| TCP/UDP Source     | a specific TCP/UDP source range value. The allowed range is 0 to           |
| Range              | 65535. A frame matching the ACE will use this TCP/UDP source               |
|                    | value.                                                                     |
|                    | Specifies the TCP/UDP destination filter for the ACE                       |
|                    | Any: no TCP/UDP destination filter is specified (TCP/UDP                   |
|                    | destination filter status is "don't-care").                                |
| TCP/UDP            | Specific: if you want to filter a specific TCP/UDP destination filter      |
| Destination Filter | with the ACE, you can enter a specific TCP/UDP destination value. A        |
|                    | field for entering a TCP/UDP destination value appears.                    |
|                    | Range: if you want to filter a specific range TCP/UDP destination          |
|                    | filter with the ACE, you can enter a specific TCP/UDP destination          |

|                            | range. A field for entering a TCP/UDP destination value appears.           |
|----------------------------|----------------------------------------------------------------------------|
|                            | When <b>Specific</b> is selected for the TCP/UDP destination filter, you   |
| TCP/UDP Destination Number | can enter a specific TCP/UDP destination value. The allowed range          |
|                            | is 0 to 65535. A frame matching the ACE will use this TCP/UDP              |
|                            | destination value.                                                         |
|                            | When <b>Range</b> is selected for the TCP/UDP destination filter, you can  |
| TCP/UDP                    | enter a specific TCP/UDP destination range value. The allowed              |
| Destination Range          | range is 0 to 65535. A frame matching the ACE will use this                |
|                            | TCP/UDP destination value.                                                 |
|                            | Specifies the TCP FIN ("no more data from sender") value for the           |
|                            | ACE.                                                                       |
|                            | <b>0</b> : TCP frames where the FIN field is set must not be able to match |
| TCP FIN                    | this entry.                                                                |
|                            | 1: TCP frames where the FIN field is set must be able to match this        |
|                            | entry.                                                                     |
|                            | Any: any value is allowed ("don't-care").                                  |
|                            | Specifies the TCP SYN ("synchronize sequence numbers") value for           |
|                            | the ACE                                                                    |
|                            | <b>0</b> : TCP frames where the SYN field is set must not be able to match |
| TCP SYN                    | this entry.                                                                |
|                            | 1: TCP frames where the SYN field is set must be able to match this        |
|                            | entry.                                                                     |
|                            | Any: any value is allowed ("don't-care").                                  |
|                            | Specifies the TCP PSH ("push function") value for the ACE                  |
|                            | 0: TCP frames where the PSH field is set must not be able to match         |
| TOD DOLL                   | this entry.                                                                |
| TCP PSH                    | 1: TCP frames where the PSH field is set must be able to match this        |
|                            | entry.                                                                     |
|                            | Any: any value is allowed ("don't-care").                                  |
|                            | Specifies the TCP ACK ("acknowledgment field significant") value for       |
|                            | the ACE                                                                    |
| TCP ACK                    | 0: TCP frames where the ACK field is set must not be able to match         |
|                            | this entry.                                                                |
|                            | 1: TCP frames where the ACK field is set must be able to match this        |
|                            | entry.                                                                     |
|                            | Any: any value is allowed ("don't-care").                                  |
| TCP URG                    | Specifies the TCP URG ("urgent pointer field significant") value for       |

the ACE

- **0**: TCP frames where the URG field is set must not be able to match this entry.
- 1: TCP frames where the URG field is set must be able to match this entry.

Any: any value is allowed ("don't-care").

## 5.8.2 Authentication, Authorization, and Accounting (AAA)

An AAA server is an application that provides authentication, authorization, and accounting services for attempted access to a network. An AAA server can reside in a dedicated computer, an Ethernet switch, an access point or a network access server. The current standard by which devices or applications communicate with an AAA server is RADIUS (Remote Authentication Dial-In User Service). RADIUS is a protocol used between the switch and the authentication server. This page allows you to configure common settings for an authentication server.

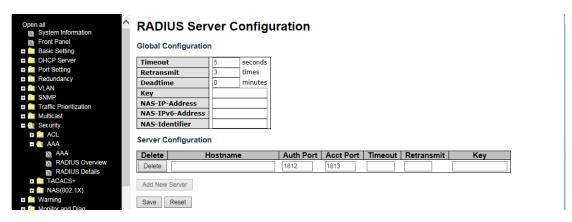

| Label     | Description                                                                      |  |  |
|-----------|----------------------------------------------------------------------------------|--|--|
|           | The timeout, which can be set to a number between 3 and 3600 seconds,            |  |  |
|           | is the maximum time to wait for a reply from a server.                           |  |  |
|           | If the server does not reply within this time frame, we will consider it to be   |  |  |
|           | dead and continue with the next enabled server (if any).                         |  |  |
| Timeout   | RADIUS servers are using the UDP protocol, which is unreliable by design.        |  |  |
|           | In order to cope with lost frames, the timeout interval is divided into 3        |  |  |
|           | subintervals of equal length. If a reply is not received within the subinterval, |  |  |
|           | the request is transmitted again. This algorithm causes the RADIUS server        |  |  |
|           | to be queried up to 3 times before it is considered to be dead.                  |  |  |
|           | The dead time, which can be set to a number between 0 and 3600                   |  |  |
|           | seconds, is the period during which the switch will not send new requests to     |  |  |
|           | a server that has failed to respond to a previous request. This will stop the    |  |  |
| Dead Time | switch from continually trying to contact a server that it has already           |  |  |
|           | determined as dead.                                                              |  |  |
|           | Setting the dead time to a value greater than 0 (zero) will enable this          |  |  |
|           | feature, but only if more than one server has been configured.                   |  |  |

### **5.8.3 RADIUS**

#### **Authentication and Accounting Server**

When a user requests network connection, a RADIUS client which receives the request will perform an initial access negotiation with the user to obtain identity/password information. The client then passes the information to a RADIUS server as part of an authentication/authorization request.

The RADIUS server matches data from the authentication/authorization request with information in a trusted database. If a match is found and the user's credentials are correct, the RADIUS server sends an accept message to the client to grant access. If a match is not found or a problem is found with the user's credentials, the server returns a reject message to deny access. The NAD then establishes or terminates the user's connection. The NAD may then forward accounting information to the RADIUS server to document the transaction; the RADIUS server may store or forward this information as needed to support billing for the services provided.

| RADIUS Authentication Server Status Overview  Auto-refresh Refresh |            |          |  |
|--------------------------------------------------------------------|------------|----------|--|
| #                                                                  | IP Address | Status   |  |
| 1                                                                  | 0.0.0.0:0  | Disabled |  |
| 2                                                                  | 0.0.0.0:0  | Disabled |  |
| 3                                                                  | 0.0.0.0:0  | Disabled |  |
| 4                                                                  | 0.0.0.0:0  | Disabled |  |
| 5                                                                  | 0.0.0.0:0  | Disabled |  |

| Label      | Description                                                              |  |  |
|------------|--------------------------------------------------------------------------|--|--|
| #          | The RADIUS authentication server number for which the                    |  |  |
| #          | configuration below applies.                                             |  |  |
| Enabled    | Check to enable the RADIUS authentication server.                        |  |  |
| IP Address | The IP address or hostname of the RADIUS authentication server. IP       |  |  |
| ir Address | address is expressed in dotted decimal notation.                         |  |  |
|            | The UDP port to use on the RADIUS authentication server. If the port     |  |  |
| Port       | is set to <b>0</b> (zero), the default port (1812) is used on the RADIUS |  |  |
|            | authentication server.                                                   |  |  |
|            | The secret is a text string used by RADIUS to encrypt the client and     |  |  |
|            | server authenticator field during exchanges between the router and a     |  |  |
| Secret     | RADIUS authentication server. The router encrypts PPP PAP                |  |  |
| Secret     | passwords using this text string. The secret - up to 29 characters       |  |  |
|            | long - shared between the RADIUS authentication server and the           |  |  |
|            | switch stack.                                                            |  |  |

# **RADIUS Accounting Server Status Overview**

| # | IP Address | Status   |
|---|------------|----------|
| 1 | 0.0.0.0:0  | Disabled |
| 2 | 0.0.0.0:0  | Disabled |
| 3 | 0.0.0.0:0  | Disabled |
| 4 | 0.0.0.0:0  | Disabled |
| 5 | 0.0.0.0:0  | Disabled |

| Label      | Description                                                               |  |  |
|------------|---------------------------------------------------------------------------|--|--|
| #          | The RADIUS accounting server number for which the configuration           |  |  |
| #          | below applies.                                                            |  |  |
| Enabled    | Check to enable the RADIUS accounting server                              |  |  |
| IP Address | The IP address or hostname of the RADIUS accounting server. IP            |  |  |
| IP Address | address is expressed in dotted decimal notation.                          |  |  |
|            | The UDP port to use on the RADIUS accounting server. If the port is       |  |  |
| Port       | set to <b>0</b> (zero), the default port (1813) is used on the RADIUS     |  |  |
|            | accounting server.                                                        |  |  |
|            | The secret is a text string used by RADIUS to encrypt the client and      |  |  |
|            | server authenticator field during exchanges between the router and a      |  |  |
| Secret     | RADIUS authentication server. The router encrypts PPP PAP                 |  |  |
| Secret     | passwords using this text string. The secret - up to 29 characters long - |  |  |
|            | shared between the RADIUS authentication server and the switch            |  |  |
|            | stack.                                                                    |  |  |

## **Authentication and Accounting Server Status**

This page provides information about the status of the RADIUS server configurable on the authentication configuration page.

| RADIUS Authentication Server Status Overview |                 |          |  |
|----------------------------------------------|-----------------|----------|--|
| Auto-                                        | refresh Refresh |          |  |
| #                                            | IP Address      | Status   |  |
| 1                                            | 0.0.0.0:0       | Disabled |  |
| 2                                            | 0.0.0.0:0       | Disabled |  |
| 3                                            | 0.0.0.0:0       | Disabled |  |
| 4                                            | 0.0.0.0:0       | Disabled |  |
| 5                                            | 0.0.0.0:0       | Disabled |  |

| Label      | Description                                                                     |  |
|------------|---------------------------------------------------------------------------------|--|
| #          | The RADIUS server number. Click to navigate to detailed statistics of the       |  |
| #          | server                                                                          |  |
| IP Address | The IP address and UDP port number (in <ip address="">:<udp port=""></udp></ip> |  |
| IF Address | notation) of the server                                                         |  |
|            | The current status of the server. This field has one of the following           |  |
|            | values:                                                                         |  |
|            | Disabled: the server is disabled.                                               |  |
|            | Not Ready: the server is enabled, but IP communication is not yet up and        |  |
|            | running.                                                                        |  |
| Status     | Ready: the server is enabled, IP communications are built, and the              |  |
| Status     | RADIUS module is ready to accept access attempts.                               |  |
|            | Dead (X seconds left): access attempts are made to this server, but it          |  |
|            | does not reply within the configured timeout. The server has temporarily        |  |
|            | been disabled, but will be re-enabled when the dead-time expires. The           |  |
|            | number of seconds left before this occurs is displayed in parentheses.          |  |
|            | This state is only reachable when more than one server is enabled.              |  |

# **RADIUS Accounting Server Status Overview**

| # | IP Address | Status   |
|---|------------|----------|
| 1 | 0.0.0.0:0  | Disabled |
| 2 | 0.0.0.0:0  | Disabled |
| 3 | 0.0.0.0:0  | Disabled |
| 4 | 0.0.0.0:0  | Disabled |
| 5 | 0.0.0.0:0  | Disabled |

| Label      | Description                                                                     |  |
|------------|---------------------------------------------------------------------------------|--|
| #          | The RADIUS server number. Click to navigate to detailed statistics of           |  |
| #          | the server                                                                      |  |
| IP Address | The IP address and UDP port number (in <ip address="">:<udp port=""></udp></ip> |  |
| IP Address | notation) of the server                                                         |  |
|            | The current status of the server. This field has one of the following           |  |
|            | values:                                                                         |  |
|            | Disabled: the server is disabled.                                               |  |
|            | Not Ready: the server is enabled, but IP communication is not yet up            |  |
|            | and running.                                                                    |  |
|            | Ready: the server is enabled, IP communication is up and running, and           |  |
| Status     | the RADIUS module is ready to accept accounting attempts.                       |  |
|            | Dead (X seconds left): accounting attempts are made to this server, but         |  |
|            | it does not reply within the configured timeout. The server has                 |  |
|            | temporarily been disabled, but will be re-enabled when the dead-time            |  |
|            | expires. The number of seconds left before this occurs is displayed in          |  |
|            | parentheses. This state is only reachable when more than one server is          |  |
|            | enabled.                                                                        |  |

## **Authentication and Accounting Server Statistics**

This page shows the access statistics of the authentication and accounting servers. Use the server drop-down list to switch between the backend servers to show related details.

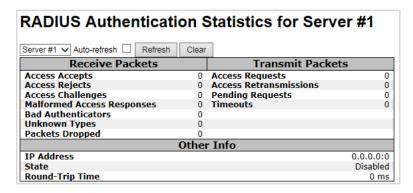

| Label           | Description                                |                                                                                                    |                                                                                                    |
|-----------------|--------------------------------------------|----------------------------------------------------------------------------------------------------|----------------------------------------------------------------------------------------------------|
|                 |                                            | cation server packet counter transmit' counters.                                                                                                    | ers. There are seven                                                                                                    |
|                 | Direction Name                             | RFC4668 Name                                                                                                    | Description                                                                                                    |
|                 | Rx Access Accepts                          | radiusAuthClientExtAccessAccepts                                                                                                    | The number of RADIUS Access-Accept packets (valid or invalid) received from the server.                                                                                                    |
|                 | Rx Access Rejects                          | radiusAuthClientExtAccessRejects                                                                                                    | The number of RADIUS Access-Reject packets (valid or invalid) received from the server.                                                                                                    |
|                 | Rx Access<br>Challenges                    | radiusAuthClientExtAccessChallenges                                                                                                    | The number of RADIUS Access-Challenge packets (valid or invalid) received from the server.                                                                                                    |
|                 | Malformed<br>Rx Access<br>Responses        | radiusAuthClientExtMalformedAccessResponse                                                                                                    | The number of malformed RADIUS Access-<br>Response packets received from the server.<br>Malformed packets include packets with an<br>sinvalid length. Bad authenticators or Message<br>Authenticator attributes or unknown types are<br>not included as malformed access responses.                           |
| 5 1 . 6         | RX Bad<br>Authenticators                   | radiusAuthClientExtBadAuthenticators                                                                                                    | The number of RADIUS Access-Response<br>packets containing invalid authenticators or<br>Message Authenticator attributes received<br>from the server.                                                                                                    |
| Packet Counters | Rx Unknown Types                           | radiusAuthClientExtUnknownTypes                                                                                                    | The number of RADIUS packets that were received from the server on the authentication port and dropped for some other reason.                                                                                                    |
|                 | Rx Packets Dropped                         | radiusAuthClientExtPacketsDropped                                                                                                    | The number of RADIUS packets that were<br>received from the server on the authentication<br>port and dropped for some other reason.                                                                                                    |
|                 | Tx Access Requests                         | radiusAuthClientExtAccessRequests                                                                                                    | The number of RADIUS Access-Request<br>packets sent to the server. This does not<br>include retransmissions.                                                                                                    |
|                 | Tx Access<br>Retransmissions               | radiusAuthClientExtAccessRetransmissions                                                                                                    | The number of RADIUS Access-Request<br>packets retransmitted to the RADIUS<br>authentication server.                                                                                                    |
|                 | Tx Pending Request:                        | s radiusAuthClientExtPendingRequests                                                                                                    | The number of RADIUS Access-Request packets destined for the server that have not yet timed out or received a response. This variable is incremented when an Access-Request is sent and decremented due to receipt of an Access-Accept, Access-Reject, Access-Challenge, timeout, or retransmission.          |
|                 | Tx Timeouts                                | radius Auth Client Ext Time outs                                                                                                    | The number of authentication timeouts to the server. After a timeout, the client may retry to the same server, send to a different server, or give up. A retry to the same server is counted as a retransmit as well as a timeout. A send to a different server is counted as a Request as well as a timeout. |
|                 | This section conta                         | ains information about the s<br>me.                                                                                                    | state of the server and the                                                                                                    |
|                 | Name RFC4668 N                             |                                                                                                    | Description takes one of the following values:                                                                                                    |
| Other Info      | State -                                    | Disabled: The selected server is Not Ready: The server is enable running. Ready: The server is enabled, IF RADIUS module is ready to accept Dead (X seconds left): Access not reply within the configured tindisabled, but will get re-enabled! | s disabled.  d, but IP communication is not yet up and  communication is up and running, and the caccess attempts.  attempts were made to this server, but it did neout. The server has temporarily been when the dead-time expires. The number of displayed in parentheses. This state is only               |
|                 | Round-<br>Trip radiusAuthClientExt<br>Time | The time interval (measured in mi<br>Reply/Access-Challenge and the A<br>RoundTripTime authentication server. The granul                                                                                                    | lliseconds) between the most recent Access-<br>Access-Request that matched it from the RADIUS                                                                                                    |

#### **RADIUS Accounting Statistics for Server #1** Receive Packets Transmit Packets Responses Malformed Responses 0 Requests 0 0 Retransmissions 0 **Bad Authenticators** 0 **Pending Requests** 0 Unknown Types Packets Dropped 0 Timeouts 0 Other Info **IP Address** 0.0.0.0:0 State Disabled **Round-Trip Time** 0 ms

| Label                                                                                                    | Description                                                        |                                                                                                    |                                                                                                    |
|----------------------------------------------------------------------------------------------------|--------------------------------------------------------------------|----------------------------------------------------------------------------------------------------|----------------------------------------------------------------------------------------------------|
|                                                                                                    | RADIUS accounting server packet counters. There are five 'receive' |                                                                                                    |                                                                                                    |
|                                                                                                    | and four 'trans                                                    | smit' counters.                                                                                                    |                                                                                                    |
|                                                                                                    | Direction Name                                                     | e RFC4670 Name                                                                                                    | Description                                                                                                    |
| l                                                                                                    | Rx Responses                                                       |                                                                                                    | The number of RADIUS packets (valid or invalid) received from the server.                                                                                                    |
|                                                                                                    | Rx Malformed<br>Responses                                          |                                                                                                    | The number of malformed RADIUS packets received<br>from the server. Malformed packets include packets<br>nses with an invalid length. Bad authenticators or or<br>unknown types are not included as malformed access<br>responses.                                                                                       |
|                                                                                                    | Rx Bad<br>Authentica                                               | tors radiusAcctClientExtBadAuthenticato                                                                                                    | The number of RADIUS packets containing invalid authenticators received from the server.                                                                                                    |
| Packet Counters                                                                                                    | Rx Unknown 1                                                       | Types radiusAccClientExtUnknownTypes                                                                                                    | The number of RADIUS packets of unknown types that<br>were received from the server on the accounting port.                                                                                                    |
|                                                                                                    | Rx Packets Dr                                                      | ropped radiusAccClientExtPacketsDropped                                                                                                    | The number of RADIUS packets that were received from<br>the server on the accounting port and dropped for<br>some other reason.                                                                                                    |
|                                                                                                    | Tx Requests                                                        | radiusAccClientExtRequests                                                                                                    | The number of RADIUS packets sent to the server. This does not include retransmissions.                                                                                                    |
|                                                                                                    | Tx Retransmis                                                      | ssions radiusAccClientExtRetransmissions                                                                                                    | The number of RADIUS packets retransmitted to the RADIUS accounting server.                                                                                                    |
|                                                                                                    | Tx Pending Requests                                                | radiusAccClientExtPendingRequests                                                                                                    | The number of RADIUS packets destined for the server<br>that have not yet timed out or received a response.<br>This variable is incremented when a Request is sent<br>and decremented due to receipt of a Response,<br>timeout, or retransmission.                                                                       |
|                                                                                                    | Tx Timeouts                                                        | radiusAccClientExtTimeouts                                                                                                    | The number of accounting timeouts to the server. After<br>a timeout, the client may retry to the same server,<br>send to a different server, or give up. A retry to the<br>same server is counted as a retransmit as well as a<br>timeout. A send to a different server is counted as a<br>Request as well as a timeout. |
| This section contains information about the state of the server and to latest round-trip time.    Name   RFC4670 Name   Description |                                                                    | Description server. It takes one of the following values: ad server is disabled. r is enabled, but IP communication is not yet up and enabled, IP communication is up and running, and the y to accept accounting attempts ): Accounting attempts were made to this server, but it configured timeout. The server has temporarily been e-enabled when the dead-time expires. The number of |                                                                                                    |
|                                                                                                    | Round-<br>Trip radiusAccClier<br>Time                              | The time interval (meas<br>and the Request that m<br>ntExtRoundTripTime granularity of this meas                                                                                                    | sured in milliseconds) between the most recent Response<br>natched it from the RADIUS accounting server. The<br>surement is 100 ms. A value of 0 ms indicates that there<br>communication with the server yet.                                                                                                    |

## 5.8.4 TACACS+ Server Configuration

TACACS+ (Terminal Acess Controller Access Control System Plus) is a networking protocol which provides access control for routers, network access servers and other networked computing devices via one or more centralized servers. TACACS+ provides separate authentication, authorization and accounting services.

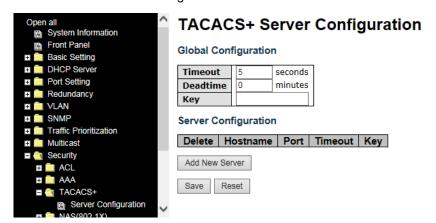

## **Global Configuration**

These setting are common for all of the TACACS+ servers.

**Timeout**: Timeout is the number of seconds, in the range 1 to 1000, to wait for a reply from a TACACS+ server before it is considered to be dead.

**Deadtime**: Deadtime, which can be set to a number between 0 to 1440 minutes, is the period during which the switch will not send new requests to a server that has failed to respond to a previous request. This will stop the switch from continually trying to contact a server that it has already determined as dead. Setting the Deadtime to a value greater than 0 (zero) will enable this feature, but only if more than one server has been configured.

**Key**: The secret key - up to 63 characters long - shared between the TACACS+ server and the switch.

#### **Server Configuration**

The table has one row for each TACACS+ server and a number of columns, which are:

**Delete**: To delete a TACACS+ server entry, check this box. The entry will be deleted during the next Save.

Hostname: The IP address of the TACACS+ server.

Port: The TCP port to use on the TACACS+ server for authentication.

**Timeout**: This optional setting overrides the global timeout value. Leaving it blank will use the global timeout value.

Key: This optional setting overrides the global key. Leaving it blank will use the global key.

**Adding a New Server**: Click **Add New Server** to add a new TACACS+ server. An empty row is added to the table, and the TACACS+ server can be configured as needed. Up to 5 servers are supported. The **Reset** button can be used to undo the addition of the new server.

## 5.8.5 NAS (802.1x)

A NAS (Network Access Server) is an access gateway between an external communications network and an internal network. For example, when the user dials into the ISP, he/she will be given access to the Internet after being authorized by the access server. The authentication between the client and the server include IEEE 802.1X- and MAC-based.

The IEEE 802.1X standard defines a port-based access control procedure that prevents unauthorized access to a network by requiring users to first submit credentials for authentication. One or more backend servers (RADIUS) determine whether the user is allowed access to the network.

MAC-based authentication allows for authentication of more than one user on the same port, and does not require the users to have special 802.1X software installed on their system. The switch uses the users' MAC addresses to authenticate against the backend server. As intruders can create counterfeit MAC addresses, MAC-based authentication is less secure than 802.1X authentication.

## Overview of 802.1X (Port-Based) Authentication

In an 802.1X network environment, the user is called the supplicant, the switch is the authenticator, and the RADIUS server is the authentication server. The switch acts as the man-in-the-middle, forwarding requests and responses between the supplicant and the authentication server. Frames sent between the supplicant and the switch are special 802.1X frames, known as EAPOL (EAP Over LANs) frames which encapsulate EAP PDUs (RFC3748). Frames sent between the switch and the RADIUS server are RADIUS packets. RADIUS packets also encapsulate EAP PDUs together with other attributes like the switch's IP address, name, and the supplicant's port number on the switch. EAP is very flexible as it allows for different authentication methods, like MD5-Challenge, PEAP, and TLS. The important thing is that the authenticator (the switch) does not need to know which authentication method the supplicant and the authentication server are using, or how many information exchange frames are needed for a particular method. The switch simply encapsulates the EAP part of the frame into the relevant type (EAPOL or RADIUS) and forwards it.

When authentication is complete, the RADIUS server sends a special packet containing a success or failure indication. Besides forwarding the result to the supplicant, the switch uses it to open up or block traffic on the switch port connected to the supplicant.

Note: in an environment where two backend servers are enabled, the server timeout is configured to X seconds (using the authentication configuration page), and the first server in the list is currently down (but not considered dead), if the supplicant retransmits EAPOL Start frames at a rate faster than X seconds, it will never be authenticated because the switch will cancel on-going backend authentication server requests whenever it receives a new EAPOL Start frame from the

supplicant. Since the server has not failed (because the X seconds have not expired), the same server will be contacted when the next backend authentication server request from the switch. This scenario will loop forever. Therefore, the server timeout should be smaller than the supplicant's EAPOL Start frame retransmission rate.

#### **Overview of MAC-Based Authentication**

Unlike 802.1X, MAC-based authentication is not a standard, but merely a best-practices method adopted by the industry. In MAC-based authentication, users are called clients, and the switch acts as the supplicant on behalf of clients. The initial frame (any kind of frame) sent by a client is snooped by the switch, which in turn uses the client's MAC address as both username and password in the subsequent EAP exchange with the RADIUS server. The 6-byte MAC address is converted to a string in the following form "xx-xx-xx-xx-xx-xx", that is, a dash (-) is used as separator between the lower-cased hexadecimal digits. The switch only supports the MD5-Challenge authentication method, so the RADIUS server must be configured accordingly. When authentication is complete, the RADIUS server sends a success or failure indication, which in turn causes the switch to open up or block traffic for that particular client, using static entries into the MAC Table. Only then will frames from the client be forwarded on the switch. There are no EAPOL frames involved in this authentication, and therefore, MAC-based authentication has nothing to do with the 802.1X standard.

The advantage of MAC-based authentication over 802.1X is that several clients can be connected to the same port (e.g. through a 3rd party switch or a hub) and still require individual authentication, and that the clients do npt need special supplicant software to authenticate. The disadvantage is that MAC addresses can be spoofed by malicious users, equipment whose MAC address is a valid RADIUS user can be used by anyone, and only the MD5-Challenge method is supported. 802.1X and MAC-Based authentication configurations consist of two sections: system- and port-wide.

## **Network Access Server Configuration**

NAS system and port configuration is done here.

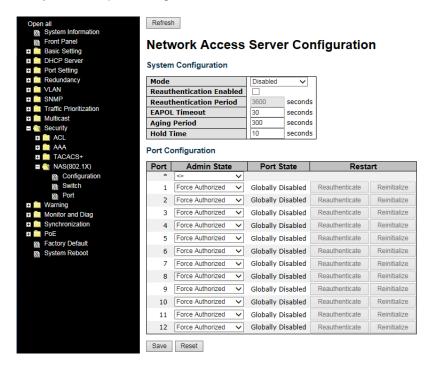

The NAS system and port configuration parameters are described below.

| Label            | Description                                                             |  |  |
|------------------|-------------------------------------------------------------------------|--|--|
|                  | Indicates if 802.1X and MAC-based authentication is globally            |  |  |
| Mode             | enabled or disabled on the switch. If globally disabled, all ports are  |  |  |
|                  | allowed to forward frames.                                              |  |  |
|                  | If checked, clients are reauthenticated after the interval specified by |  |  |
|                  | the Reauthentication Period. Reauthentication for 802.1X-enabled        |  |  |
|                  | ports can be used to detect if a new device is plugged into a switch    |  |  |
| Reauthentication | port.                                                                   |  |  |
| Enabled          | For MAC-based ports, reauthentication is only useful if the RADIUS      |  |  |
|                  | server configuration has changed. It does not involve communication     |  |  |
|                  | between the switch and the client, and therefore does not imply that a  |  |  |
|                  | client is still present on a port (see Age Period below).               |  |  |
|                  | Determines the period, in seconds, after which a connected client       |  |  |
| Reauthentication | must be re-authenticated. This is only active if the Reauthentication   |  |  |
| Period           | Enabled checkbox is checked. Valid range of the value is 1 to 3600      |  |  |
|                  | seconds.                                                                |  |  |
|                  | Determines the time for retransmission of Request Identity EAPOL        |  |  |
| EAPOL Timeout    | frames. Valid range of the value is 1 to 65535 seconds. This has no     |  |  |
|                  | effect for MAC-based ports.                                             |  |  |

|             | This setting applies to the following modes, i.e. modes using the <b>Port</b>                                                                                                    |  |
|-------------|----------------------------------------------------------------------------------------------------|--|
|             |                                                                                                    |  |
|             | Security functionality to secure MAC addresses:                                                                                                    |  |
|             | MAC-Based Auth.:                                                                                                    |  |
|             | When the NAS module uses the Port Security module to secure MAC                                                                                                    |  |
|             | addresses, the Port Security module needs to check for activity on                                                                                                    |  |
| Age Period  | the MAC address in question at regular intervals and free resources                                                                                                    |  |
|             | if no activity is seen within a given period of time. This parameter                                                                                                    |  |
|             | controls exactly this period and can be set to a number between 10                                                                                                    |  |
|             | and 1000000 seconds.                                                                                                    |  |
|             | For ports in MAC-based Auth. mode, reauthentication does not                                                                                                    |  |
|             | cause direct communications between the switch and the client, so                                                                                                    |  |
|             | this will not detect whether the client is still attached or not, and the                                                                                                    |  |
|             | only way to free any resources is to age the entry.                                                                                                    |  |
|             | This setting applies to the following modes, i.e. modes using the <b>Port</b>                                                                                                    |  |
|             | Security functionality to secure MAC addresses:                                                                                                    |  |
|             | MAC-Based Auth.:                                                                                                    |  |
|             | If a client is denied access - either because the RADIUS server                                                                                                    |  |
|             | denies the client access or because the RADIUS server request                                                                                                    |  |
| <u></u>     | times out (according to the timeout specified on the "Configuration                                                                                                    |  |
| Hold Time   | →Security→AAA" page) - the client is put on hold in Unauthorized                                                                                                    |  |
|             | state. The hold timer does not count during an on-going                                                                                                    |  |
|             | authentication.                                                                                                    |  |
|             | The switch will ignore new frames coming from the client during the                                                                                                    |  |
|             | hold time. The hold time can be set to a number between 10 and                                                                                                    |  |
|             | 1000000 seconds.                                                                                                    |  |
| Port        | The port number for which the configuration below applies                                                                                                    |  |
|             | If NAS is globally enabled, this selection controls the port's                                                                                                    |  |
|             | authentication mode. The following modes are available:                                                                                                    |  |
|             | Force Authorized: In this mode, the switch will send one EAPOL                                                                                                    |  |
| Admin State | Success frame when the port link is up, and any client on the port will                                                                                                    |  |
|             | be allowed network access without authentication.                                                                                                    |  |
|             | Force Unauthorized: In this mode, the switch will send one EAPOL                                                                                                    |  |
|             | Failure frame when the port link is up, and any client on the port will                                                                                                    |  |
|             | be disallowed network access.                                                                                                    |  |
|             | Port-based 802.1X: In an 802.1X network environment, the user is                                                                                                    |  |
|             | called the supplicant, the switch is the authenticator, and the RADIUS                                                                                                    |  |
|             | server is the authentication server. The authenticator acts as the                                                                                                    |  |
|             | The state of the state of the s |  |

man-in-the-middle, forwarding requests and responses between the supplicant and the authentication server. Frames sent between the supplicant and the switch are special 802.1X frames, known as EAPOL (EAP Over LANs) frames which encapsulate EAP PDUs (RFC3748). Frames sent between the switch and the RADIUS server is RADIUS packets. RADIUS packets also encapsulate EAP PDUs together with other attributes like the switch's IP address, name, and the supplicant's port number on the switch. EAP is very flexible as it allows for different authentication methods, like MD5-Challenge, PEAP, and TLS. The important thing is that the authenticator (the switch) does not need to know which authentication method the supplicant and the authentication server are using, or how many information exchange frames are needed for a particular method. The switch simply encapsulates the EAP part of the frame into the relevant type (EAPOL or RADIUS) and forwards it. When authentication is complete, the RADIUS server sends a special packet containing a success or failure indication. Besides forwarding the result to the supplicant, the switch uses it to open up or block traffic on the switch port connected to the supplicant. Note: in an environment where two backend servers are enabled, the server timeout is configured to X seconds (using the authentication configuration page), and the first server in the list is currently down (but not considered dead), if the supplicant retransmits EAPOL Start frames at a rate faster than X seconds, it will never be authenticated because the switch will cancel on-going backend authentication server requests whenever it receives a new EAPOL Start frame from the supplicant. Since the server has not failed (because the X seconds have not expired), the same server will be contacted when the next backend authentication server request from the switch This scenario will loop forever. Therefore, the server timeout should be smaller than the supplicant's EAPOL Start frame retransmission rate.

#### a. Single 802.1X

In port-based 802.1X authentication, once a supplicant is successfully authenticated on a port, the whole port is opened for network traffic. This allows other clients connected to the port (for instance through a hub) to piggy-back on the successfully authenticated client and get network access even though they are

not authenticated individually. To overcome this security breach, use the Single 802.1X variant.

Single 802.1X is not yet an IEEE standard, but features many of the same characteristics as port-based 802.1X. In Single 802.1X, at most one supplicant can get authenticated on the port at a time. Normal EAPOL frames are used in the communications between the supplicant and the switch. If more than one supplicant are connected to a port, the one that comes first when the port's link is connected will be the first one considered. If that supplicant does not provide valid credentials within a certain amount of time, the chance will be given to another supplicant. Once a supplicant is successfully authenticated, only that supplicant will be allowed access. This is the most secure of all the supported modes. In this mode, the Port Security module is used to secure a supplicant's MAC address once successfully authenticated.

#### b. Multi 802.1X

In port-based 802.1X authentication, once a supplicant is successfully authenticated on a port, the whole port is opened for network traffic. This allows other clients connected to the port (for instance through a hub) to piggy-back on the successfully authenticated client and get network access even though they are not authenticated individually. To overcome this security breach, use the Multi 802.1X variant.

Multi 802.1X is not yet an IEEE standard, but features many of the same characteristics as port-based 802.1X. In Multi 802.1X, one or more supplicants can be authenticated on the same port at the same time. Each supplicant is authenticated individually and secured in the MAC table using the Port Security module.

In Multi 802.1X it is not possible to use the multicast BPDU MAC address as the destination MAC address for EAPOL frames sent from the switch to the supplicant, since that would cause all supplicants attached to the port to reply to requests sent from the switch. Instead, the switch uses the supplicant's MAC address, which is obtained from the first EAPOL Start or EAPOL Response Identity frame sent by the supplicant. An exception to this is when no supplicants are attached. In this case, the switch sends EAPOL Request Identity frames using the BPDU multicast MAC address as

destination - to wake up any supplicants that might be on the port.

The maximum number of supplicants that can be attached to a port can be limited using the Port Security Limit Control functionality.

MAC-based Auth.

Unlike port-based 802.1X, MAC-based authentication is not a standard, but merely a best-practices method adopted by the industry. In MAC-based authentication, users are called clients, and the switch acts as the supplicant on behalf of clients. The initial frame (any kind of frame) sent by a client is snooped by the switch, which in turn uses the client's MAC address as both username and password in the subsequent EAP exchange with the RADIUS server. The 6-byte MAC address is converted to a string in the following form "xx-xx-xx-xx-xx-xx", that is, a dash (-) is used as separator between the lower-cased hexadecimal digits. The switch only supports the MD5-Challenge authentication method, so the RADIUS server must be configured accordingly.

When authentication is complete, the RADIUS server sends a success or failure indication, which in turn causes the switch to open up or block traffic for that particular client, using the Port Security module. Only then will frames from the client be forwarded on the switch. There are no EAPOL frames involved in this authentication, and therefore, MAC-based authentication has nothing to do with the 802.1X standard.

The advantage of MAC-based authentication over port-based 802.1X is that several clients can be connected to the same port (e.g. through a 3rd party switch or a hub) and still require individual authentication, and that the clients don't need special supplicant software to authenticate. The advantage of MAC-based authentication over 802.1X-based authentication is that the clients do not need special supplicant software to authenticate. The disadvantage is that MAC addresses can be spoofed by malicious users - equipment whose MAC address is a valid RADIUS user can be used by anyone. Also, only the MD5-Challenge method is supported. The maximum number of clients that can be attached to a port can be limited using the Port Security Limit Control functionality.

#### Port State

The current state of the port. It can undertake one of the following values:

|         | ·                                                                             |
|---------|-------------------------------------------------------------------------------|
|         | Globally Disabled: NAS is globally disabled.                                  |
|         | <b>Link Down</b> : NAS is globally enabled, but there is no link on the port. |
|         | Authorized: the port is in Force Authorized or a single-supplicant            |
|         | mode and the supplicant is authorized.                                        |
|         | Unauthorized: the port is in Force Unauthorized or a                          |
|         | single-supplicant mode and the supplicant is not successfully                 |
|         | authorized by the RADIUS server.                                              |
|         | X Auth/Y Unauth: the port is in a multi-supplicant mode. Currently X          |
|         | clients are authorized and Y are unauthorized.                                |
|         | Two buttons are available for each row. The buttons are only enabled          |
|         | when authentication is globally enabled and the port's Admin State is         |
|         | in an EAPOL-based or MAC-based mode.                                          |
|         | Clicking these buttons will not cause settings changed on the page to         |
|         | take effect.                                                                  |
|         | Reauthenticate: schedules a reauthentication whenever the                     |
| Restart | quiet-period of the port runs out (EAPOL-based authentication). For           |
|         | MAC-based authentication, reauthentication will be attempted                  |
|         | immediately.                                                                  |
|         | The button only has effect on successfully authenticated clients on           |
|         | the port and will not cause the clients to be temporarily unauthorized.       |
|         | Reinitialize: forces a reinitialization of the clients on the port and        |
|         | hence a reauthentication immediately. The clients will transfer to the        |
|         | unauthorized state while the reauthentication is in progress.                 |
|         |                                                                               |

#### **NAS Switch Status**

This page shows the information on current NAS switch status.

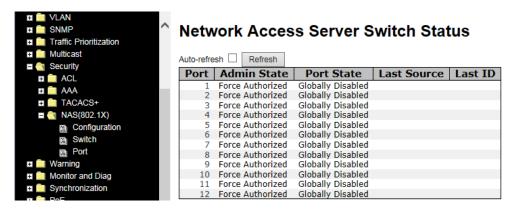

| Label       | Description                                                       |  |  |
|-------------|-------------------------------------------------------------------|--|--|
| Port        | The switch port number. Click to navigate to detailed 802.1X      |  |  |
|             | statistics of each port.                                          |  |  |
| Admin State | The port's current administrative state. Refer to NAS Admin State |  |  |
| Admin State | for more details regarding each value.                            |  |  |
| Dort State  | The current state of the port. Refer to NAS Port State for more   |  |  |
| Port State  | details regarding each value.                                     |  |  |
| Last Source | The source MAC address carried in the most recently received      |  |  |
|             | EAPOL frame for EAPOL-based authentication, and the most          |  |  |
|             | recently received frame from a new client for MAC-based           |  |  |
|             | authentication.                                                   |  |  |
| Last ID     | The user name (supplicant identity) carried in the most recently  |  |  |
|             | received Response Identity EAPOL frame for EAPOL-based            |  |  |
|             | authentication, and the source MAC address from the most recently |  |  |
|             | received frame from a new client for MAC-based authentication.    |  |  |

#### **NAS Port Status**

This page shows the information on current NAS ports status.

This page provides detailed IEEE 802.1X statistics for a specific switch port using port-based authentication. For MAC-based ports, only the statistics of selected backend server statistics will be shown. Use the drop-down list to select which port details to be displayed.

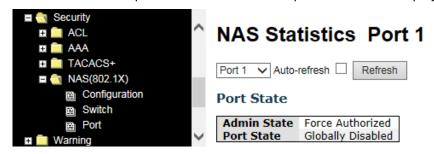

| Label          | Description                                                                                                    |  |  |  |
|----------------|----------------------------------------------------------------------------------------------------|--|--|--|
| Admin State    | The port's current administrative state. Refer to NAS Admin State for                                                                                                 |  |  |  |
|                | more details regarding each value.                                                                                                    |  |  |  |
| Port State     | The current state of the port. Refer to NAS Port State for more details                                                                                               |  |  |  |
|                | regarding each value.                                                                                                    |  |  |  |
|                | These supplicant frame counters are available for the following                                                                                                    |  |  |  |
| ļ              | administrative states:                                                                                                    |  |  |  |
| ļ              |                                                                                                    |  |  |  |
| ļ              | Force Authorized                                                                                                    |  |  |  |
| ļ              | Force Unauthorized                                                                                                    |  |  |  |
|                | • 802.1X                                                                                                    |  |  |  |
|                | EAPOL Counters  Direction Name IEEE Name Description                                                                                                    |  |  |  |
|                | Py Total dot1yAuthEapolEramonPy The number of valid EAPOL frames of any                                                                                               |  |  |  |
| EAPOL          | RX Response ID dot1xAuthEapolRespIdFramesRx type that have been received by the switch. The number of valid EAP Resp/ID frames that have been received by the switch. |  |  |  |
| Counters       | RX Responses dot1xAuthEapolRespFramesRx (other than Resp/ID frames) that have been received by the switch.                                                            |  |  |  |
| ļ              | RX Start dot1xAuthEapolStartFramesRx The number of EAPOL Start frames that have been received by the switch.                                                          |  |  |  |
|                | Rx Logoff dot1xAuthEapolLogoffFramesRx The number of valid EAPOL logoff frames that have been received by the switch.                                                 |  |  |  |
|                | The number of EAPOL frames that have RX Invalid Type dot1xAuthInvalidEapolFramesRx been received by the switch in which the frame type is not recognized.             |  |  |  |
|                | The number of EAPOL frames that have RX Invalid Length dot1xAuthEapLengthErrorFramesRx been received by the switch in which the Packet Body Length field is invalid.  |  |  |  |
|                | TX Total dot1xAuthEapolFramesTx The number of EAPOL frames of any type that have been transmitted by the switch.                                                      |  |  |  |
|                | Tx Request ID dot1xAuthEapolReqIdFramesTx The number of EAP initial request frames that have been transmitted by the switch.                                          |  |  |  |
|                | The number of valid EAP Request frames TX Requests dot1xAuthEapolReqFramesTx (other than initial request frames) that have been transmitted by the switch.            |  |  |  |
|                | These backend (RADIUS) frame counters are available for the                                                                                                    |  |  |  |
| Backend Server | following administrative states:                                                                                                    |  |  |  |
| Counters       | • 802.1X                                                                                                    |  |  |  |
|                | MAC-based Auth.                                                                                                    |  |  |  |

|           |                   | Backend Server Counters                |                                                                                                    |
|-----------|-------------------|----------------------------------------|----------------------------------------------------------------------------------------------------|
| Direction | Name              | IEEE Name                              | Description                                                                                                    |
| Rx        | Access Challenges | dot1xAuthBackendAccessChallenges       | Port-based: Counts the number of times that the switch receives the first request from the backend server following the first response from the supplicant. Indicates that the backend server has communication with the switch. MAC-based: Counts all Access Challenges received from the backend server for this port (left-most table) or client (right-most table).                                                                                        |
| Rx        | Other Requests    | dot1xAuthBackendOtherRequestsToSupplic | Port-based: Counts the number of times that the switch sends an EAP Request packet following the first to the supplicant. Indicates that the backend server chose an EAP-method. MAC-based: Not applicable.                                                                                                    |
| Rx        | Auth. Successes   | dot1xAuthBackendAuthSuccesses          | Port- and MAC-based:<br>Counts the number of times that the<br>switch receives a success indication.<br>Indicates that the supplicant/client has<br>successfully authenticated to the<br>backend server.                                                                                                    |
| Rx        | Auth. Failures    | dot1xAuthBackendAuthFails              | Port- and MAC-based:<br>Counts the number of times that the<br>switch receives a failure message. This<br>indicates that the supplicant/client has<br>not authenticated to the backend<br>server.                                                                                                    |
| x         | Responses         | dot1xAuthBackendResponses              | Port-based: Counts the number of times that the switch attempts to send a supplicant's first response packet to the backend server. Indicates the switch attempted communication with the backend server. Possible retransmissions are not counted. MAC-based: Counts all the backend server packets sent from the switch towards the backend server for a given port (leftmost table) or client (right-most table). Possible retransmissions are not counted. |
|           | tion about        | • •                                    | -                                                                                                    |
|           | trative state     |                                        |                                                                                                    |

- 802.1X
- MAC-based Auth.

## Last Supplicant/Clien t Info

| Last Supplicant/Client Info |                                |                                                                                                    |  |  |  |
|-----------------------------|--------------------------------|----------------------------------------------------------------------------------------------------|--|--|--|
| Name                        | IEEE Name                      | Description                                                                                                    |  |  |  |
| MAC<br>Address              | dot1xAuthLastEapolFrameSource  | The MAC address of the last supplicant/client.                                                                                                    |  |  |  |
| VLAN<br>ID                  | -                              | The VLAN ID on which the last frame from the last supplicant/client was received.                                                                 |  |  |  |
| Version                     | dot1xAuthLastEapolFrameVersion | 802.1X-based: The protocol version number carried in the most recently received EAPOL frame. MAC-based: Not applicable.                           |  |  |  |
| Identity                    | -                              | 802.1X-based: The user name (supplicant identity) carried in the most recently received Response Identity EAPOL frame. MAC-based: Not applicable. |  |  |  |

# 5.9 Warning

#### 5.9.1 Fault Alarm

When any selected fault event happens, the Fault LED on the switch panel will light up and the electric relay will signal at the same time. The following pages you set up alert conditions based on your needs for individual switch ports, including actions to be taken during disconnection and power failure.

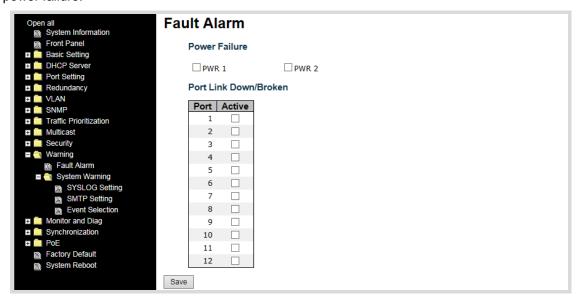

When any selected fault event happens, the Fault LED in the switch front panel will light and the electric relay will be signaled at the same time.

**Power Failure**: Fault alarm when any selected power failure. This switch supports dual power sources (PWR 1 and PWR 2).

Port Link Down/Broken: Fault alarm when any selected port link is down or broken.

# **5.9.2 System Warning SYSLOG Setting**

SYSLOG is a protocol that allows a device to send event notification messages across IP networks to event message collectors. It permits separation of the software that generates messages from the system that stores them and the software that reports and analyzes them. As Syslog messages are UDP-based, the sender and receiver will not be aware of it if the packet is lost due to network disconnection and no UDP packet will be resent.

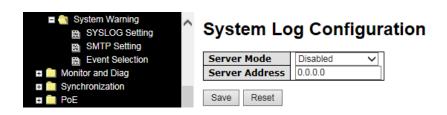

| Label          | Description                                                      |
|----------------|------------------------------------------------------------------|
| Server Mode    | Indicates existing server mode. When the mode operation is       |
|                | enabled, the syslog message will be sent to syslog server. The   |
|                | syslog protocol is based on UDP communications and received on   |
|                | UDP port 514 and the syslog server will not send                 |
|                | acknowledgments back to the sender since UDP is a                |
|                | connectionless protocol and it does not provide acknowledgments. |
|                | The syslog packet will always be sent even if the syslog server  |
|                | does not exist. Possible modes are:                              |
|                | Enabled: enable server mode                                      |
|                | Disabled: disable server mode                                    |
| Server Address | Indicates the IPv4 host address of syslog server. If the switch  |
|                | provides DNS functions, it also can be a host name.              |

#### **SMTP Setting**

SMTP (Simple Mail Transfer Protocol) is a protocol for transmitting e-mails across the Internet. By setting up SMTP alerts, the device will send a notification e-mail when a user-defined event occurs.

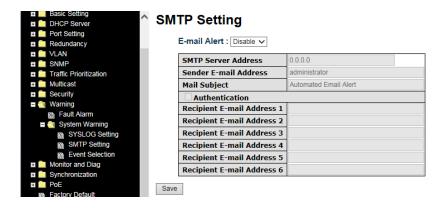

| Label            | Description                                                     |
|------------------|-----------------------------------------------------------------|
| E-mail Alert     | Enables or disables transmission of system warnings by e-mail.  |
| Sender E-mail    | The SMTD corver ID address                                      |
| Address          | The SMTP server IP address.                                     |
| Mail Subject     | The Subject of the e-mail.                                      |
|                  | ■ Username: the authentication username                         |
| Authentication   | ■ Password: the authentication password                         |
|                  | ■ Confirm Password: re-enter password                           |
| Recipient E-mail | The recipient's a mail address. A mail allows for 6 recipients  |
| Address          | The recipient's e-mail address. A mail allows for 6 recipients. |
| Apply            | Click to activate the configurations.                           |
| Help             | Shows help file.                                                |

#### **Event Selection**

The device supports both SYSLOG and SMTP alerts. Check the corresponding box to enable the system event warning method you want. Note that the checkboxes will gray out if SYSLOG or SMTP is disabled.

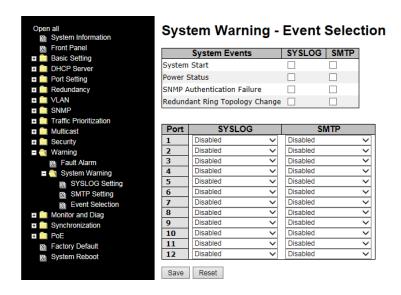

| Label                          | Description                                                                                      |
|--------------------------------|--------------------------------------------------------------------------------------------------|
| System Start                   | Sends out alerts when the system is restarted.                                                   |
| Power Status                   | Sends out alerts when power is up or down.                                                       |
| SNMP Authentication Failure    | Sends out alert when SNMP authentication fails.                                                  |
| Redundant Ring Topology Change | Sends out alerts when Redundant Ring topology changes .                                          |
| Port Event SYSLOG / SMTP event | <ul> <li>Disable</li> <li>Link Up</li> <li>Link Down</li> <li>Link Up &amp; Link Down</li> </ul> |
| Apply                          | Click to activate the configurations.                                                            |
| Help                           | Shows help file.                                                                                 |

# 5.10 Monitor and Diag

#### **5.10.1 MAC Table**

A MAC address tablet is a table in a network switch that maps MAC addresses to ports. The switch uses the table to determine which port the incoming packet should be forwarded to. Entries in a MAC address table fall into two types: dynamic and static entries. Entries in a static MAC table are added or removed manually and cannot age out by themselves. Entries in a dynamic MAC tablet will age out after a configured aging time. Such entries can be added by learning or manual configuration.

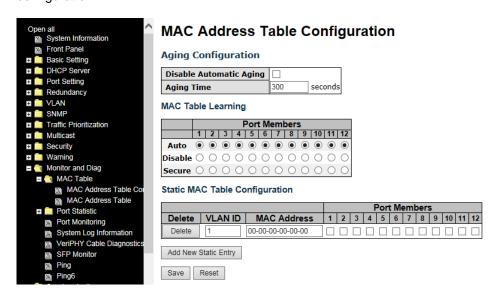

#### **Aging Configuration**

Aging enables the switch to track only active MAC addresses on the network and flush out MAC addresses that are no longer used, thereby keeping the table current. By default, aged entries are removed after 300 seconds. You can configure aging time by entering a value in the **Age Time** box in seconds. The allowed range is 10 to 1000000 seconds. You can also disable the automatic aging of dynamic entries by checking **Disable Automatic Aging**.

## **MAC Table Learning**

The switch can add the address and port on which the packet was received to the MAC table if the address does not exist in the table by examining the source address of each packet received on a port. This is called learning. It allows the MAC table to expand dynamically. If the learning mode for a given port is grayed out, it means another module is in control of the mode, and thus the user cannot change the configurations. An example of such a module is MAC-Based authentication under 802.1X.

| Label   | Description                                                        |
|---------|--------------------------------------------------------------------|
| Auto    | Learning is done automatically as soon as a frame with unknown     |
| Auto    | SMAC is received.                                                  |
| Disable | No learning is done.                                               |
|         | Only static MAC entries are learned, all other frames are dropped. |
|         | Note: make sure the link used for managing the switch is added     |
| Secure  | to the static Mac table before changing to secure learning mode,   |
| Secure  | otherwise the management link will be lost and can only be         |
|         | restored by using another non-secure port or by connecting to the  |
|         | switch via the serial interface.                                   |

#### **Static MAC Table Configurations**

This tablet shows the static entries in the MAC table which can contain up to 64 entries. Using static MAC address entries can reduce broadcast packets remarkably and are suitable for networks where network devices seldom change. You can manage the entries in this page. The MAC table is sorted first by VLAN ID and then by MAC address.

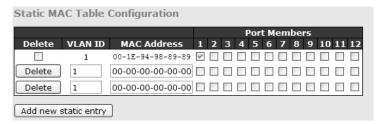

| Label             | Description                                                        |
|-------------------|--------------------------------------------------------------------|
| Delete            | Check to delete an entry. It will be deleted during the next save. |
| VLAN ID           | The VLAN ID for the entry.                                         |
| MAC Address       | The MAC address for the entry.                                     |
| Port Members      | Checkmarks indicate which ports are members of the entry.          |
| Port Wembers      | Check or uncheck to modify the entry.                              |
| Adding New Static | Click to add a new entry to the static MAC table. You can specify  |
| Entry             | the VLAN ID, MAC address, and port members for the new entry.      |

#### **MAC Table**

Each page shows up to 999 entries from the MAC table, with a default value of 20, selected by the **Entries Per Page** input field. When first visited, the web page will show the first 20 entries from the beginning of the MAC Table. The first displayed will be the one with the lowest VLAN ID and the lowest MAC address found in the MAC Table.

Each page shows up to 999 entries from the MAC table, with a default value of 20, selected by the **Entries Per Page** input field. When first visited, the web page will show the first 20 entries from the beginning of the MAC Table. The first displayed will be the one with the lowest VLAN ID and the lowest MAC address found in the MAC Table.

The **Start from MAC address** and **VLAN** fields allow the user to select the starting point in the MAC table. Clicking **Refresh** will update the displayed table starting from that or the closest next MAC table match. In addition, the two input fields will – upon clicking **Refresh** - assume the value of the first displayed entry, allows for continuous refresh with the same start address.

The >> button will use the last entry of the currently displayed VLAN/MAC address pairs as a basis for the next lookup. When it reaches the end, the text "**no more entries**" is shown in the displayed table. Use the |<< button to start over.

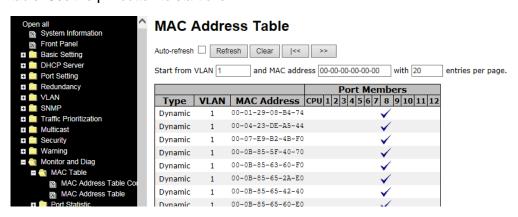

| Label        | Description                                               |
|--------------|-----------------------------------------------------------|
| Туре         | Indicates whether the entry is a static or dynamic entry. |
| MAC address  | The MAC address of the entry.                             |
| VLAN         | The VLAN ID of the entry.                                 |
| Port Members | The ports that are members of the entry.                  |

#### 5.10.2 Port Statistics

#### **Traffic Overview**

This page provides an overview of general traffic statistics for all switch ports.

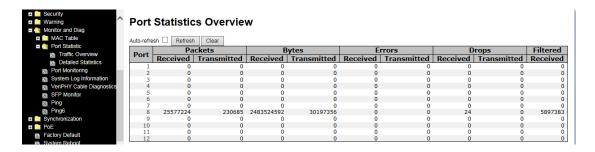

| Label        | Description                                                            |
|--------------|------------------------------------------------------------------------|
| Port         | The switch port number to which the following settings will be         |
|              | applied.                                                               |
| Packets      | The number of received and transmitted packets per port.               |
| Bytes        | The number of received and transmitted bytes per port.                 |
| Erroro       | The number of frames received in error and the number of               |
| Errors       | incomplete transmissions per port.                                     |
| Drone        | The number of frames discarded due to ingress or egress                |
| Drops        | congestion.                                                            |
| Filtered     | The number of received frames filtered by the forwarding process.      |
| Auto-refresh | Check to enable an automatic refresh of the page at regular intervals. |
| Refresh      | Updates the counter entries, starting from the current entry ID.       |
| Clear        | Flushes all counters entries.                                          |

#### **Detailed Statistics**

This page provides detailed traffic statistics for a specific switch port. Use the port drop-down list to decide the details of which switch port to be displayed.

The displayed counters include the total number for receive and transmit, the size for receive and transmit, and the errors for receive and transmit.

# **Detailed Statistics – Total Receive & Transmit**

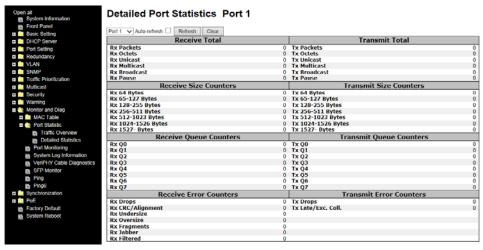

| Label               | Description                                                           |
|---------------------|-----------------------------------------------------------------------|
| Rx and Tx Packets   | The number of received and transmitted (good and bad) packets.        |
| Rx and Tx Octets    | The number of received and transmitted (good and bad) bytes,          |
| RX and TX Octets    | including FCS, except framing bits.                                   |
| Rx and Tx Unicast   | The number of received and transmitted (good and bad) unicast         |
| KX and TX Officast  | packets.                                                              |
| Rx and Tx           | The number of received and transmitted (good and bad) multicast       |
| Multicast           | packets.                                                              |
| Rx and Tx           | The number of received and transmitted (good and bad) broadcast       |
| Broadcast           | packets.                                                              |
| By and Ty Pauce     | The number of MAC Control frames received or transmitted on this      |
| Rx and Tx Pause     | port that have an opcode indicating a PAUSE operation.                |
| By Drone            | The number of frames dropped due to insufficient receive buffer or    |
| Rx Drops            | egress congestion.                                                    |
| Rx                  | The number of frames received with CRC or alignment errors.           |
| CRC/Alignment       |                                                                       |
| Rx Undersize        | The number of short <sup>1</sup> frames received with a valid CRC.    |
| Rx Oversize         | The number of long <sup>2</sup> frames received with a valid CRC.     |
| Rx Fragments        | The number of short <sup>1</sup> frames received with an invalid CRC. |
| Rx Jabber           | The number of long <sup>2</sup> frames received with an invalid CRC.  |
| Rx Filtered         | The number of received frames filtered by the forwarding process.     |
| Tx Drops            | The number of frames dropped due to output buffer congestion.         |
| Tx Late / Exc.Coll. | The number of frames dropped due to excessive or late collisions.     |

<sup>1.</sup> Short frames are frames smaller than 64 bytes. 2. Long frames are frames longer than the maximum frame length configured for this port.

## 5.10.3 Port Mirroring

Port mirroring function will copy the traffic of one port to another port on the same switch to allow the network analyzer attached to the mirror port to monitor and analyze packets. The function is useful for troubleshooting. To solve network problems, selected traffic can be copied or mirrored to a mirror port where a frame analyzer can be attached to analyze the frame flow.

The traffic to be copied to the mirror port can be all frames received on a given port (also known as ingress or source mirroring) or all frames transmitted on a given port (also known as egress or destination mirroring). The port to which the monitored traffic is copied is called mirror port.

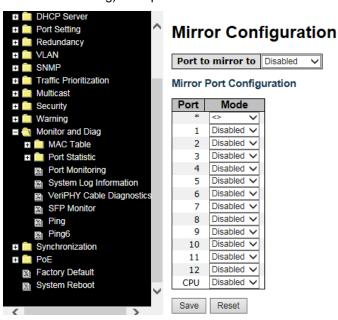

| Label | Description                                                                         |
|-------|-------------------------------------------------------------------------------------|
| Port  | The switch port number to which the following settings will be applied.             |
|       | Drop-down list for selecting a mirror mode.                                         |
|       | <b>Rx only</b> : only frames received on this port are mirrored to the mirror port. |
|       | Frames transmitted are not mirrored.                                                |
|       | Tx only: only frames transmitted from this port are mirrored to the mirror          |
|       | port. Frames received are not mirrored.                                             |
| Mode  | Disabled: neither transmitted nor recived frames are mirrored.                      |
|       | Enabled: both received and transmitted frames are mirrored to the mirror            |
|       | port.                                                                               |
|       | Note: for a given port, a frame is only transmitted once. Therefore, you            |
|       | cannot mirror Tx frames to the mirror port. In this case, mode for the              |
|       | selected mirror port is limited to <b>Disabled</b> or <b>Rx nly</b> .               |

## 5.10.4 System Log Information

This page provides switch system log information.

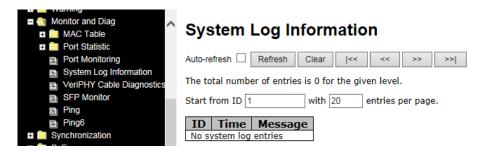

| Label        | Description                                                            |
|--------------|------------------------------------------------------------------------|
| ID           | The ID (>= 1) of the system log entry                                  |
|              | The level of the system log entry. The following level types are       |
|              | supported:                                                             |
| Level        | Info: provides general information logging.                            |
| Levei        | Warning: provides warning for abnormal operation.                      |
|              | Error: provides error message logging.                                 |
|              | All: enables all levels of logging.                                    |
| Time         | The time of the system log entry                                       |
| Message      | The MAC address of the switch                                          |
| Auto-refresh | Check this box to enable an automatic refresh of the page at regular   |
| Auto-refresh | intervals.                                                             |
| Refresh      | Updates system log entries, starting from the current entry ID         |
| Clear        | Flushes all system log entries                                         |
| <b> </b> <<  | Updates system log entries, starting from the first available entry ID |
|              | Updates system log entries, ending at the last entry currently         |
| <<           | displayed                                                              |
|              | Updates system log entries, starting from the last entry currently     |
| >>           | displayed.                                                             |
| >>           | Updates system log entries, ending at the last available entry ID.     |

## 5.10.5 VeriPHY Cable Diagnostics

You can perform cable diagnostics for all ports or selected ports to diagnose any cable faults (short, open etc.) and feedback a distance to the fault. Simply select the port from the drop-down list and click Start to run the diagnostics. This will take approximately 5 seconds. If all ports are selected, this can take approximately 15 seconds. When completed, the page refreshes automatically, and you can view the cable diagnostics results in the cable status table. Note that VeriPHY diagnostics is only accurate for cables 7 - 140 meters long. 10 and 100 Mbps ports will be disconnected while running VeriPHY diagnostics. Therefore, running VeriPHY on a 10 or 100 Mbps management port will cause the switch to stop responding until VeriPHY is completed.

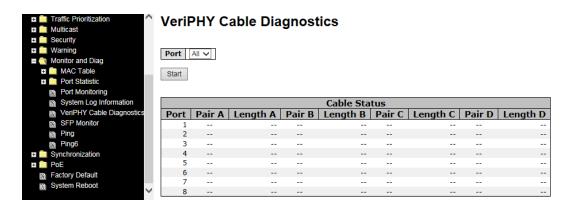

| Label        | Description                                               |
|--------------|-----------------------------------------------------------|
| Port         | The port for which VeriPHY Cable Diagnostics is requested |
|              | Port: port number.                                        |
| Cable Status | Pair: the status of the cable pair.                       |
|              | Length: the length (in meters) of the cable pair.         |

#### 5.10.6 SFP Monitor

SFP modules with DDM (Digital Diagnostic Monitoring) function can measure the temperature of the apparatus, helping you monitor the status of connection and detect errors immediately. You can manage and set up event alarms through DDM Web interface.

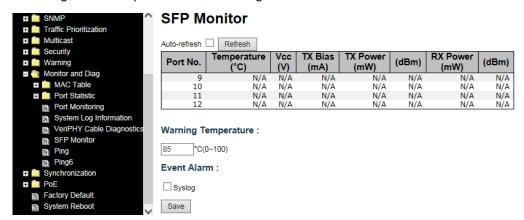

## **5.10.7 ICMP Ping**

This command sends ICMP echo request packets to another node on the network. Using the ping command, you can see if another site on the network can be reached.

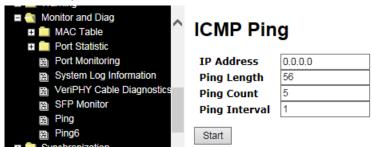

After you press **Start**, five ICMP packets will be transmitted, and the sequence number and roundtrip time will be displayed upon reception of a reply. The page refreshes automatically until responses to all packets are received, or until a timeout occurs.

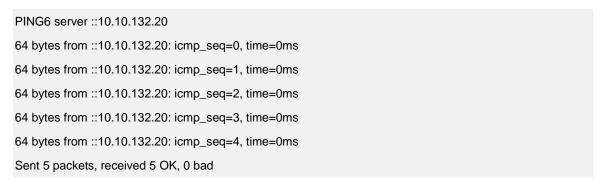

You can configure the following properties of the issued ICMP packets:

| Label      | Description                                                             |
|------------|-------------------------------------------------------------------------|
| IP Address | The destination IP Address                                              |
| Ping Size  | The payload size of the ICMP packet. Values range from 8 to 1400 bytes. |

## 5.10.8 ICMPv6 Ping

This page allows you to issue ICMP PING packets to troubleshoot IP connectivity issues.

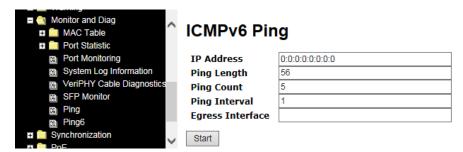

After you press **Start**, ICMPv6 packets are transmitted, and the sequence number and round trip time are displayed upon reception of a reply. The page refreshes automatically until responses to all packets are received, or until a timeout occurs.

| PING6 server ::192.168.10.1          |
|--------------------------------------|
| sendto                               |
| sendto                               |
| sendto                               |
| sendto                               |
| sendto                               |
| Sent 5 packets, received 0 OK, 0 bad |

# 5.11 Synchronization

#### **PTP External Clock Mode**

PTP External Clock Mode is a protocol for synchronizing clocks throughout a computer network. On a local area network, it achieves clock accuracy in the sub-microsecond range, making it suitable for measurement and control systems.

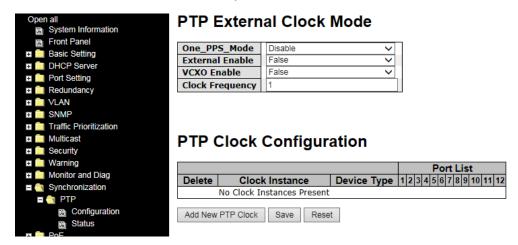

| Label           | Description                                               |  |  |
|-----------------|-----------------------------------------------------------|--|--|
|                 | The box allows you to select One_pps_mode configurations. |  |  |
|                 | The following values are possible:                        |  |  |
| One_pps_mode    | Output: enable the 1 pps clock output.                    |  |  |
|                 | Input: enable the 1 pps clock input.                      |  |  |
|                 | Disable: disable the 1 pps clock in/out-put.              |  |  |
|                 | The box allows you to configure external clock output.    |  |  |
| External Enable | The following values are possible:                        |  |  |
| External Enable | True: enable external clock output.                       |  |  |
|                 | False: disable external clock output.                     |  |  |
|                 | The box allows you to configure the external VCXO rate    |  |  |
| VCVO Enghia     | adjustment. The following values are possible:            |  |  |
| VCXO_Enable     | True: enable external VCXO rate adjustment.               |  |  |
|                 | False: disable external VCXO rate adjustment.             |  |  |
| Clock Fraguency | The box allows you to set clock frequency.                |  |  |
| Clock Frequency | The range of values is 1 - 25000000 (1 - 25MHz).          |  |  |

## **PTP Clock Configuration**

| Delete  | Clock Insta                  |                | ce Type 1      | Port List<br>2 3 4 5 6 7 8 9 10 11 12 |            |            |                    |     |     |
|---------|------------------------------|----------------|----------------|---------------------------------------|------------|------------|--------------------|-----|-----|
| Delete  | Clock<br>Instance            | Device<br>Type | 2 Step<br>Flag | Clock Identity                        | One<br>Way | Protocol   | VLAN Tag<br>Enable | VID | PCP |
| Delete  | 0                            | Ord-Bound 🗸    | True 🗸         | 00:1e:94:ff:fe:01:f7:d1               | False V    | Ethernet 🗸 |                    | 1   | 0 🗸 |
| Add New | Add New PTP Clock Save Reset |                |                |                                       |            |            |                    |     |     |

| Label          | Description                                                                    |
|----------------|--------------------------------------------------------------------------------|
| Delete         | Check this box and click <b>Save</b> to delete the clock instance              |
| Cleak Instance | Indicates the instance of a particular clock instance [0-3]. Click on the      |
| Clock Instance | clock instance number to edit the clock details.                               |
|                | Indicates the type of the clock instance. The five device types are:           |
|                | Ord-Bound: ordinary/boundary clock.                                            |
| Device Type    | P2p Transp: peer-to-peer transparent clock.                                    |
| Device Type    | E2e Transp: end-to-end transparent clock.                                      |
|                | Master Only: master only.                                                      |
|                | Slave Only: slave only.                                                        |
| Port List      | Set check mark for each port configured for this Clock Instance.               |
| 2 Stop Flog    | Static member defined by the system; true if two-step Sync events and          |
| 2 Step Flag    | Pdelay_Resp events are used.                                                   |
| Clock Identity | Shows a unique clock identifier.                                               |
|                | If <b>true</b> , one-way measurements are used. This parameter applies only to |
| One Wey        | a slave. In one-way mode no delay measurements are performed, i.e.             |
| One Way        | this is applicable only if frequency synchronization is needed. The master     |
|                | always responds to delay requests.                                             |
|                | Transport protocol used by the PTP protocol engine:                            |
|                | Ethernet PTP over Ethernet multicast.                                          |
|                | ip4multi PTP over IPv4 multicast.                                              |
| Protocol       | ip4uni PTP over IPv4 unicast. Note: IPv4 unicast protocol only works in        |
| FIOLOCOI       | Master Only and Slave Only clocks. See also <b>Device Type</b> . In a unicast  |
|                | Slave Only clock, you also must configure the master clocks to request         |
|                | Announce and Sync messages from. See also Unicast Slave                        |
|                | Configuration.                                                                 |
| VLAN Tag       | Enables VLAN tagging for PTP frames. Note: Packets are only tagged if          |
| Enable         | the port is configured for VLAN tagging (i.e: Port Type != Unaware and         |
| Ellable        | PortVLAN mode == None, and the port is member of the VLAN).                    |
| VID            | VLAN identifiers used for tagging the PTP frames.                              |
| PCP            | Priority code point values used for PTP frames.                                |

## 5.12 POE

## **5.12.1 Power Over Ethernet Configuration**

PoE (Power Over Ethernet) is used to transmit electrical power, to remote devices over standard Ethernet cable. It could for example be used for powering IP telephones, wireless LAN access points and other equipment, where it would be difficult or expensive to connect the equipment to main power supply.

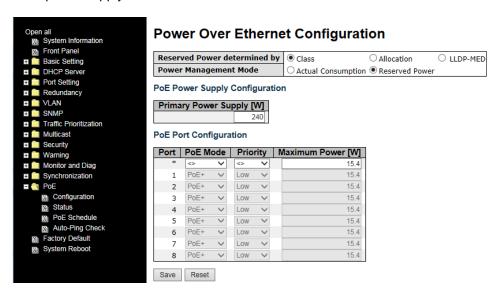

| Label          | Description                                                         |  |  |  |
|----------------|---------------------------------------------------------------------|--|--|--|
|                | There are three modes for configuring how the ports/PDs may         |  |  |  |
|                | reserve power.                                                      |  |  |  |
|                | Allocation mode: In this mode you allocate the amount of power      |  |  |  |
|                | that each port may reserve. The allocated/reserved power for        |  |  |  |
|                | each port/PD is specified in the Maximum Power fields.              |  |  |  |
|                | Class mode: In this mode each port automatically determines         |  |  |  |
|                | how much power to reserve according to the class the connected      |  |  |  |
| Reserved Power | PD belongs to, and reserves the power accordingly. Four different   |  |  |  |
|                | port classes exist and one for 4, 7, 15.4 or 30 Watts.              |  |  |  |
| determined by  | In this mode the Maximum Power fields have no effect.               |  |  |  |
|                | <b>LLDP-MED</b> mode: This mode is similar to the Class mode expect |  |  |  |
|                | that each port determine the amount power it reserves by            |  |  |  |
|                | exchanging PoE information using the LLDP protocol and              |  |  |  |
|                | reserves power accordingly. If no LLDP information is available     |  |  |  |
|                | for a port, the port will reserve power using the class mode        |  |  |  |
|                | In this mode the Maximum Power fields have no effect                |  |  |  |
|                | For all modes: If a port uses more power than the reserved          |  |  |  |

|                    | power for the port, the port is shut down.                                                |
|--------------------|-------------------------------------------------------------------------------------------|
|                    | There are 2 modes for configuring when to shut down the ports:                            |
|                    | Actual Consumption: In this mode the ports are shut down when                             |
|                    | the actual power consumption for all ports exceeds the amount of                          |
|                    | power that the power supply can deliver or if the actual power                            |
|                    | consumption for a given port exceeds the reserved power for that                          |
|                    | port. The ports are shut down according to the ports priority. If two                     |
| Power Management   | ports have the same priority the port with the highest port number                        |
| Mode               | is shut down.                                                                             |
|                    | Reserved Power: In this mode the ports are shut down when                                 |
|                    | total reserved powered exceeds the amount of power that the                               |
|                    | power supply can deliver. In this mode the port power is not                              |
|                    | turned on if the PD requests more power than available from the                           |
|                    | power supply.                                                                             |
|                    | Some switches support having two PoE power supplies. One is                               |
|                    | used as primary power source, and one as backup power source.                             |
|                    | If the switch doesn't support backup power supply only the                                |
|                    | primary power supply settings will be shown. In case that the                             |
| Primary and Backup | primary power source fails the backup power source will take                              |
| Power Source       | over. For being able to determine the amount of power the PD                              |
|                    | may use, it must be defined what amount of power the primary                              |
|                    | and backup power sources can deliver.                                                     |
|                    | Valid values are in the range 0 to 2000 Watts.                                            |
|                    | This is the logical port number for this row. Ports that are not                          |
| Port               | PoE-capable are grayed out and can not be configured for PoE.                             |
|                    | The PoE Mode represents the PoE operating mode for the port.                              |
|                    | Disabled: PoE disabled for the port.                                                      |
| PoE Mode           | PoE: Enables PoE IEEE 802.3af (Class 4 PDs limited to 15.4W)                              |
|                    | PoE+ : Enables PoE+ IEEE 802.3at (Class 4 PDs limited to 30W)                             |
|                    | The Priority represents the ports priority. The three levels of power                     |
|                    | priority are <b>Low</b> , <b>High</b> and <b>Critical</b> . The priority is used when the |
| Priority           | remote device requires more power than the power supply can                               |
| •                  | deliver. In this case the port with the lowest priority will be turn off                  |
|                    | starting from the port with the highest port number.                                      |
|                    | The Maximum Power value indicates the maximum power in                                    |
| Maximum Power (W)  | watts that can be delivered to a remote device. (The maximum                              |
|                    | allowed value is 30 W.)                                                                   |
|                    | <u>'</u>                                                                                  |

## 5.12.2 PoE Status

This page displays the current status for all PoE ports.

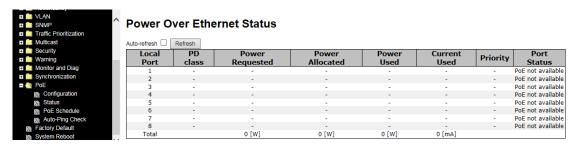

| Label           | Description                                                            |  |  |  |
|-----------------|------------------------------------------------------------------------|--|--|--|
| Local Port      | This is the logical port number for this row.                          |  |  |  |
|                 | Each PD is classified according to a class that defines the maximum    |  |  |  |
|                 | power the PD will use. The five PD Classes defined are:                |  |  |  |
| PD Class        | Class 0: Max. power 15.4 W. Class 1: Max. power 4.0 W.                 |  |  |  |
|                 | Class 2: Max. power 7.0 W. Class 3: Max. power 15.4 W                  |  |  |  |
|                 | Class 4: Max. power 30.0 W                                             |  |  |  |
| Bower Beguested | The Power Requested shows the requested amount of power the PD         |  |  |  |
| Power Requested | wants to be reserved.                                                  |  |  |  |
| Power Allocated | The Power Allocated shows the amount of power the switch has           |  |  |  |
| Power Allocated | allocated for the PD.                                                  |  |  |  |
| Power Used      | The Power Used shows how much power the PD is using.                   |  |  |  |
| Current Used    | The Power Used shows how much current the PD is using.                 |  |  |  |
| Priority        | The Priority shows the port's priority configured by the user.         |  |  |  |
|                 | The Port Status shows the port's status. The status can be:            |  |  |  |
|                 | PoE not available - No PoE chip found: PoE not supported for the port. |  |  |  |
|                 | PoE turned OFF - PoE disabled: PoE is disabled by user.                |  |  |  |
|                 | PoE turned OFF - Power budget exceeded- The total requested or         |  |  |  |
|                 | used power by the PDs exceeds the maximum power the Power Supply       |  |  |  |
| Port Status     | can deliver, and port(s) with the lowest priority is/are powered down. |  |  |  |
|                 | No PD detected: No PD detected for the port.                           |  |  |  |
|                 | PoE turned OFF - PD overload: The PD has requested or used more        |  |  |  |
|                 | power than the port can deliver, and is powered down.                  |  |  |  |
|                 | PoE turned OFF: PD is off.                                             |  |  |  |
|                 | Invalid PD: PD detected, but is not working correctly.                 |  |  |  |

## 5.12.3 POE Schedule Configuration

PoE (Power Over Ethernet) Schedule configuration is performed here.

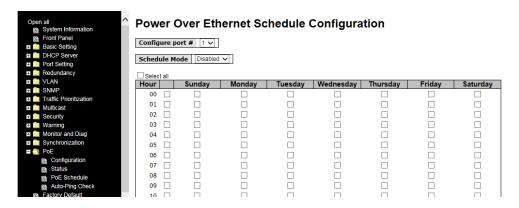

**Configure port #**: At the dropdown, select port number (e.g., **1-8**) for PoE scheduling configuration.

Schedule Mode: at the dropdown select Enabled or Disabled (default).

Select all: Check to select all available scheduling.

Hour: Check the checkbox for hourly scheduling.

**Sunday – Saturday**: Check the checkbox for daily scheduling.

## 5.12.4 Auto-Ping Check

PoE (Power Over Ethernet) automatic Ping checking is configured here.

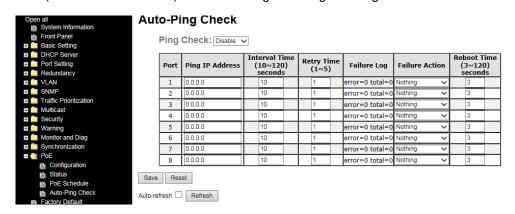

Port: the port being configured.

Ping IP Address: the address to ping.

Interval Time (10~120) seconds: the time in seconds between pings.

Retry Time (1~5): the number of times to retry before quitting retry attempts.

Failure Log: e.g., error=0 total=0.

Failure Action: the action to take upon ping failure (Nothing, Restart Forever, Restart Once,

Power On, Power Down).

Reboot Time (3~120) seconds:

## 5.13 TROUBLESHOOTING

## 5.13.1 Factory Defaults

This function is to force the switch back to the original factory settings.

To reset the switch, select **Reset to Factory Defaults** from the drop-down list and click **Yes**. Use the checkboxes to retain the IP configuration and/or the Username / Password currently configured.

Click No to return to the Port State page without rebooting.

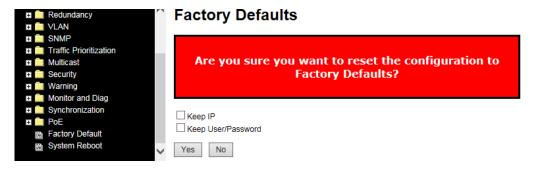

## 5.13.2 System Reboot

You can reset the stack switch on this page. After reset, the system will boot normally as if you have powered on the devices.

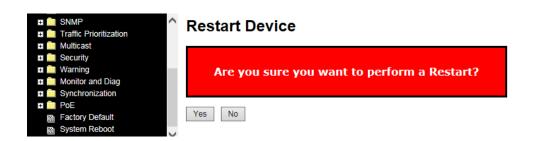

| Label | Description                                                      |
|-------|------------------------------------------------------------------|
| Yes   | Click to reboot device.                                          |
| No    | Click to return to the <b>Port State</b> page without rebooting. |

# 6. Radius Server and Switch Settings

This section provides MS WinRadius and Windows / PC settings. See section 5.1.8.6 - "802.1x 802.1x - Radius Server" for the switch's RADIUS parameter descriptions.

#### **Radius Server and Switch Setting**

1. Enable the WinRadius tool.

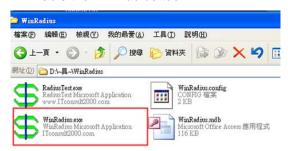

2. Set the Radius Server IP . NSA and Port.

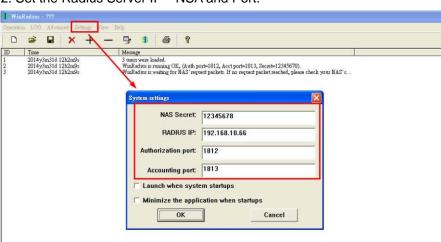

3. Create a new User.

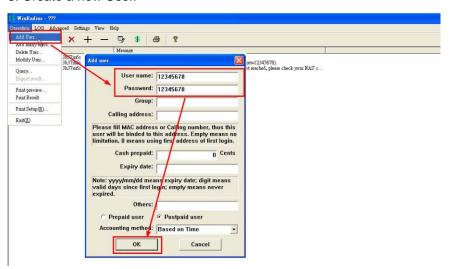

4. Enter the Switch Radius Server settings. Note: all settings need the same Radius Server settings.

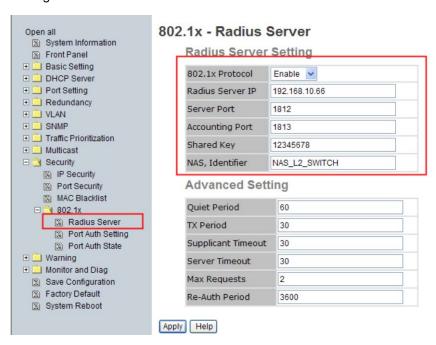

5. Select 802.1x Authorize Port (e.g., select Port 1 and Port 2 = Authorize).

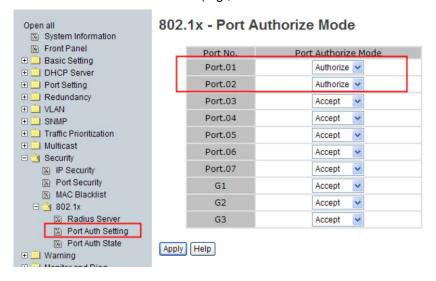

6. Continue with the User PC Setting section below.

#### **User PC Settings**

- Enable Windows 802.1x Services: To complete this procedure, you must first enable the Wired AutoConfig service, which is turned off by default.
  - a. Click the **Start** button . In the search box, type **services.msc**, and then press Enter. If you are prompted for an administrator password or confirmation, type the password or provide confirmation.
  - In the Services dialog box, click the Standard tab at the bottom of main pane,
     right-click Wired AutoConfig, and then click Start.

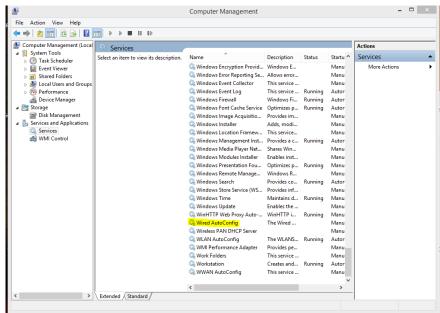

- c. Open Network Connections by clicking the Start button , and then clicking Control Panel. In the search box, type adapter, and then, under Network and Sharing Center, click View network connections.
- d. Right-click the connection that you want to enable 802.1X authentication for, and then click **Properties**. If you are prompted for an administrator password or confirmation, type the password or provide confirmation.

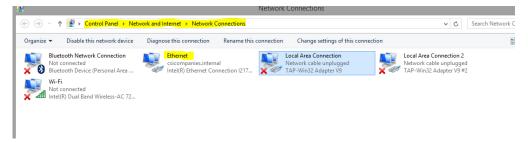

 a. Click the Authentication tab, and then select the Enable IEEE 802.1X authentication check box.

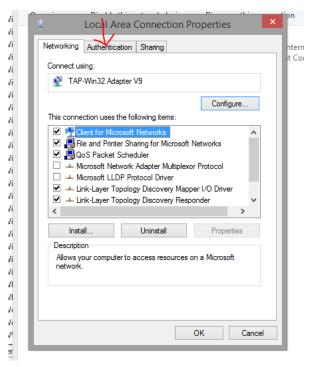

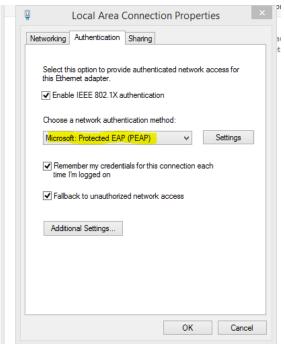

b. In the Choose a network authentication method list, click the method you want to use.

To configure additional settings, click **Settings**.

# 7. SNTP Server Setup

This section provides a sample setup procedure for the following SNTP server/client configuration.

## SNTP Server example structure

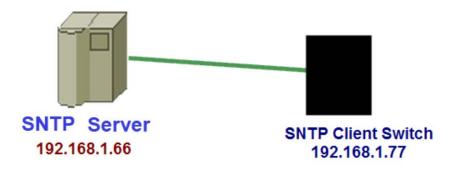

1. Set up IP of PC (e.g., 192.168.1.66 / 24).

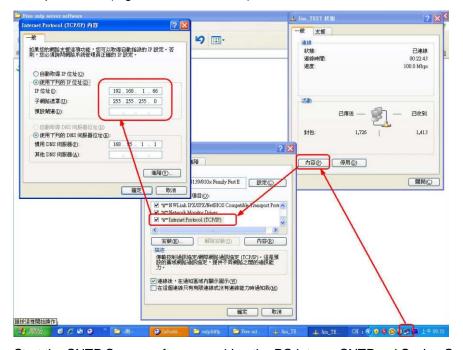

2. Start the SNTP Server software, making the PC into an SNTPand Syslog Server (this example uses the free tool tftpd32).

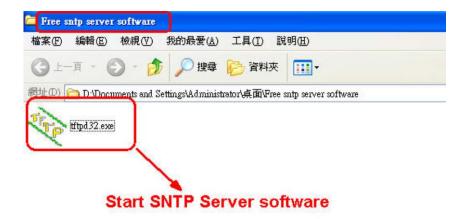

3. Confirm whether to open the SNTP function.

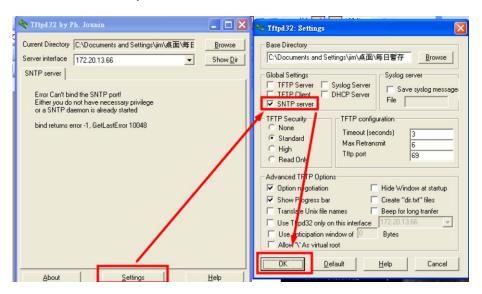

- 4. Set up and finish, then restart the software.
- 5. At the **Basic Setting** > **IP Setting** menu path, set the SNTP Server IP Address and clcik the **Save** button.

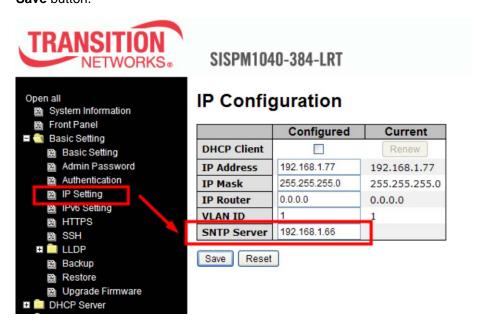

6. At the **Basic Setting** > **Basic Setting** menu path, set the SNTP Timezone.

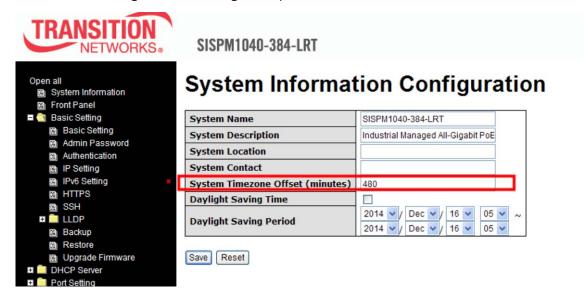

7. Observe the system time at the **System Information** page in the System Timezone Offset field

# 8. Command Line Interface

Besides Web-based management, the switch also supports CLI management. You can use console or telnet to manage the switch by CLI.

#### CLI Management by RS-232 Serial Console (115200, 8, none, 1, none)

Before configuring RS-232 serial console, connect the RS-232 port of the switch to your PC Comport using a RJ45 to DB9-F cable.

Follow the steps below to access the console via RS-232 serial cable.

Step 1: On Windows desktop, click on Start -> Programs -> Accessories -> Communications -> Hyper Terminal.

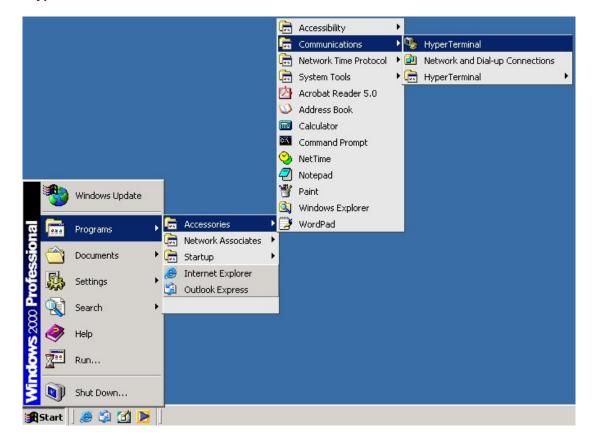

Step 2. Input a name for the new connection.

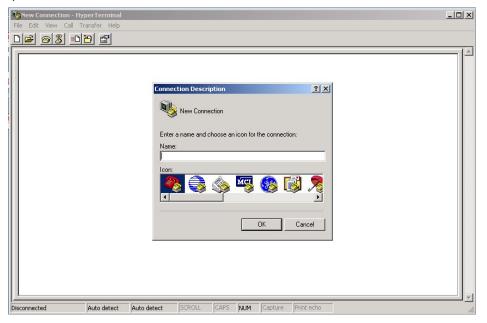

Step 3. Select a COM port in the drop-down list.

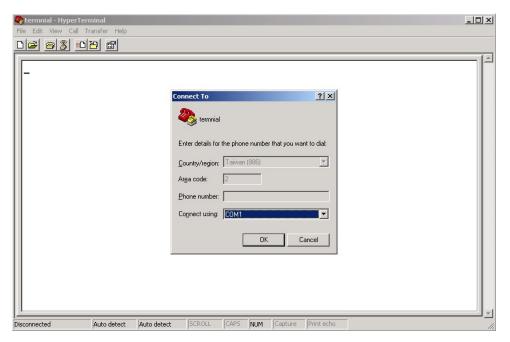

**Step 4**. A pop-up window that indicates COM port properties appears, including bits per second, data bits, parity, stop bits, and flow control.

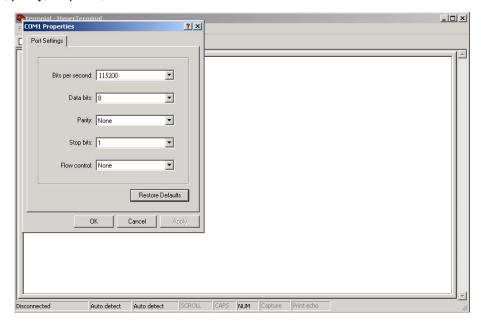

**Step 5**. The console login screen will appear. Use the keyboard to enter the Username and Password (same as the password for Web browsers), then press **Enter**.

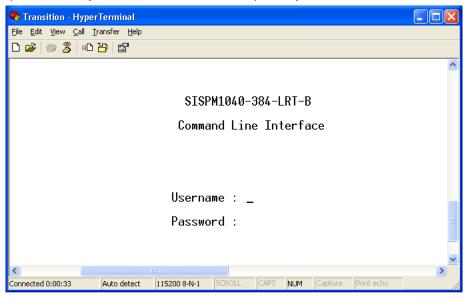

#### **CLI Management by Telnet**

You can use **TELNET** to configure the switch. The default values are:

IP Address: **192.168.1.77/24**Subnet Mask: **255.255.255.0**Default Gateway: **192.168.1.254** 

User Name: root
Password: root

Follow the steps below to access console via Telnet.

**Step 1**. Telnet to the IP address of the switch from the **Run** window by inputingcommands (or from the MS-DOS prompt) as below.

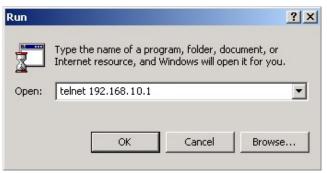

**Step 2**. The Login screen will appear. Use the keyboard to enter the Username and Password (same as the password for Web browser), and then press **Enter.** 

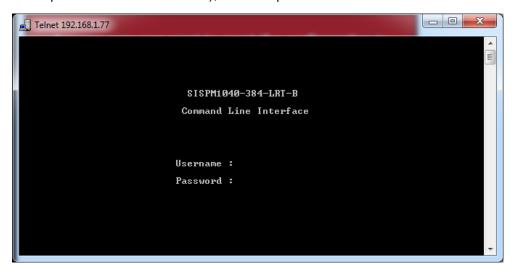

#### **CLI Command Groups**

Command Groups: : System settings and reset options System ΙP : IP configuration and Ping Port : Port management MAC : MAC address table : Virtual LAN ULAN : Private ULAN PVLAN Security : Security management : Spanning Tree Protocol : Link Aggregation Aggr LACP : Link Aggregation Control Protocol LLDP : Link Layer Discovery Protocol : Power Over Ethernet PoE : Quality of Service QoS : Port mirroring Mirror Config : Load/Save of configuration via TFTP Firmware : Download of firmware via TFTP : IEEE1588 Precision Time Protocol Loop Protect : Loop Protection : MLD/IGMP Snooping Fau1t : Fault Alarm Configuration : Event Selection Event DHCPServer : DHCP Server Configuration : Ring Configuration Ring : Chain Configuration Chain : Remote Control Security RCS Fastrecovery : Fast-Recovery Configuration : SFP Monitor Configuration DeviceBinding: Device Binding Configuration : MRP Configuration : Modebus TCP Configuration Modbus

#### **System Commands**

|         | Configuration [all] [ <port_list>]</port_list>            |
|---------|-----------------------------------------------------------|
|         | Reboot                                                    |
|         | Restore Default [keep_ip]                                 |
|         | Contact [ <contact>]</contact>                            |
|         | Name [ <name>]</name>                                     |
| System> | Location [ <location>]</location>                         |
|         | Description [ <description>]</description>                |
|         | Password <password></password>                            |
|         | Username [ <username>]</username>                         |
|         | Timezone [ <offset>]</offset>                             |
|         | Log [ <log_id>] [all info warning error] [clear]</log_id> |

## **IP Commands**

|     | Configuration                                                                              |
|-----|--------------------------------------------------------------------------------------------|
|     | DHCP [enable disable]                                                                      |
| IP> | Setup [ <ip_addr>] [<ip_mask>] [<ip_router>] [<vid>]</vid></ip_router></ip_mask></ip_addr> |
|     | Ping <ip_addr_string> [<ping_length>]</ping_length></ip_addr_string>                       |
|     | SNTP [ <ip_addr_string>]</ip_addr_string>                                                  |

## **Port Commands**

|       | Configuration [ <port_list>] [up down]</port_list>                |
|-------|-------------------------------------------------------------------|
|       | Mode [ <port_list>]</port_list>                                   |
|       | $[auto 10hdx 10fdx 100hdx 100fdx 1000fdx sfp\_auto\_ams]$         |
|       | Flow Control [ <port_list>] [enable disable]</port_list>          |
|       | State [ <port_list>] [enable disable]</port_list>                 |
| port> | MaxFrame [ <port_list>] [<max_frame>]</max_frame></port_list>     |
|       | Power [ <port_list>] [enable disable actiphy dynamic]</port_list> |
|       | Excessive [ <port_list>] [discard restart]</port_list>            |
|       | Statistics [ <port_list>] [<command/>] [up down]</port_list>      |
|       | VeriPHY [ <port_list>]</port_list>                                |
|       | SFP [ <port_list>]</port_list>                                    |

## **MAC Commands**

|      | Configuration [ <port_list>]</port_list>                          |
|------|-------------------------------------------------------------------|
|      | Add <mac_addr> <port_list> [<vid>]</vid></port_list></mac_addr>   |
|      | Delete <mac_addr> [<vid>]</vid></mac_addr>                        |
|      | Lookup <mac_addr> [<vid>]</vid></mac_addr>                        |
| MAC> | Agetime [ <age_time>]</age_time>                                  |
|      | Learning [ <port_list>] [auto disable secure]</port_list>         |
|      | Dump [ <mac_max>] [<mac_addr>] [<vid>]</vid></mac_addr></mac_max> |
|      | Statistics [ <port_list>]</port_list>                             |
|      | Flush                                                             |

## **VLAN Commands**

|       | Configuration [ <port_list>]</port_list>                   |
|-------|------------------------------------------------------------|
| VLAN> | PVID [ <port_list>] [<vid> none]</vid></port_list>         |
| VLAN> | FrameType [ <port_list>] [all tagged untagged]</port_list> |
|       | IngressFilter [ <port_list>] [enable disable]</port_list>  |

## **Private VLAN Commands**

|        | Configuration [ <port_list>]</port_list>            |
|--------|-----------------------------------------------------|
|        | Add <pvlan_id> [<port_list>]</port_list></pvlan_id> |
| PVLAN> | Delete <pvlan_id></pvlan_id>                        |
|        | Lookup [ <pvlan_id>]</pvlan_id>                     |
|        | Isolate [ <port_list>] [enable disable]</port_list> |

## **Security Commands**

|            | Switch                           | Switch security setting                              |
|------------|----------------------------------|------------------------------------------------------|
| Security > | Network Network security setting |                                                      |
|            | AAA                              | Authentication, Authorization and Accounting setting |

## **Security Switch Commands**

|                  | Password | <pre><password></password></pre> |
|------------------|----------|----------------------------------|
|                  | Auth     | Authentication                   |
| Coopeity/oxyitah | SSH      | Secure Shell                     |
| Security/switch> | HTTPS    | Hypertext Transfer Protocol over |
|                  |          | Secure Socket Layer              |
|                  | RMON     | Remote Network Monitoring        |

## **Security Switch Authentication Commands**

|                       | Configuration                                       |
|-----------------------|-----------------------------------------------------|
| Security/switch/auth> | Method [console telnet ssh web] [none local radius] |
|                       | [enable disable]                                    |

## **Security Switch SSH Commands**

|  | Security/switch/ssh> | Configuration         |
|--|----------------------|-----------------------|
|  |                      | Mode [enable disable] |

## **Security Switch HTTPS Commands**

| Sagurity/gyvitah/ggh | Configuration         |
|----------------------|-----------------------|
| Security/switch/ssh> | Mode [enable disable] |

## **Security Switch RMON Commands**

| Security Switch Killon Commands |                                                                                                    |
|---------------------------------|----------------------------------------------------------------------------------------------------|
|                                 | Statistics Add <stats_id> <data_source></data_source></stats_id>                                          |
|                                 | Statistics Delete <stats_id></stats_id>                                                                   |
|                                 | Statistics Lookup [ <stats_id>]</stats_id>                                                                |
|                                 | History Add <history_id> <data_source> [<interval>]</interval></data_source></history_id>                 |
|                                 | [ <buckets>]</buckets>                                                                                    |
| Conveited (avaitable)           | History Delete <history_id></history_id>                                                                  |
| Security/switch/rmon>           | History Lookup [ <history_id>]</history_id>                                                               |
|                                 | Alarm Add <alarm_id> <interval> <alarm_variable></alarm_variable></interval></alarm_id>                   |
|                                 | [absolute delta] <rising_threshold> <rising_event_index></rising_event_index></rising_threshold>          |
|                                 | <falling_threshold> <falling_event_index> [rising falling both]</falling_event_index></falling_threshold> |
|                                 | Alarm Delete <alarm_id></alarm_id>                                                                        |
|                                 | Alarm Lookup [ <alarm_id>]</alarm_id>                                                                     |

#### **Security Network Commands**

|                      | Psec | Port Security Status                |
|----------------------|------|-------------------------------------|
| Constitut/Nictionals | NAS  | Network Access Server (IEEE 802.1X) |
| Security/Network>    | ACL  | Access Control List                 |
|                      | DHCP | Dynamic Host Configuration Protocol |

#### **Security Network Psec Commands**

| Consider/Noterionle/Doors | Switch [ <port_list>]</port_list> |
|---------------------------|-----------------------------------|
| Security/Network/Psec>    | Port [ <port_list>]</port_list>   |

### **Security Network NAS Commands**

| Security/Network/NAS> | Configuration [ <port_list>]</port_list>                                 |
|-----------------------|--------------------------------------------------------------------------|
|                       | Mode [enable disable]                                                    |
|                       | State [ <port_list>] [auto authorized unauthorized macbased]</port_list> |
|                       | Reauthentication [enable disable]                                        |
|                       | ReauthPeriod [ <reauth_period>]</reauth_period>                          |
|                       | EapolTimeout [ <eapol_timeout>]</eapol_timeout>                          |
|                       | Agetime [ <age_time>]</age_time>                                         |
|                       | Holdtime [ <hold_time>]</hold_time>                                      |
|                       | Authenticate [ <port_list>] [now]</port_list>                            |
|                       | Statistics [ <port_list>] [clear eapol radius]</port_list>               |

### **Security Network ACL Commands**

| Security Network A    | 3L Collillatius                                                                                                |
|-----------------------|----------------------------------------------------------------------------------------------------|
|                       | Configuration [ <port_list>]</port_list>                                                                       |
|                       | Action [ <port_list>] [permit deny]</port_list>                                                                |
|                       | [ <rate_limiter>][<port_redirect>] [<mirror>] [<logging>]</logging></mirror></port_redirect></rate_limiter>    |
|                       | [ <shutdown>]</shutdown>                                                                                       |
|                       | Policy [ <port_list>] [<policy>]</policy></port_list>                                                          |
|                       | Rate [ <rate_limiter_list>] [<rate_unit>] [<rate>]</rate></rate_unit></rate_limiter_list>                      |
|                       | Add [ <ace_id>] [<ace_id_next>][(port <port_list>)] [(policy</port_list></ace_id_next></ace_id>                |
|                       | <policy> <policy_bitmask>)][<tagged>] [<vid>] [<tag_prio>]</tag_prio></vid></tagged></policy_bitmask></policy> |
|                       | [ <dmac_type>][(etype [<etype>] [<smac>] [<dmac>])  </dmac></smac></etype></dmac_type>                         |
|                       | (arp [ <sip>] [<dip>] [<smac>] [<arp_opcode>]</arp_opcode></smac></dip></sip>                                  |
|                       | [ <arp_flags>])  </arp_flags>                                                                                  |
| Security/Network/ACL> | (ip [ <sip>] [<dip>] [<protocol>] [<ip_flags>])  </ip_flags></protocol></dip></sip>                            |
| Security/Network/ACL> | (icmp [ <sip>] [<dip>] [<icmp_type>] [<icmp_code>]</icmp_code></icmp_type></dip></sip>                         |
|                       | [ <ip_flags>])  </ip_flags>                                                                                    |
|                       | (udp [ <sip>] [<dip>] [<sport>] [<dport>] [<ip_flags>])</ip_flags></dport></sport></dip></sip>                 |
|                       |                                                                                                    |
|                       | (tcp [ <sip>] [<dip>] [<sport>] [<dport>] [<ip_flags>]</ip_flags></dport></sport></dip></sip>                  |
|                       | [ <tcp_flags>])]</tcp_flags>                                                                                   |
|                       | [permit deny] [ <rate_limiter>] [<port_redirect>]</port_redirect></rate_limiter>                               |
|                       | [ <mirror>] [<logging>][<shutdown>]</shutdown></logging></mirror>                                              |
|                       | Delete <ace_id></ace_id>                                                                                       |
|                       | Lookup [ <ace_id>]</ace_id>                                                                                    |
|                       | Clear                                                                                                    |
|                       | Status [combined static loop_protect dhcp ptp ipmc conflicts]                                                  |

| Port State ( <port fist="">) tenable(disable)</port> |  | Port State [ <port_list>] [enable disable]</port_list> |
|------------------------------------------------------|--|--------------------------------------------------------|
|------------------------------------------------------|--|--------------------------------------------------------|

### **Security Network DHCP Commands**

| Security/Network/DHCP> | Configuration                          |
|------------------------|----------------------------------------|
|                        | Mode [enable disable]                  |
|                        | Server [ <ip_addr>]</ip_addr>          |
|                        | Information Mode [enable disable]      |
|                        | Information Policy [replace keep drop] |
|                        | Statistics [clear]                     |

### **Security Network AAA Commands**

| Security/Network/AAA> | Configuration                                                                          |
|-----------------------|----------------------------------------------------------------------------------------|
|                       | Timeout [ <timeout>]</timeout>                                                         |
|                       | Deadtime [ <dead_time>]</dead_time>                                                    |
|                       | RADIUS [ <server_index>] [enable disable]</server_index>                               |
|                       | [ <ip_addr_string>] [<secret>] [<server_port>]</server_port></secret></ip_addr_string> |
|                       | ACCT_RADIUS [ <server_index>] [enable disable]</server_index>                          |
|                       | [ <ip_addr_string>] [<secret>] [<server_port>]</server_port></secret></ip_addr_string> |
|                       | Statistics [ <server_index>]</server_index>                                            |

### **STP Commands**

|      | Configuration                                              |
|------|------------------------------------------------------------|
|      | Version [ <stp_version>]</stp_version>                     |
|      | Non-certified release, v                                   |
|      | Txhold [ <holdcount>]lt 15:15:15, Dec 6 2007</holdcount>   |
|      | MaxAge [ <max_age>]</max_age>                              |
|      | FwdDelay [ <delay>]</delay>                                |
|      | bpduFilter [enable disable]                                |
| STP> | bpduGuard [enable disable]                                 |
|      | recovery [ <timeout>]</timeout>                            |
|      | CName [ <config-name>] [<integer>]</integer></config-name> |
|      | Status [ <msti>] [<port_list>]</port_list></msti>          |
|      | Msti Priority [ <msti>] [<priority>]</priority></msti>     |
|      | Msti Map [ <msti>] [clear]</msti>                          |
|      | Msti Add <msti> <vid></vid></msti>                         |
|      | Port Configuration [ <port_list>]</port_list>              |

| Port Mode [ <port_list>] [enable disable]</port_list>                                 |
|---------------------------------------------------------------------------------------|
| Port Edge [ <port_list>] [enable disable]</port_list>                                 |
| Port AutoEdge [ <port_list>] [enable disable]</port_list>                             |
| Port P2P [ <port_list>] [enable disable auto]</port_list>                             |
| Port RestrictedRole [ <port_list>] [enable disable]</port_list>                       |
| Port RestrictedTcn [ <port_list>] [enable disable]</port_list>                        |
| Port bpduGuard [ <port_list>] [enable disable]</port_list>                            |
| Port Statistics [ <port_list>]</port_list>                                            |
| Port Mcheck [ <port_list>]</port_list>                                                |
| Msti Port Configuration [ <msti>] [<port_list>]</port_list></msti>                    |
| Msti Port Cost [ <msti>] [<port_list>] [<path_cost>]</path_cost></port_list></msti>   |
| Msti Port Priority [ <msti>] [<port_list>] [<priority>]</priority></port_list></msti> |

# Aggr Commands

| Aggr> | Configuration                                     |
|-------|---------------------------------------------------|
|       | Add <port_list> [<aggr_id>]</aggr_id></port_list> |
|       | Delete <aggr_id></aggr_id>                        |
|       | Lookup [ <aggr_id>]</aggr_id>                     |
|       | Mode [smac dmac ip port] [enable disable]         |

### **LACP Commands**

| LACP> | Configuration [ <port_list>]</port_list>         |
|-------|--------------------------------------------------|
|       | Mode [ <port_list>] [enable disable]</port_list> |
|       | Key [ <port_list>] [<key>]</key></port_list>     |
|       | Role [ <port_list>] [active passive]</port_list> |
|       | Status [ <port_list>]</port_list>                |
|       | Statistics [ <port_list>] [clear]</port_list>    |

### **LLDP Commands**

| LLDP> | Configuration [ <port_list>]</port_list>         |
|-------|--------------------------------------------------|
|       | Mode [ <port_list>] [enable disable]</port_list> |
|       | Statistics [ <port_list>] [clear]</port_list>    |
|       | Info [ <port_list>]</port_list>                  |

### **PoE Commands**

|      | Configuration [ <port_list>]</port_list>                             |
|------|----------------------------------------------------------------------|
|      | Mode [ <port_list>] [disabled poe poe+]</port_list>                  |
|      | Priority [ <port_list>] [low high critical]</port_list>              |
| PoE> | Mgmt_mode [class_con class_res al_con al_res lldp_res lldp_con]      |
|      | Maximum_Power [ <port_list>] [<port_power>]</port_power></port_list> |
|      | Status                                                               |
|      | Primary_Supply [ <supply_power>]</supply_power>                      |

### **QoS Commands**

| QU3 CUII |                                                                                                    |
|----------|----------------------------------------------------------------------------------------------------|
|          | DSCP Map [ <dscp_list>] [<class>] [<dpl>]</dpl></class></dscp_list>                                                       |
|          | DSCP Translation [ <dscp_list>] [<trans_dscp>]</trans_dscp></dscp_list>                                                   |
|          | DSCP Trust [ <dscp_list>] [enable disable]</dscp_list>                                                                    |
|          | DSCP Classification Mode [ <dscp_list>] [enable disable]</dscp_list>                                                      |
|          | DSCP Classification Map [ <class_list>] [<dpl_list>] [<dscp>]</dscp></dpl_list></class_list>                              |
|          | DSCP EgressRemap [ <dscp_list>] [<dpl_list>] [<dscp>]</dscp></dpl_list></dscp_list>                                       |
|          | Storm Unicast [enable disable] [ <packet_rate>]</packet_rate>                                                             |
|          | Storm Multicast [enable disable] [ <packet_rate>]</packet_rate>                                                           |
|          | Storm Broadcast [enable disable] [ <packet_rate>]</packet_rate>                                                           |
|          | QCL Add [ <qce_id>] [<qce_id_next>]</qce_id_next></qce_id>                                                                |
|          | [ <port_list>]</port_list>                                                                                                |
| QoS>     | [ <tag>] [<vid>] [<pcp>] [<dei>] [<smac>] [<dmac_type>]</dmac_type></smac></dei></pcp></vid></tag>                        |
|          | [(etype [ <etype>])  </etype>                                                                                             |
|          | (LLC [ <dsap>] [<ssap>] [<control>])  </control></ssap></dsap>                                                            |
|          | (SNAP [ <pid>])  </pid>                                                                                                   |
|          | (ipv4 [ <protocol>] [<sip>] [<dscp>] [<fragment>] [<sport>] [<dport>])</dport></sport></fragment></dscp></sip></protocol> |
|          |                                                                                                    |
|          | (ipv6 [ <pre>[<sip_v6>] [<dscp>] [<sport>] [<dport>])]</dport></sport></dscp></sip_v6></pre>                              |
|          | [ <class>] [<dp>] [<classified_dscp>]</classified_dscp></dp></class>                                                      |
|          | QCL Delete <qce_id></qce_id>                                                                                              |
|          | QCL Lookup [ <qce_id>]</qce_id>                                                                                           |
|          | QCL Status [combined static conflicts]                                                                                    |
|          | QCL Refresh                                                                                                    |

#### **Mirror Commands**

| - | Configuration [ <port_list>]</port_list>               |
|---|--------------------------------------------------------|
|   | Port [ <port> disable]</port>                          |
|   | Mode [ <port_list>] [enable disable rx tx]</port_list> |

#### **Dot1x Commands**

|        | Configuration [ <port_list>]</port_list>                                 |
|--------|--------------------------------------------------------------------------|
|        | Mode [enable disable]                                                    |
|        | State [ <port_list>] [macbased auto authorized unauthorized]</port_list> |
|        | Authenticate [ <port_list>] [now]</port_list>                            |
|        | Reauthentication [enable disable]                                        |
| Dot1x> | Period [ <reauth_period>]</reauth_period>                                |
|        | Timeout [ <eapol_timeout>]</eapol_timeout>                               |
|        | Statistics [ <port_list>] [clear eapol radius]</port_list>               |
|        | Clients [ <port_list>] [all <client_cnt>]</client_cnt></port_list>       |
|        | Agetime [ <age_time>]</age_time>                                         |
|        | Holdtime [ <hold_time>]</hold_time>                                      |

### **IGMP Commands**

| IGMP> | Configuration [ <port_list>]</port_list>              |
|-------|-------------------------------------------------------|
|       | Mode [enable disable]                                 |
|       | State [ <vid>] [enable disable]</vid>                 |
|       | Querier [ <vid>] [enable disable]</vid>               |
|       | Fastleave [ <port_list>] [enable disable]</port_list> |
|       | Router [ <port_list>] [enable disable]</port_list>    |
|       | Flooding [enable disable]                             |
|       | Groups [ <vid>]</vid>                                 |
|       | Status [ <vid>]</vid>                                 |

### **ACL Commands**

|      | Configuration [ <port_list>]</port_list>                                                                                  |
|------|----------------------------------------------------------------------------------------------------|
|      | Action [ <port_list>] [permit deny] [<rate_limiter>] [<port_copy>]</port_copy></rate_limiter></port_list>                 |
|      | [ <logging>] [<shutdown>]</shutdown></logging>                                                                            |
|      | Policy [ <port_list>] [<policy>]</policy></port_list>                                                                     |
|      | Rate [ <rate_limiter_list>] [<packet_rate>]</packet_rate></rate_limiter_list>                                             |
|      | Add [ <ace_id>] [<ace_id_next>] [switch   (port <port>)   (policy <policy>)]</policy></port></ace_id_next></ace_id>       |
|      | [ <vid>] [<tag_prio>] [<dmac_type>]</dmac_type></tag_prio></vid>                                                          |
|      | [(etype [ <etype>] [<smac>] [<dmac>])  </dmac></smac></etype>                                                             |
| ACL> | (arp [ <sip>] [<dip>] [<smac>] [<arp_opcode>] [<arp_flags>])  </arp_flags></arp_opcode></smac></dip></sip>                |
|      | (ip [ <sip>] [<dip>] [<protocol>] [<ip_flags>])  </ip_flags></protocol></dip></sip>                                       |
|      | (icmp [ <sip>] [<dip>] [<icmp_type>] [<icmp_code>] [<ip_flags>])  </ip_flags></icmp_code></icmp_type></dip></sip>         |
|      | (udp [ <sip>] [<dip>] [<sport>] [<dport>] [<ip_flags>])  </ip_flags></dport></sport></dip></sip>                          |
|      | (tcp [ <sip>] [<dip>] [<sport>] [<dport>] [<ip_flags>] [<tcp_flags>])]</tcp_flags></ip_flags></dport></sport></dip></sip> |
|      | [permit deny] [ <rate_limiter>] [<port_copy>] [<logging>] [<shutdown>]</shutdown></logging></port_copy></rate_limiter>    |
|      | Delete <ace_id></ace_id>                                                                                                  |
|      | Lookup [ <ace_id>]</ace_id>                                                                                               |
|      | Clear                                                                                                    |

#### **Mirror Commands**

| Mirror> | Configuration [ <port_list>]</port_list>               |
|---------|--------------------------------------------------------|
|         | Port [ <port> disable]</port>                          |
|         | Mode [ <port_list>] [enable disable rx tx]</port_list> |

### **Config Commands**

| Config> | Save <ip_server> <file_name></file_name></ip_server>         |
|---------|--------------------------------------------------------------|
|         | Load <ip_server> <file_name> [check]</file_name></ip_server> |

#### **Firmware Commands**

| Firmware> | Load <ip_addr_string> <file_name></file_name></ip_addr_string> |  |
|-----------|----------------------------------------------------------------|--|
|-----------|----------------------------------------------------------------|--|

### **SNMP Commands**

|       | illilatius                                                                                               |
|-------|----------------------------------------------------------------------------------------------------|
|       | Trap Inform Retry Times [ <retries>]</retries>                                                           |
|       | Trap Probe Security Engine ID [enable disable]                                                           |
|       | Trap Security Engine ID [ <engineid>]</engineid>                                                         |
|       | Trap Security Name [ <security_name>]</security_name>                                                    |
|       | Engine ID [ <engineid>]</engineid>                                                                       |
|       | Community Add <community> [<ip_addr>] [<ip_mask>]</ip_mask></ip_addr></community>                        |
|       | Community Delete <index></index>                                                                         |
|       | Community Lookup [ <index>]</index>                                                                      |
|       | User Add <engineid> <user_name> [MD5 SHA] [<auth_password>] [DES]</auth_password></user_name></engineid> |
|       | [ <priv_password>]</priv_password>                                                                       |
|       |                                                                                                    |
|       | User Delete <index></index>                                                                              |
| SNMP> | User Changekey <engineid> <user_name> <auth_password></auth_password></user_name></engineid>             |
|       | [ <priv_password>]</priv_password>                                                                       |
|       | User Lookup [ <index>]</index>                                                                           |
|       | Group Add <security_model> <security_name> <group_name></group_name></security_name></security_model>    |
|       | Group Delete <index></index>                                                                             |
|       | Group Lookup [ <index>]</index>                                                                          |
|       | View Add <view_name> [included excluded] <oid_subtree></oid_subtree></view_name>                         |
|       | View Delete <index></index>                                                                              |
|       | View Lookup [ <index>]</index>                                                                           |
|       | Access Add <group_name> <security_model> <security_level></security_level></security_model></group_name> |
|       | [ <read_view_name>] [<write_view_name>]</write_view_name></read_view_name>                               |
|       | Access Delete <index></index>                                                                            |
|       | Access Lookup [ <index>]</index>                                                                         |

### **Firmware Commands**

| Firmware> | Load <ip_addr_string> <file_name></file_name></ip_addr_string> |
|-----------|----------------------------------------------------------------|
|-----------|----------------------------------------------------------------|

### **PTP Commands**

| F I F COII | inanus                                                                                                    |
|------------|----------------------------------------------------------------------------------------------------|
|            | Configuration [ <clockinst>]</clockinst>                                                                                                    |
|            | PortState <clockinst> [<port_list>] [enable disable internal]</port_list></clockinst>                                                         |
|            | ClockCreate <clockinst> [<devtype>] [<twostep>] [<protocol>] [<oneway>]</oneway></protocol></twostep></devtype></clockinst>                   |
|            | [ <clockid>] [<tag_enable>] [<vid>] [<prio>]</prio></vid></tag_enable></clockid>                                                              |
|            | ClockDelete <clockinst> [<devtype>]</devtype></clockinst>                                                                                     |
|            | DefaultDS <clockinst> [<priority1>] [<priority2>] [<domain>]</domain></priority2></priority1></clockinst>                                     |
|            | CurrentDS <clockinst></clockinst>                                                                                                    |
|            | ParentDS <clockinst></clockinst>                                                                                                    |
|            | Timingproperties <clockinst> [<utcoffset>] [<valid>] [<leap59>] [<leap61>]</leap61></leap59></valid></utcoffset></clockinst>                  |
|            | [ <timetrac>] [<freqtrac>] [<ptptimescale>] [<timesource>]</timesource></ptptimescale></freqtrac></timetrac>                                  |
|            | PTP PortDataSet <clockinst> [<port_list>] [<announceintv>] [<announceto>]</announceto></announceintv></port_list></clockinst>                 |
|            | [ <syncintv>] [<delaymech>] [<minpdelayreqintv>] [<delayasymmetry>]</delayasymmetry></minpdelayreqintv></delaymech></syncintv>                |
|            | [ <ingresslatency>]</ingresslatency>                                                                                                    |
|            | LocalClock <clockinst> [update show ratio] [<clockratio>]</clockratio></clockinst>                                                            |
| PTP>       | Filter <clockinst> [<def_delay_filt>] [<period>] [<dist>]</dist></period></def_delay_filt></clockinst>                                        |
|            | Servo <clockinst> [<displaystates>] [<ap_enable>] [<ai_enable>] [<ad_enable>]</ad_enable></ai_enable></ap_enable></displaystates></clockinst> |
|            | [ <ap>] [<ai>] [<ad>]</ad></ai></ap>                                                                                                    |
|            | SlaveTableUnicast <clockinst></clockinst>                                                                                                    |
|            | UniConfig <clockinst> [<index>] [<duration>] [<ip_addr>]</ip_addr></duration></index></clockinst>                                             |
|            | ForeignMasters <clockinst> [<port_list>]</port_list></clockinst>                                                                              |
|            | EgressLatency [show clear]                                                                                                    |
|            | MasterTableUnicast <clockinst></clockinst>                                                                                                    |
|            | ExtClockMode [ <one_pps_mode>] [<ext_enable>] [<clockfreq>]</clockfreq></ext_enable></one_pps_mode>                                           |
|            | [ <vcxo_enable>]</vcxo_enable>                                                                                                    |
|            | OnePpsAction [ <one_pps_clear>]</one_pps_clear>                                                                                               |
|            | DebugMode <clockinst> [<debug_mode>]</debug_mode></clockinst>                                                                                 |
|            | Wireless mode <clockinst> [<port_list>] [enable disable]</port_list></clockinst>                                                              |
|            | Wireless pre notification <clockinst> <port_list></port_list></clockinst>                                                                     |
|            | Wireless delay <clockinst> [<port_list>] [<base_delay>] [<incr_delay>]</incr_delay></base_delay></port_list></clockinst>                      |
|            |                                                                                                    |

# **Loop Protect Commands**

|               | Configuration                                                  |
|---------------|----------------------------------------------------------------|
|               | Mode [enable disable]                                          |
|               | Transmit [ <transmit-time>]</transmit-time>                    |
|               | Shutdown [ <shutdown-time>]</shutdown-time>                    |
| Loop Protect> | Port Configuration [ <port_list>]</port_list>                  |
|               | Port Mode [ <port_list>] [enable disable]</port_list>          |
|               | Port Action [ <port_list>] [shutdown shut_log log]</port_list> |
|               | Port Transmit [ <port_list>] [enable disable]</port_list>      |
|               | Status [ <port_list>]</port_list>                              |

#### **IPMC Commands**

|        | Configuration [igmp]                                         |
|--------|--------------------------------------------------------------|
|        | Mode [igmp] [enable disable]                                 |
|        | Flooding [igmp] [enable disable]                             |
|        | VLAN Add [igmp] <vid></vid>                                  |
|        | VLAN Delete [igmp] <vid></vid>                               |
| IPMC>  | State [igmp] [ <vid>] [enable disable]</vid>                 |
| IFWIC> | Querier [igmp] [ <vid>] [enable disable]</vid>               |
|        | Fastleave [igmp] [ <port_list>] [enable disable]</port_list> |
|        | Router [igmp] [ <port_list>] [enable disable]</port_list>    |
|        | Status [igmp] [ <vid>]</vid>                                 |
|        | Groups [igmp] [ <vid>]</vid>                                 |
|        | Version [igmp] [ <vid>]</vid>                                |

### **Fault Commands**

| Fault> | Alarm PortLinkDown [ <port_list>] [enable disable]</port_list> |
|--------|----------------------------------------------------------------|
|        | Alarm PowerFailure [pwr1 pwr2 pwr3] [enable disable]           |

#### **Event Commands**

|        | Configuration                                                         |
|--------|-----------------------------------------------------------------------|
|        | Syslog SystemStart [enable disable]                                   |
|        | Syslog PowerStatus [enable disable]                                   |
|        | Syslog SnmpAuthenticationFailure [enable disable]                     |
|        | Syslog RingTopologyChange [enable disable]                            |
| Event> | Syslog Port [ <port_list>] [disable linkup linkdown both]</port_list> |
|        | SMTP SystemStart [enable disable]                                     |
|        | SMTP PowerStatus [enable disable]                                     |
|        | SMTP SnmpAuthenticationFailure [enable disable]                       |
|        | SMTP RingTopologyChange [enable disable]                              |
|        | SMTP Port [ <port_list>] [disable linkup linkdown both]</port_list>   |

### **DHCPServer Commands**

|             | Mode [enable disable]                                                                                                  |
|-------------|----------------------------------------------------------------------------------------------------|
| DHCPServer> | Setup [ <ip_start>] [<ip_end>] [<ip_mask>] [<ip_router>] [<ip_dns>]</ip_dns></ip_router></ip_mask></ip_end></ip_start> |
|             | [ <ip_tftp>] [<lease>] [<bootfile>]</bootfile></lease></ip_tftp>                                                       |

#### **Ring Commands**

| enable disable]            |
|----------------------------|
| [enable disable]           |
| Port [ <port>]</port>      |
| gPort [ <port>]</port>     |
| Mode [enable disable]      |
| Port [ <port>]</port>      |
| ming Mode [enable disable] |
| ning Port [ <port>]</port> |
|                            |

#### **Chain Commands**

|  |        | Configuration                  |
|--|--------|--------------------------------|
|  |        | Mode [enable disable]          |
|  | Chain> | 1stUplinkPort [ <port>]</port> |
|  |        | 2ndUplinkPort [ <port>]</port> |
|  |        | EdgePort [1st 2nd none]        |

### **RCS Commands**

|      | Mode [enable disable]                                                                        |
|------|----------------------------------------------------------------------------------------------|
|      | Add [ <ip_addr>] [<port_list>] [web_on web_off] [telnet_on telnet_off]</port_list></ip_addr> |
| RCS> | [snmp_on snmp_off]                                                                           |
|      | Del <index></index>                                                                          |
|      | Configuration                                                                                |

### **FastRecovery Commands**

|    | EsstDs savams | Mode [enable disable]                                         |
|----|---------------|---------------------------------------------------------------|
| Fa | FastRecovery> | Port [ <port_list>] [<fr_priority>]</fr_priority></port_list> |

### **SFP Commands**

|      | syslog [enable disable]             |
|------|-------------------------------------|
| SFP> | temp [ <temperature>]</temperature> |
|      | Info                                |

### **DeviceBinding Commands**

| DeviceBinding Commands |                                                                             |
|------------------------|-----------------------------------------------------------------------------|
|                        | Mode [enable disable]                                                       |
|                        | Port Mode [ <port_list>] [disable scan binding shutdown]</port_list>        |
|                        | Port DDOS Mode [ <port_list>] [enable disable]</port_list>                  |
|                        | Port DDOS Sensibility [ <port_list>] [low normal medium high]</port_list>   |
|                        | Port DDOS Packet [ <port_list>]</port_list>                                 |
|                        | [rx_total rx_unicast rx_multicast rx_broadcast tcp udp]                     |
|                        | Port DDOS Low [ <port_list>] [<socket_number>]</socket_number></port_list>  |
|                        | Port DDOS High [ <port_list>] [<socket_number>]</socket_number></port_list> |
|                        | Port DDOS Filter [ <port_list>] [source destination]</port_list>            |
| Devicebinding>         | Port DDOS Action [ <port_list>]</port_list>                                 |
|                        | [do_nothing block_1_min block_10_mins block shutdown only_log reboot_       |
|                        | device]                                                                     |
|                        | Port DDOS Status [ <port_list>]</port_list>                                 |
|                        | Port Alive Mode [ <port_list>] [enable disable]</port_list>                 |
|                        | Port Alive Action [ <port_list>]</port_list>                                |
|                        | [do_nothing link_change shutdown only_log reboot_device]                    |
|                        | Port Alive Status [ <port_list>]</port_list>                                |
|                        | Port Stream Mode [ <port_list>] [enable disable]</port_list>                |
|                        | Port Stream Action [ <port_list>] [do_nothing only_log]</port_list>         |

|  | Port Stream Status [ <port_list>]</port_list>                                           |
|--|-----------------------------------------------------------------------------------------|
|  | Port Addr [ <port_list>] [<ip_addr>] [<mac_addr>]</mac_addr></ip_addr></port_list>      |
|  | Port Alias [ <port_list>] [<ip_addr>]</ip_addr></port_list>                             |
|  | Port DeviceType [ <port_list>] [unknown ip_cam ip_phone ap pc plc nvr]</port_list>      |
|  | Port Location [ <port_list>] [<device_location>]</device_location></port_list>          |
|  | Port Description [ <port_list>] [<device_description>]</device_description></port_list> |

### **MRP Commands**

|       | Configuration                                |
|-------|----------------------------------------------|
|       | Mode [enable disable]                        |
|       | Manager [enable disable]                     |
|       | React [enable disable]                       |
|       | 1stRingPort [ <mrp_port>]</mrp_port>         |
|       | 2ndRingPort [ <mrp_port>]</mrp_port>         |
| MRP>  | Parameter MRP_TOPchgT [ <value>]</value>     |
| NIKP> | Parameter MRP_TOPNRmax [ <value>]</value>    |
|       | Parameter MRP_TSTshortT [ <value>]</value>   |
|       | Parameter MRP_TSTdefaultT [ <value>]</value> |
|       | Parameter MRP_TSTNRmax [ <value>]</value>    |
|       | Parameter MRP_LNKdownT [ <value>]</value>    |
|       | Parameter MRP_LNKupT [ <value>]</value>      |
|       | Parameter MRP_LNKNRmax [ <value>]</value>    |

#### **Modbus Commands**

|  | Modbus> | Status                |
|--|---------|-----------------------|
|  |         | Mode [enable disable] |

# 9. Technical Specifications

| Switch Model                                                       | SISPM1040-384-LRT-B                                                                                                    |
|--------------------------------------------------------------------|----------------------------------------------------------------------------------------------------|
| Physical Ports                                                     |                                                                                                    |
| 10/100/1000Base-T(X) with<br>P.S.E. Ports in RJ45 Auto<br>MDI/MDIX | 8                                                                                                    |
| 100/1000Base-X with SFP port                                       | 4                                                                                                    |
| Technology                                                         |                                                                                                    |
| Ethernet Standards                                                 | IEEE 802.3 for 10/100/1000Base-T, and PoE+ IEEE 802.3u for 100Base-TX and 100Base-FX IEEE 802.3ab for 1000Base-T IEEE 802.z for 1000Base-X IEEE 802.3x for Flow control IEEE 802.3ad for LACP (Link Aggregation Control Protocol) IEEE 802.1p for COS (Class of Service) IEEE 802.1Q for VLAN Tagging IEEE 802.1w for RSTP (Rapid Spanning Tree Protocol) IEEE 802.1s for MSTP (Multiple Spanning Tree Protocol) IEEE 802.1x for Authentication IEEE 802.1AB for LLDP (Link Layer Discovery Protocol) IEEE 802.3at PoE specification (up to 25.5W delivered to load 30W out of PSE port) |
| MAC Table                                                          | 8k                                                                                                    |
| Priority Queues                                                    | 8                                                                                                    |
| Processing                                                         | Store-and-Forward                                                                                                    |
| Buffer Size                                                        | 4Mbit                                                                                                    |
| Switch Properties                                                  | Switching latency: 7 us Switching bandwidth: 24Gbps Max. Number of Available VLANs: 256 IGMP multicast groups: 128 for each VLAN Port rate limiting: User defined                                                                                                    |
| Jumbo frame                                                        | Up to 9.6K Bytes                                                                                                    |
| Security Features                                                  | Device Binding security feature Enable/disable ports, MAC based port security Port based network access control (802.1x) VLAN (802.1Q) to segregate and secure network traffic Radius centralized password management SNMPv3 encrypted authentication and access security HTTPS / SSH enhance network security                                                                                                    |

|                                             | OTP/DOTP/MOTP (IEEE 000 AP / / )                                                                                                    |
|---------------------------------------------|----------------------------------------------------------------------------------------------------|
| Software Features                           | STP/RSTP/MSTP (IEEE 802.1D/w/s) Redundant Ring (Redundant Ring) with recovery time less than 30ms over 250 units TOS/Diffserv supported Quality of Service (802.1p) for real-time traffic VLAN (802.1Q) with VLAN tagging IGMP Snooping IP-based bandwidth management Application-based QoS management DOS/DDOS auto prevention Port configuration, status, statistics, monitoring, security DHCP Server/Client/Relay SMTP Client Modbus TCP NTP server STP/RSTP/MSTP (IEEE 802.1D/w/s) Redundant Ring with recovery time less than 30ms over 250 units |
| Network Redundancy                          | Redundant Ring / Multiple Rings / Fast Recovery MRP MSTP (RSTP/STP compatible) Modbus TCP NTP server                                                                                                    |
| RS-232 Serial Console Port                  | RS-232 in RJ45 connector with console cable. 115200bps, 8, N, 1                                                                                                    |
| LED indicators                              |                                                                                                    |
| Power Indicator (PWR)                       | Green: Power LED x 2                                                                                                    |
| Ring Master Indicator (R.M.)                | Green : Indicates that the system is operating in Redundant Ring Master mode                                                                                                    |
| Redundant Ring Indicator (Ring)             | Green: Indicates that the system operating in Redundant Ring mode Green Blinking: Indicates that the Ring is broken.                                                                                                    |
| Fault Indicator (Fault)                     | Amber : Indicate unexpected event occurred                                                                                                    |
| 10/100/1000Base-T(X)<br>RJ45 Port Indicator | Dual color LED: Green for 1000Mbps Link/Act indicator. Amber for 10/100Mbps Link/Act indicator.                                                                                                    |
| 100/1000Base-X<br>SFP Port Indicator        | Green for port Link/Act.                                                                                                    |
| PoE Indicator                               | Green : PoE enabled LED x 8                                                                                                    |
| Fault contact                               |                                                                                                    |
| Relay                                       | Relay output to carry capacity of 1A at 24VDC                                                                                                    |
| Power                                       |                                                                                                    |
| Redundant Input power                       | Dual DC inputs. 52~57VDC on 6-pin terminal block                                                                                                    |
| Power consumption (Typ.)                    | 13.2 Watts                                                                                                    |
| Overload current protection                 | Present                                                                                                    |
| Reverse Polarity Protection                 | Present                                                                                                    |
| Physical Characteristic                     |                                                                                                    |
| Enclosure                                   | IP-30                                                                                                    |
| Dimension (W x D x H)                       | 96.4 (W) x 105.5 (D) x 154 (H) mm (3.8 x 4.15 x 6.06 inches)                                                                                                    |

| Weight                | 1205 g (2.65 pounds)                         |
|-----------------------|----------------------------------------------|
| Environmental         |                                              |
| Storage Temperature   | -40° to 85°C (-40 to 185°F)                  |
| Operating Temperature | -40° to 70°C (-40 to 158°F)                  |
|                       | 70 ° C with industrial temperature SFPs      |
| Operating Humidity    | 5% to 95% Non-condensing                     |
| Regulatory approvals  |                                              |
| EMI                   | FCC Part 15, CISPR (EN55022) class A         |
|                       | EN61000-4-2 (ESD)                            |
| EMS                   | EN61000-4-3 (RS),                            |
|                       | EN61000-4-4 (EFT),                           |
|                       | EN61000-4-5 (Surge),                         |
|                       | EN61000-4-6 (CS),                            |
|                       | EN61000-4-8,                                 |
|                       | EN61000-4-11                                 |
| Shock                 | IEC60068-2-27                                |
| Free Fall             | IEC60068-2-32                                |
| Vibration             | IEC60068-2-6                                 |
| Safety                | EN60950-1, UL 60950-1                        |
| MTBF                  | 188,236 Hours (MIL-HDBK-217F2, GB, GC, 25°C) |

# 10. Service, Warranty & Compliance Information

#### **Service**

#### **Direct Contact Numbers:**

Domestic: + 1 800-260-1312 International: + 1 952-358-3601 Fax +1 952-941-2322

Email: <u>techsupport@transition.com</u>

#### Service Hours:

USA:7 AM until 8 PM CST Monday to Friday.

Out of Hours the calls will be answered by an on-call engineer.

Live Help Online Support: Chat live with a Transition Networks representative at <a href="http://transition.com/TransitionNetworks/TechSupport/ContactUs.aspx">http://transition.com/TransitionNetworks/TechSupport/ContactUs.aspx</a>.

#### Warranty

This warranty is your only remedy. No other warranties, such as fitness for a particular purpose, are expressed or implied. Transition Networks is not liable for any special, indirect, incidental or consequential damages or losses, including loss of data, arising from any cause or theory. Authorized resellers are not authorized to extend any different warranty on transition networks' behalf.

#### **Limited Lifetime Warranty**

Effective for Products Shipped May 1, 1999 and After. Every Transition Networks labeled product purchased after May 1, 1999, and not covered by a fixed-duration warranty will be free from defects in material and workmanship for its lifetime. This warranty covers the original user only and is not transferable.

This warranty does not cover damage from accident, acts of God, neglect, contamination, misuse or abnormal conditions of operation or handling, including over-voltage failures caused by use outside of the product's specified rating, or normal wear and tear of mechanical components. If the user is unsure about the proper means of installing or using the equipment, contact Transition Networks's free technical support services.

Transition Networks will, at its option:

- Repair the defective product to functional specification at no charge
- Replace the product with an equivalent functional product
- Refund a portion of purchase price based on a depreciated value

#### **Return Authorization**

To return a defective product for warranty coverage, contact Transition Networks's technical support department for a return authorization number. Transition's technical support department can be reached through any of the following means:

#### **Service Hours**

USA: 8:00 PM Sunday through 8:00 PM Friday CST

After Hours: Calls will be answered by an on call engineer.

#### **Direct Contact Numbers**

Domestic: + 1 800-260-1312

International: + 1 952-358-3601

Fax: +1 952-941-2322

Email: techsupport@transition.com Online Support

Live Help: Chat live with a Transition Networks representative.

#### **Return Instructions**

Send the defective product postage and insurance prepaid to the following address:

Transition Networks, Inc.

10900 Red Circle Drive

Minnetonka, MN 55343 USA

Attn: RETURNS DEPT: CRA/RMA # \_\_\_\_\_

Failure to properly protect the product during shipping may void this warranty. The return authorization number must be written on the outside of the carton to ensure its acceptance. We cannot accept delivery of any equipment that is sent to us without a CRA or RMA number.

CRA's are valid for 60 days from the date of issuance. An invoice will be generated for payment on any unit(s) not returned within 60 days.

Upon completion of a demo/ evaluation test period, units must be returned or purchased within 30 days. An invoice will be generated for payment on any unit(s) not returned within 30 days after the demo/ evaluation period has expired.

The customer must pay for the non-compliant product(s) return transportation costs to Transition Networks for evaluation of said product(s) for repair or replacement. Transition Networks will pay

for the shipping of the repaired or replaced in-warranty product(s) back to the customer (any and all customs charges, tariffs, or/and taxes are the customer's responsibility).

Before making any non-warranty repair, Transition Networks requires a \$200.00 charge plus actual shipping costs to and from the customer. If the repair is greater than \$200.00, an estimate is issued to the customer for authorization of repair. If no authorization is obtained, or the product is deemed 'not repairable', Transition Networks will retain the \$200.00 service charge and return the product to the customer not repaired. Non-warranted products that are repaired by Transition Networks for a fee will carry a 180-day limited warranty. All warranty claims are subject to the restrictions and conventions set forth by this document.

Transition Networks reserves the right to charge for all testing and shipping incurred, if after testing, a return is classified as "No Problem Found."

THIS WARRANTY IS YOUR ONLY REMEDY. NO OTHER WARRANTIES, SUCH AS FITNESS FOR A PARTICULAR PURPOSE, ARE EXPRESSED OR IMPLIED. TRANSITION NETWORKS IS NOT LIABLE FOR ANY SPECIAL, INDIRECT, INCIDENTAL OR CONSEQUENTIAL DAMAGES OR LOSSES, INCLUDING LOSS OF DATA, ARISING FROM ANY CAUSE OR THEORY. AUTHORIZED RESELLERS ARE NOT AUTHORIZED TO EXTEND ANY DIFFERENT WARRANTY ON TRANSITION NETWORKS'S BEHALF.

# 11. Regulatory Agency Information

#### Regulatory approvals

EMI FCC Part 15, CISPR (EN55022) Class A

EMS EN61000-4-2 (ESD)

EN61000-4-3 (RS), EN61000-4-4 (EFT), EN61000-4-5 (Surge), EN61000-4-6 (CS),

EN61000-4-8, EN61000-4-11

Shock IEC60068-2-27
Free Fall IEC60068-2-32
Vibration IEC60068-2-6

Safety EN60950-1, UL 60950-1, CE

### **Declaration of Conformity**

## Declaration of Conformity

Transition Networks, Inc.

10900 Red Circle Drive, Minnetonka, Minnesota 55343 U.S.A.

Declares that the product(s)

SISPM1040-384-LRT-B

Conforms to the following Product Regulations:

FCC Part 15, CISPR (EN55022) Class A
EN61000-4-2 (ESD), EN61000-4-3 (RS), EN61000-4-4 (EFT), EN61000-4-5 (Surge),
EN61000-4-6 (CS), EN61000-4-8, and EN61000-4-11
(Shock: IEC60068-2-27, Free Fall: IEC60068-2-32,
Vibration: IEC60068-2-6, and Safety: EN60950-1, UL 60950-1, CE)

 $I, the \ undersigned, hereby \ declare \ that \ the \ equipment \ specified \ above \ conforms \ to \ the \ above \ Directive(s) \ and \ Standards(s).$ 

Minnetonka, Minnesota

December 1, 2015

Stepler anderson

Stephen Anderson

Vice President of Engineering
Position

28141

# 12. Power Supply Information

Several power supply models are available from Transition Networks. **Warning**: You must use an isolated power supply in order for Transition Networks to honor the warranty. The power supply that Transition Networks makes available is 25104; Industrial Power Supply 48-55VDC 240W.

#### **Industrial Power Supply 25104 (Mean Well SDR-240-48)**

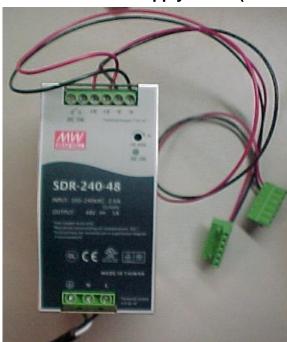

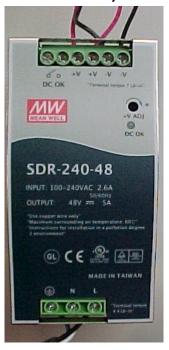

INPUT: 100-240VAC 2.6A 50/60 Hz

**OUTPUT**: 48V - 5A "Use copper wire only"

"Maximum surrounding air temperature: 60°C"

"Instructions for installation in a pollution degree 2 environment"

Terminal Torque: 7 Lb-in (DC connections at top of PS).

Terminal Torque: 4.4 Lb-in (AC connections at bottom of PS).

**+V ADJ**: access to small Phillips screw; turn clockwise to increase voltage. Adjustable, 48-55V. Recommend adjusting output to a minimum 52V out for PoE+ applications.

**DC OK LED**: lights to indicate a DC OK condition.

See the *SISPM1040-384-LRT-B Quick Start Guide* (PN 33616) for Power Requirements, Isolation, Redundant Power Inputs, Power Connection, and Chassis Ground information. To access the manuals, firmware, datasheet or other documentation for your product, enter your model number: SISPM1040-384-LRT-B in the "Search" box at our website at www.transition.com.

### **Voltage Isolation**

Warning: To meet isolation requirements you must use an isolated power supply.

IEEE 802.3at defines power isolation of 1500 VAC and 2250 VAC.

- · port-to-case
- port-to-port; to achieve port to port isolation, use a mid-span injector (see Software Features on page 9).
- · port-to-power.

#### **Power Budget Behavior**

See the PoE STATUS section on page 163.

#### **PoE Behavior**

See the POEsection on page 161.

#### **Standard Wire Colors**

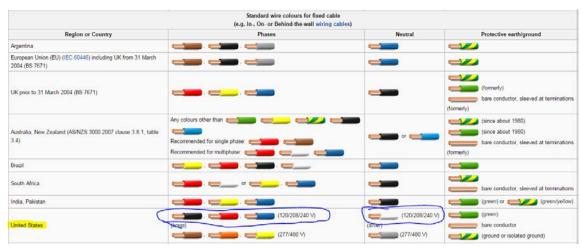

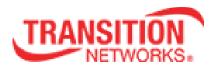

Transition Networks

10900 Red Circle Drive

Minnetonka, MN 55343 USA

Tel: 952-941-7600 or 1-800-526-9267

Fax: 952-941-2322

Copyright © 2015 Transition Networks. All rights reserved.

Printed in the U.S.A.

SISPM1040-384-LRT-B Industrial Managed Ethernet Switch User Guide, 33667 Rev. C